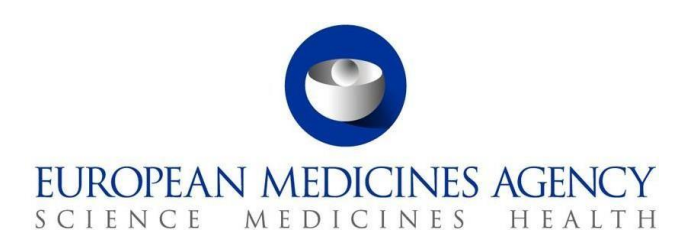

4 September 2023 EMA/53385/2022

# EVVET – Data Warehouse User Manual

Version 2.0

# **Contents**

# Content

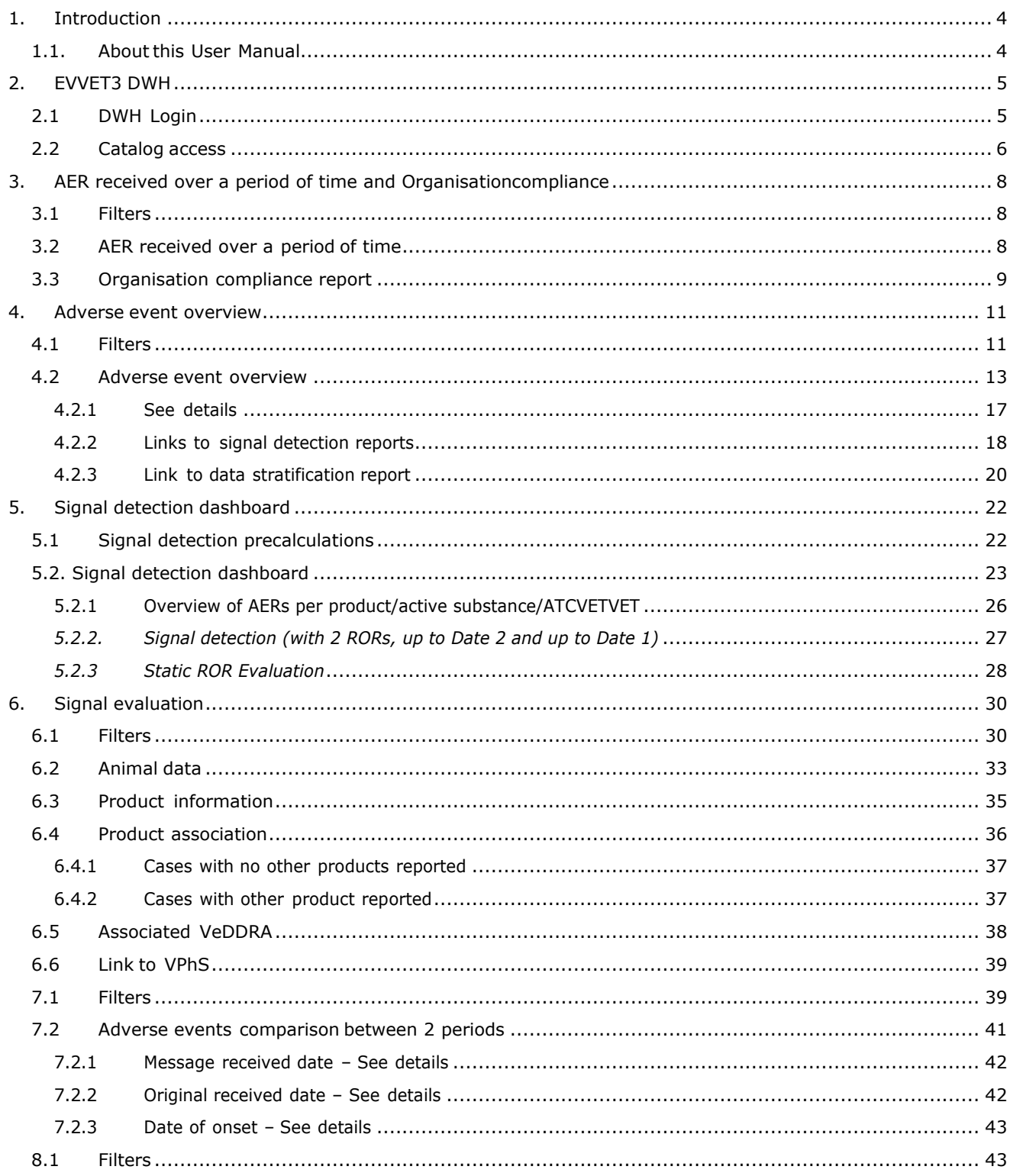

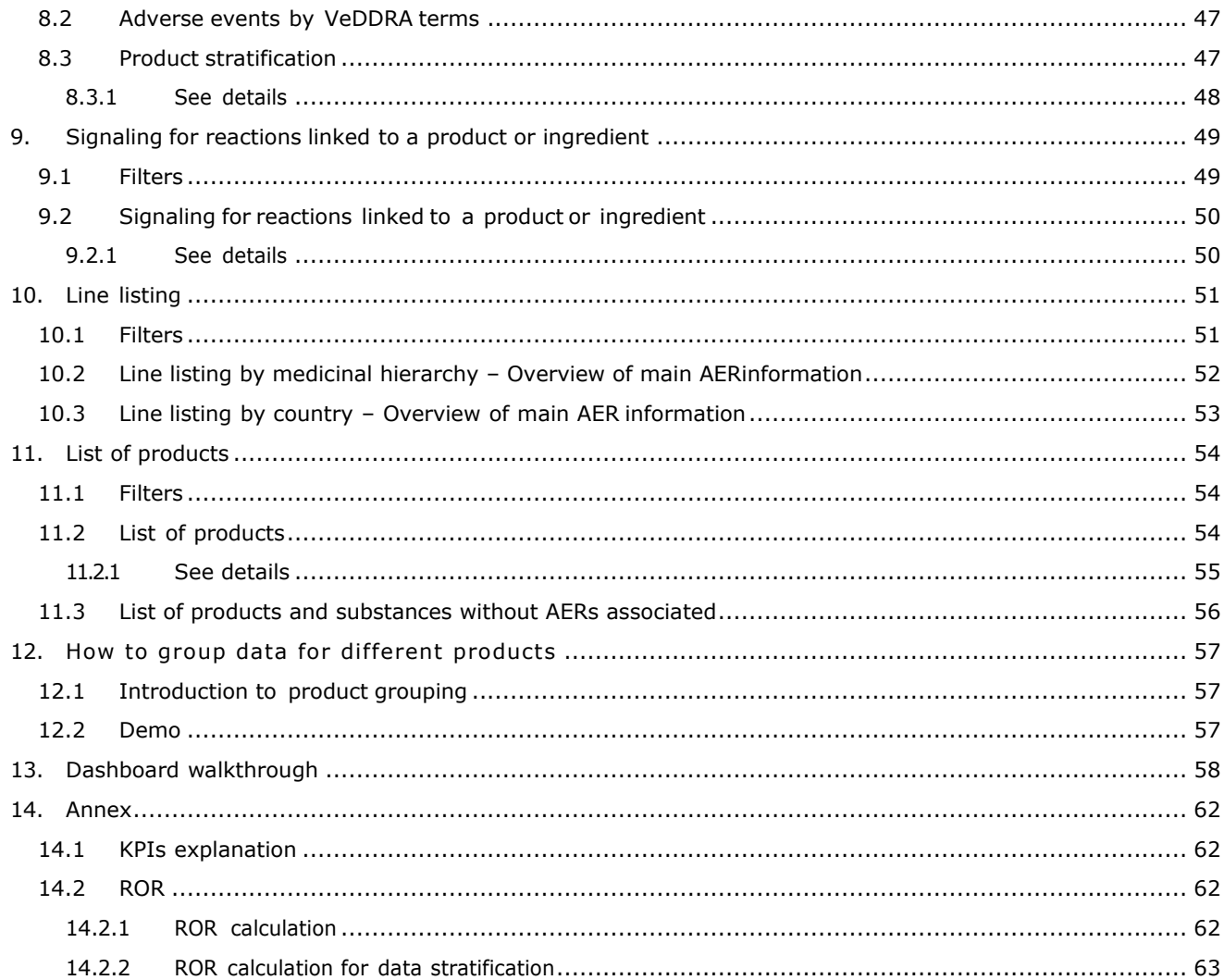

# <span id="page-3-0"></span>**1. Introduction**

# <span id="page-3-1"></span>*1.1. About this User Manual*

This user manual is prepared to support the use of the business intelligence tool EVVET3-DWH. The document is composed by the following chapters

- **Chapter 2:** presents a Login overview of DWH application and how to access the catalog.
- **Chapter 3:** presents the *AER received over a period of time and Organisation* dashboard.
- **Chapter 4:** presents the *Adverse event overview* dashboard.
- **Chapter 5:** presents the *Signal detection* dashboard.
- **Chapter 6:** presents the *Signal evaluation* dashboard.
- **Chapter 7:** presents the *Adverse event comparison between 2 periods* dashboard.
- **Chapter 8:** presents the *Data stratification* dashboard.
- **Chapter 9:** presents the *Signalling for reactions linked to a product or ingredient dashboard*
- **Chapter 10:** presents the *Line listing dashboard*
- **Chapter 11:** presents the *List of products dashboard*
- **Chapter 12:** presents how to group data for different products
- **Chapter 13:** provides an oversight of the different dashboards implemented
- **Chapter 14:** elaborates on KPI's and ROR calculation.

Therefore, the scope of this user's manual is to provide detailed explanation on each of the reports that have been implemented and its behavior.

# <span id="page-4-0"></span>**2. EVVET3 DWH**

# <span id="page-4-1"></span>*2.1 DWH Login*

EVVET3 Data Warehouse is accessible by clicking on the production URL: [https://bi.ema.europa.eu](https://bi.ema.europa.eu/) by using any modern browser:

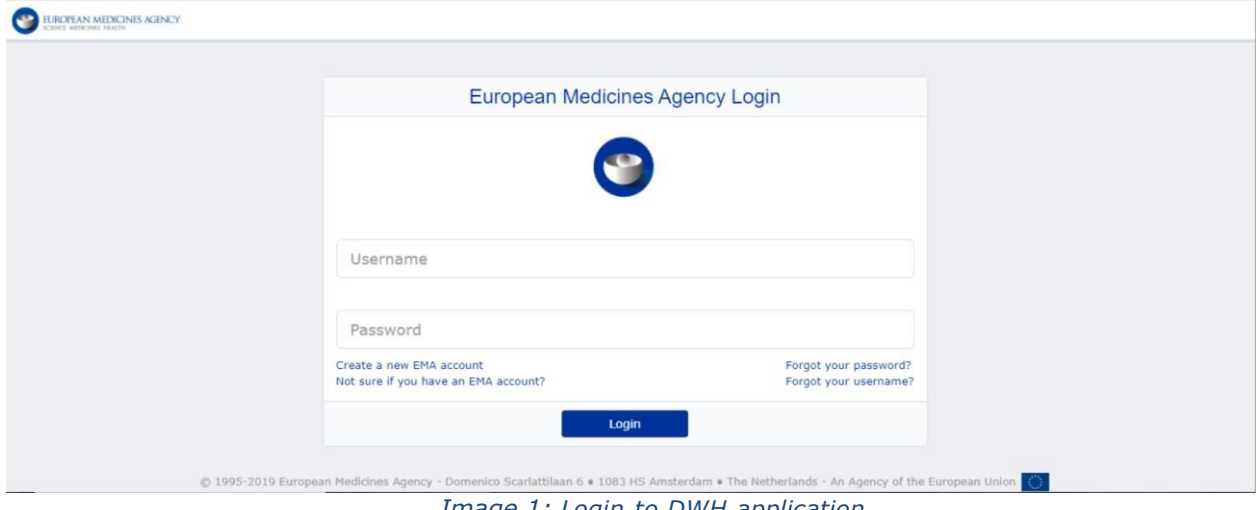

*Image 1: Login to DWH application*

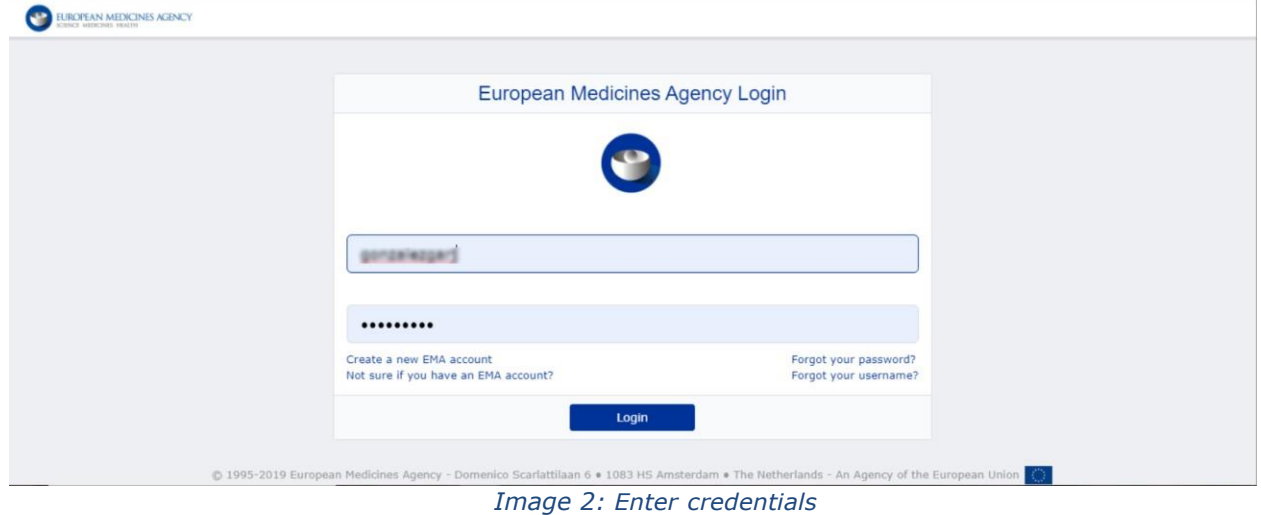

User entering credentials to login, user ID (no mail account) and password:

When user logs in, user is prompted to Home page from EMA Business Intelligence tool, where Oracle BI standard features are displayed (i.e.: user's recent dashboards or analysis among other options):

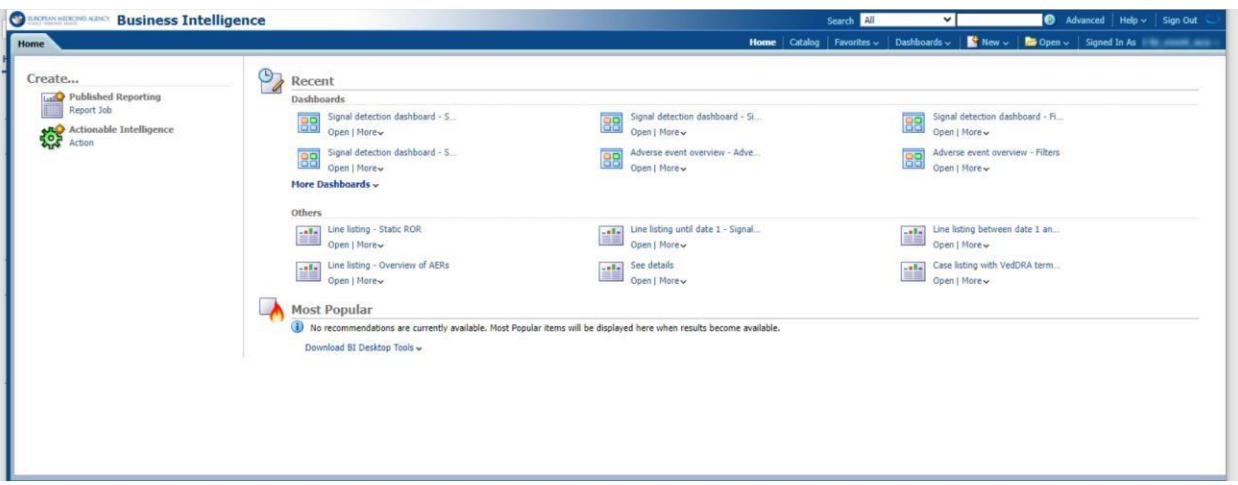

*Image 3: BI Home page*

# <span id="page-5-0"></span>*2.2 Catalog access*

Over the main menu located on the top of the screen, the user can access to the data warehouse catalog of reports:

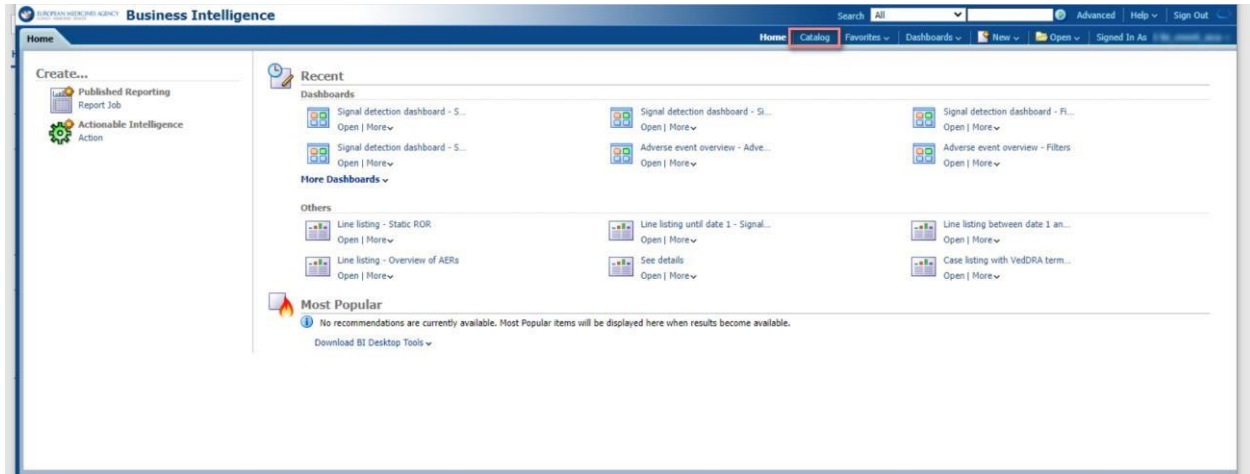

*Image 4: Access catalog*

Once in the catalog section, in the left side of the screen, user will see the folder 'EVVET3 DWH', containing a subfolder 'Dashboards', followed by each of the reports user has access to

| Catalog                                                                                                    |                         |                                                                                        |                     | Home   Catalog   Favorites $\sim$   Dashboards $\sim$   $\sim$ New $\sim$   $\sim$ Open $\sim$   Signed In As |  |  |
|----------------------------------------------------------------------------------------------------|-------------------------|----------------------------------------------------------------------------------------|---------------------|----------------------------------------------------------------------------------------------------|--|--|
| <b>3</b> × 砲 G B 前 画 ×   ss / A v i v × 自 i   Location /Shared Folders/EVVET3 DWH NEW                                                                                                    |                         |                                                                                        |                     |                                                                                                    |  |  |
| $E$ Folders                                                                                                    | <b>Pello Type All</b>   | v Sort Name A-Z                                                                        | ▼ Show More Details |                                                                                                    |  |  |
| E My Folders<br>Shared Folders<br>E <b>B</b> EWET3 DWH<br>Dashboards                                                                                                    | -                       | Dashboards   Last Modified 27/12/2021 11:07:28   Owner System Account<br>Expand   More |                     |                                                                                                    |  |  |
| <b>El Administrative reports</b><br>Adverse event overview<br>Adverse events comparison between 2<br><b>El Basic queries - AER &amp; product data ove</b><br><b>E</b> Data stratification<br>EMA internal reports |                         |                                                                                        |                     |                                                                                                    |  |  |
| El Line listing<br>El List of products<br>El Signal detection<br>El Signal evaluation<br>El Signalling for reactions linked to a proc                                                                             |                         |                                                                                        |                     |                                                                                                    |  |  |
|                                                                                                    |                         |                                                                                        |                     |                                                                                                    |  |  |
| $\exists$ Tasks                                                                                                    |                         |                                                                                        |                     |                                                                                                    |  |  |
| EVVET3 DWH NEW                                                                                                    |                         |                                                                                        |                     |                                                                                                    |  |  |
| <b>Jua</b> Rename<br>Expand                                                                                                    |                         |                                                                                        |                     |                                                                                                    |  |  |
| P Create Shortcut<br><b>D</b> RSS<br>X Delete<br><b>EVA</b> Properties                                                                                                    |                         |                                                                                        |                     |                                                                                                    |  |  |
|                                                                                                    |                         |                                                                                        |                     |                                                                                                    |  |  |
| <b>自</b> Copy<br>A Permissions                                                                                                    |                         |                                                                                        |                     |                                                                                                    |  |  |
|                                                                                                    |                         |                                                                                        |                     |                                                                                                    |  |  |
|                                                                                                    | <b><i>D</i></b> Preview |                                                                                        |                     |                                                                                                    |  |  |

*Image 5: Dashboard of reports*

The next chapters of this user's manuals will guide the user through each of the above dashboards.

*Note: each dashboard can be accessed through different ways on top the above explained, such as: searching on the top menu by the name of the dashboard or adding it to your favorites and consult the tab Favorites.*

# <span id="page-7-0"></span>**3. AER received over a period of time and Organisation compliance**

This dashboard displays several Number of AERs metrics, so the user will be able to get an overview of the data based on correctness, classification or message received date, as well as get the organization compliance report related to the information set in the filters page.

The dashboard is divided in two tabs, the ' AER received over a period of time' and the 'Organisation compliance report'.

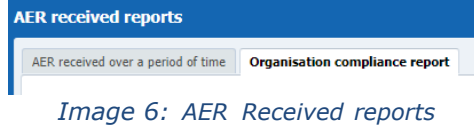

AER received over a period of time and Organisation compliance | Last Modified 19/08/2021 14:17:29 | Owner BI Administrator Role Expand | Open | Edit | More ~

*Image 7: AER received reports*

# <span id="page-7-1"></span>*3.1 Filters*

Filters for this dashboard are distributed in the following sections:

- **1. Timing Filters**
- In this prompt, the user should select the received date range to apply to the dashboards.
	- **2. Geographic Filters**

In this prompt the user can select:

• Region: EEA or non EEA countries

• Occurrence country

### **3. Organisation filters**

Non-mandatory prompts for selecting the organization type (MAH or NCA) or a specific organization.

### **4. AER filters**

Non-mandatory prompt for selecting the submission type.

### **5. Historical data**

No answer is required for this prompt. By default, a snapshot of the day will be set. In case the user needs to have the information as it was in a past date, then it's needed to inform this date in this prompt.

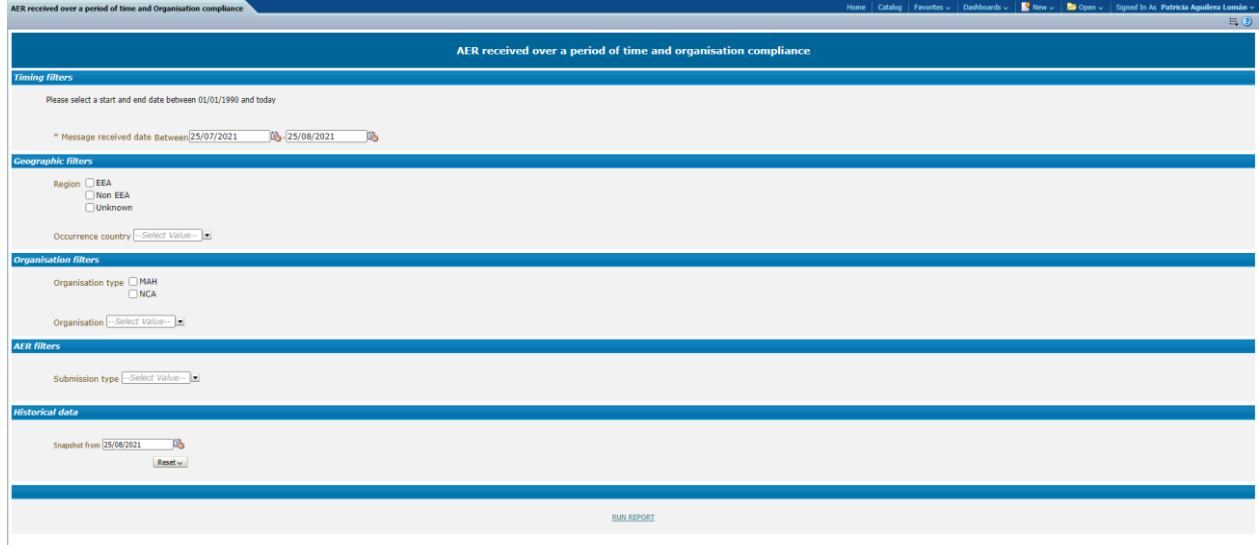

*Image 8: Filter options*

# <span id="page-7-2"></span>*3.2 AER received over a period of time*

In the first tab the user will navigate to the AER received over a period of time, with the following structure:

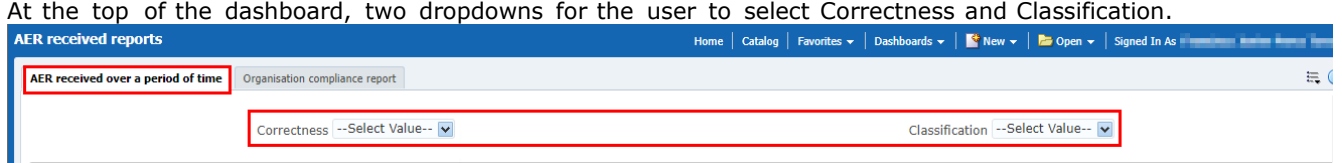

*Image 9: Correctness and Classification dropdowns*

Right below, 2 pie charts will be displayed:

- Number of AERs by correctness: Displaying Correct reports in green, Report with errors in red and Report with warning in yellow.
- Number of AERs by classification: Displaying Case report in green, Error report in red, Nullified report in white and Replaced report in yellow.

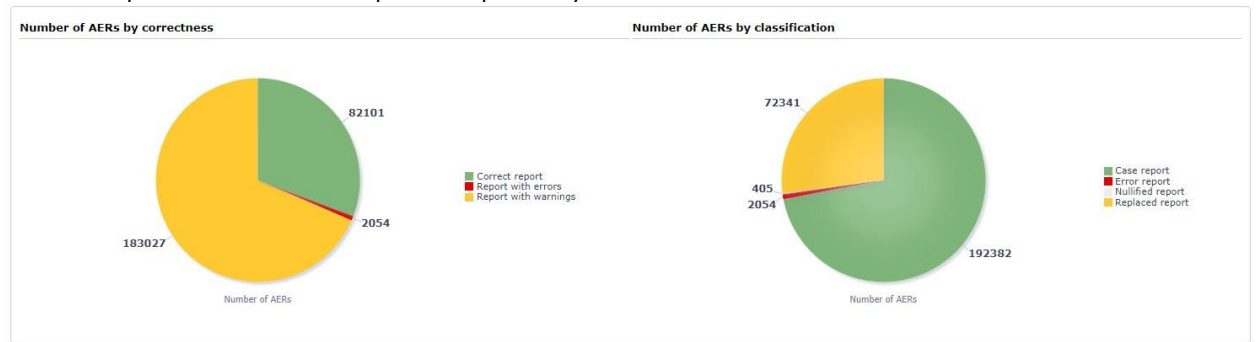

*Image 10: Correctness and Classification charts*

Right below, 2 more charts will be displayed with the following information:

- Number of AERs by message received date: Showing number of AERs per message received date on a monthly basis.
- Number of AERs by message received year (last 5 years): Showing number of AERs per message received date on a year basis, always for the last 5 years span.

Right below, 2 links: Switch to table, for the user to visualize the information in table format, and Return to filters to go back to filters page and edit the query or start over. In addition, the user will see the filters applying to the charts by looking at the bottom, as follows:

| <b>Occurence country</b>                                       | View |
|----------------------------------------------------------------|------|
| and Occurrence region is equal to EEA                          |      |
| and Submission Type                                            | View |
| and Classification                                             | View |
| and Organisation type is equal to MAH, NCA                     |      |
| and Correctness                                                | View |
| and Message received date is between 24/08/2008 and 24/09/2021 |      |
| and Organisation                                               | View |

*Image 11: Filters set*

## *3.3 Organisation compliance report*

<span id="page-8-0"></span>In the second tab the user will navigate to the Organisation compliance report, with the following structure:

At the top of the dashboard, a series of checkbox for the user to select: Animal/Human, Seriousness and Information Type.

Right below, two pie charts will be displayed:

- Message received date to original received date
- Message received date to most recent info date

Both representing Compliant in green and Non-compliant in red.

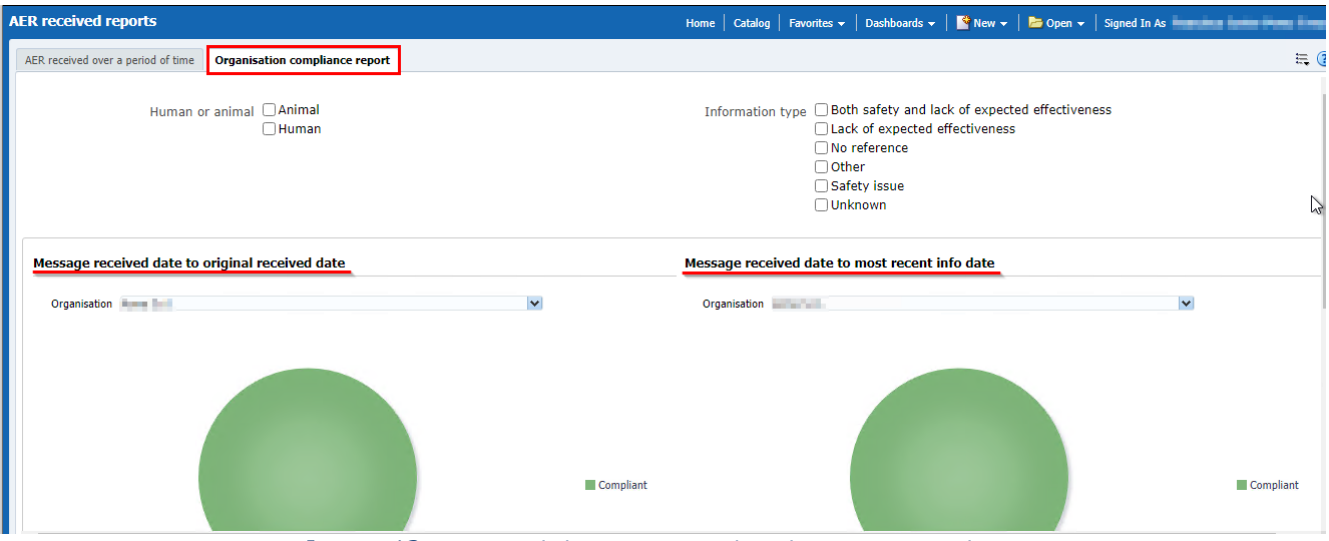

*Image 12: Received date to original and most recent chart*s

Above the charts, the user will find a dropdown to jump between organisations. Right below, 2 links: 'Switch to table', for the user to visualize the information in table format, and 'Return to filters' to go back to filters page and edit the query or start over. In addition, the user will see the filters applying to the charts by looking at the bottom, as follows:

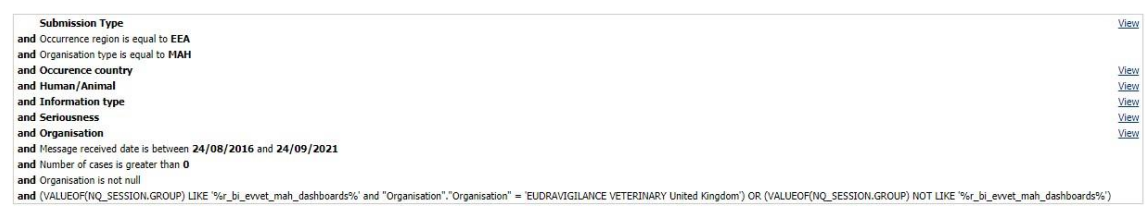

*Image 13: Filters set*

Lastly, by clicking in the sections of both pie charts the user will get the chance to navigate to the line listing reports:

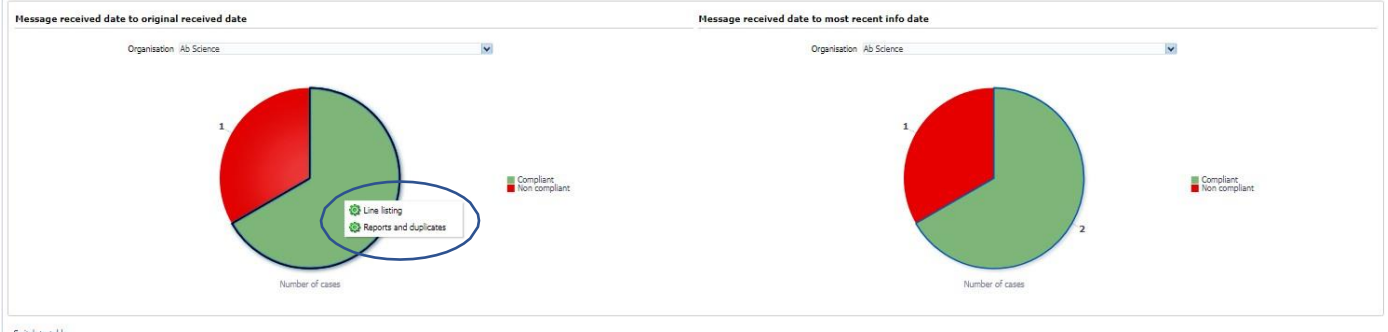

Switch to table<br>Return to filters

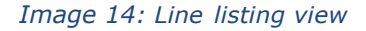

And the Reports and duplicates:

|                   | Duplicate report for |  |
|-------------------|----------------------|--|
| 5349 Tel:         | T248                 |  |
| \$511.9m          | <b>STATE</b>         |  |
| SS47 Rm           | S483, 1547           |  |
| 4032 for          | entr.                |  |
| ACRA Fee          | 2246, 5396           |  |
| Paid for          | TANK MILE            |  |
| 15391 No.         | 19391, 3170.         |  |
| 19471 Ru          | 20023, 22139, HERE   |  |
| 19622 No.         | TNCH, 22141-         |  |
| 30305. Aug        | 24109, 2784          |  |
| 20449 for         | 20403                |  |
| 30471 No.         | 39471                |  |
| 39478. No.        | 35475                |  |
| <b>JOHN VAL</b>   | 25476, 25479, 2016   |  |
| 20478 So          | 20474, 20476, 2026   |  |
| 21NST No.         | 21RXT, 4400          |  |
| 22948 No.         | 11048                |  |
| 21/022 Nos        | 22052, 4269          |  |
| 21915 for         | 21503                |  |
| <b>STICK RM</b>   | 22124, 5134          |  |
| 32130 No.         | 22128, 5446          |  |
| 22128 fee         | 221/08               |  |
| <b>STORE THAN</b> | 19621, 22159, 4034   |  |

*Image 15: Detailed view*

# <span id="page-10-0"></span>**4. Adverse event overview**

This dashboard displays several quantitative metrics, so the user is able to get an overview of the datafor a product, substance or group of products in terms of number of cases, animals affected, animals died or fatal cases for the selected period.

The dashboard also contains links that allow the user to navigate to Signal Detection dashboard, Current Product and Associated Products detail tables as well as getting ROR-based calculations also related to the parameters previously set in the filters page.

The dashboard is broken down in two tabs, the ' Filters' tab and the 'Adverse Event Overview' tab, in which the user gets to see the result of the query.

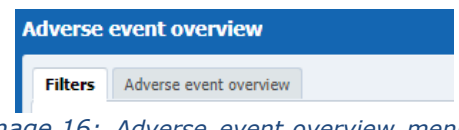

*Image 16: Adverse event overview menus*

# <span id="page-10-1"></span>*4.1 Filters*

### **1. Choose from all attributes in the Product Information (Required)**

In this prompt you select at what level of the product hierarchy you want to run your query. These levels are:

- Active substance level: Results will be related to AERs for products that contain the selected active substance(s).
- Product Short name: Results will be related to AERs for selected product(s) grouped by the product short name.
- ATCVET Vet code level: Results will be related to AERs for products that belong to the selected ATCVET Vet Code.
- Reported Brand Name: Results will be related to AERs for a selected Product Brand Name as reported in the AER verbatim, prior to standardization.
- Product Authorisation Number: Results will be related to AERs for selected product(s) grouped by the product authorisation number stated in the product dictionary.
- Reported Authorisation Number: Results will be related to AERs for selected product(s) grouped by the product authorisation number as reported in the AER.
- Product composition level (Composition, Strength, Formulation, Pharma Product): Results will be related to AERs for products that are composed solely of the selected active substance(s) , active substance(s) + strength(s), Active substance(s) + Pharmaceutical form(s), Active substance(s) Strength + Pharmaceutical form. This enables users to group products based on their composition, regardless of the trade names of the products.

| 1. Product information (Required)                            |                                 |                          |
|--------------------------------------------------------------|---------------------------------|--------------------------|
| Active substance -- Select Value--                           |                                 | $\overline{\phantom{a}}$ |
| Product short name -- Select Value--                         |                                 | ×                        |
|                                                              | ATC vet code   --Select Value-- | v                        |
| Reported brand name -- Select Value--                        |                                 | v                        |
| Product authorisation number --Select Value--                |                                 | $\checkmark$             |
| Reported authorisation number -- Select Value--              |                                 | M                        |
| Product composition (Type = Composition) --Select Value--    |                                 | v                        |
| Product composition (Type = Strength) --Select Value--       |                                 | $\ddot{}$                |
| Product composition (Type = Formulation) --Select Value--    |                                 | v                        |
| Product composition (Type = Pharma Product) --Select Value-- |                                 | $\overline{\phantom{a}}$ |

*Image 17: Filter criteria*

#### **2. Message received date range (Required)**

In this prompt you select a range of dates.

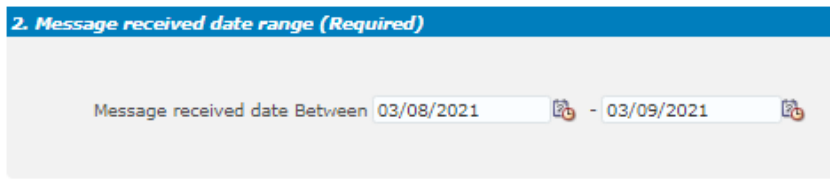

*Image 18: Message received date filter*

### **3. VeDDRA hierarchy**

In this prompt you select one or multiple VeDDRA terms at different levels.

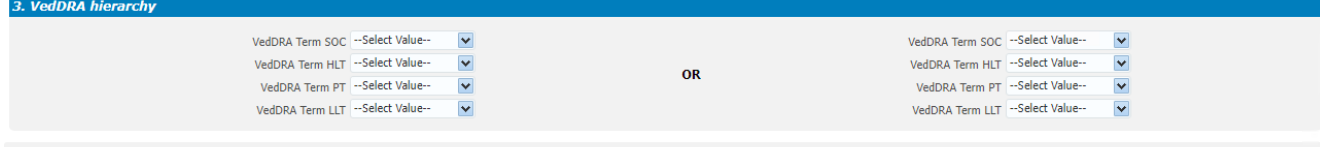

"Use the drop down on the left side to filter by one or multiple VeDDRA terms. When selecting only one term in each level, the query will return all cases where the VeDDRA Terms selected have been reported simultaneously ose the drop down on the let side to inter by one of malagie versions, enter selecting only one term in each revel, the query will return an cases where the versions<br>"Using the drop downs on both sides will return all case

#### *Image 19: VeDDRA hierarchy filter*

## **4. Report filter (Required)**

Select whether your result should contain only **Animal** or **Human** AERs by ticking the relevant option, or both by selecting both Animal and Human.

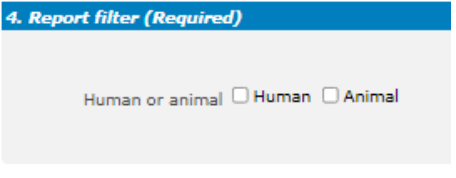

*Image 20: Human or animal filter*

#### **5. All cases or new cases (Required)**

In this prompt you have to select one of the two options, being "All Cases" selected by default. Selecting "New cases" will return data related only to **new** reports received in EVVET during the selecting period, and will exclude from the data set follow ups to reports initially received in EVVET prior to the selected period.

5. All cases or new cases (Required)

All cases or new cases (a) All cases (a) New cases

### **6. Choose from list of optional AE Report filters**

No answer is required for this prompt. By applying any of these filters the results dataset will be restricted to AERs that meet the selected conditions.

|                                    | Age (hours) $>=$ --Select Value-- |                                         | Gender -- Select Value--            |                                 | Original received date Between                  | 陷-              | 陷                       |
|------------------------------------|-----------------------------------|-----------------------------------------|-------------------------------------|---------------------------------|-------------------------------------------------|-----------------|-------------------------|
|                                    | <= -- Select Value-               |                                         | Species -- Select Value-- v         |                                 | Start date of reaction/event Between            | 图-              | 的                       |
|                                    | Age (days) $>=$ --Select Value--  |                                         | Breed -- Select Value--             |                                 | Authorisation procedure -- Select Value--       |                 | $\overline{\mathbf{v}}$ |
|                                    | <= -- Select Value-               |                                         | Occurrence region -- Select Value-- |                                 | Information type -- Select Value--              |                 | $\ddot{\phantom{0}}$    |
| Age (months) $>=$ --Select Value-- |                                   | Occurrence country -- Select Value--    |                                     |                                 | Primary source categorisation -- Select Value-- |                 | $\breve{\phantom{a}}$   |
|                                    | <= -- Select Value--              |                                         | Organisation -- Select Value--      |                                 | Is use according to label --Select Value--      |                 | $\ddot{\phantom{0}}$    |
|                                    | Age (years) >= --Select Value--   |                                         | Report type -- Select Value--       |                                 | Exclude lack of efficacy □ Yes                  |                 |                         |
|                                    | <= -- Select Value--              |                                         |                                     |                                 | Hide known VedDRA terms Ves                     |                 |                         |
| Is off label                       |                                   |                                         |                                     |                                 |                                                 |                 |                         |
| Indication O Yes<br>$\Box$ No      |                                   | Product expired Ves<br>$\neg$ No        |                                     | Storage DYes<br>$\n  No\n$      | Treatment Yes<br>$\n  No\n$                     | Other issue Yes | $\Box$ No               |
| Overdosed Nes<br>$\Box$ No.        |                                   | Route of admin Yes<br>$\blacksquare$ No |                                     | Species target Ves<br>$\Box$ No | Underdosed Nes<br>$\Box$ No                     |                 |                         |

*Image 22:: Additional filters*

**Original Received Date:** The date that the MAH or NCA first received the message.

**Serious:** The system will return only the serious or the non-serious reports. **Information type vs Exclude lack of efficacy:** If you want to exclude the lack of efficacy cases and you exclude "Lack of efficacy" within the Information type dropdown (by including all other information types), you will get the reports where LOE has been reported together with other issues/information types. However, if you tick the box "Yes" in "Exclude lack of efficacy", the system will exclude those reports where the VeDDRA term "Lack of efficacy" has been reported.

### **7. Threshold ROR (Required)**

This prompt is mandatory but filled by default with  $ROR>=2$ ,  $ROR(-)=1$  and Number of cases $>=3$ . The user is able to customize this values for the purpose of the analysis.

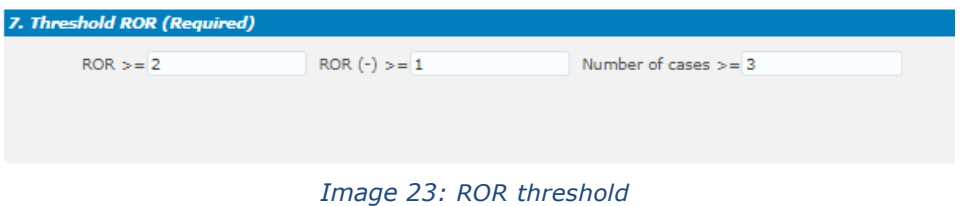

### **8. Historical data**

No answer is required for this prompt. By default, a snapshot of the day will be set. If a different date is selected, the results will reflect the data in EVVET as per the date selecting, excluding data received after the selected date.

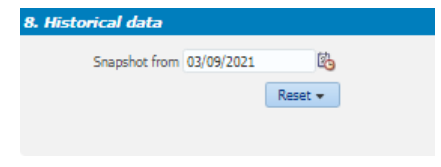

*Image 24:: historical data*

### <span id="page-12-0"></span>*4.2 Adverse event overview*

The Adverse Event Overview tab shows the result of the query, grouped in a series of charts of different kind, as well as a header including some key figures together with a filter for selecting Species. A summary of the filters applied is also available at the very top, so the user is able to have this information in sight while doing the analysis.

Every chart has a title on top describing the content and sometimes a clarification about the information included (between brackets) and a little disclaimer at the bottom in case additional details are required.

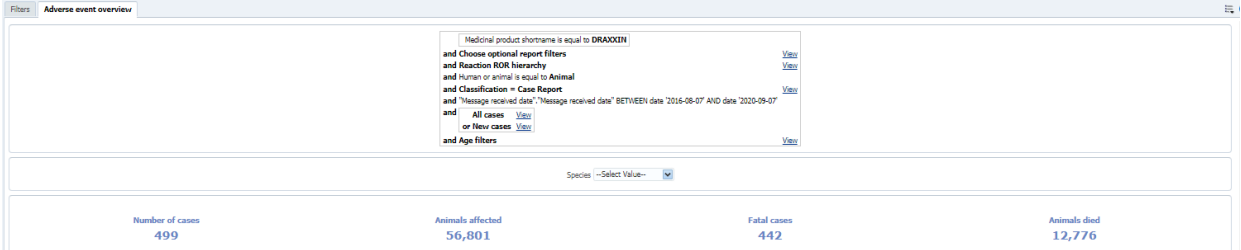

*Image 25: Adverse event overview results*

The charts displayed in the Adverse Event Overview tab from top to bottom are as follows:

**Number of cases by region (Specified period)**

Pie chart. Shows the number of cases by EEA and Non EEA for the period specified in the filters page.

### **Number of cases by region (All cases)**

Pie chart. Shows the number of cases by EEA and Non EEA but not limited to the period specified in in the filters page.

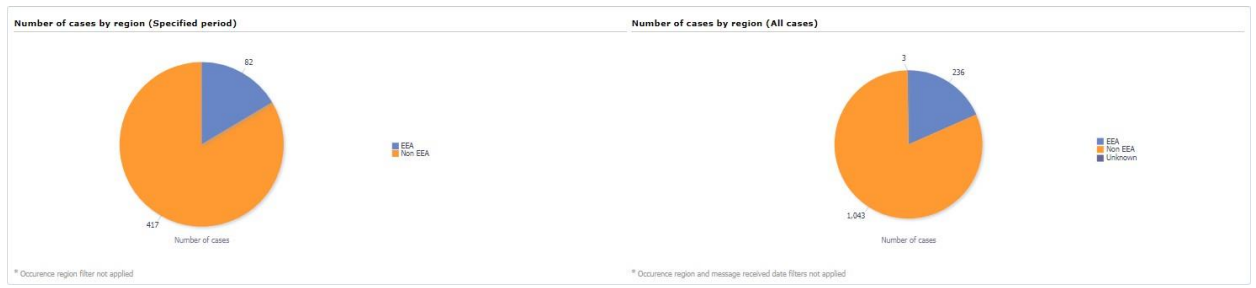

*Image 26: Number of cases (period vs all time) charts*

By clicking on any sector of the pie chart, the charts will break-down on EEA/Non EEA countries, with a link enabled to go back to previous state, just as follows:

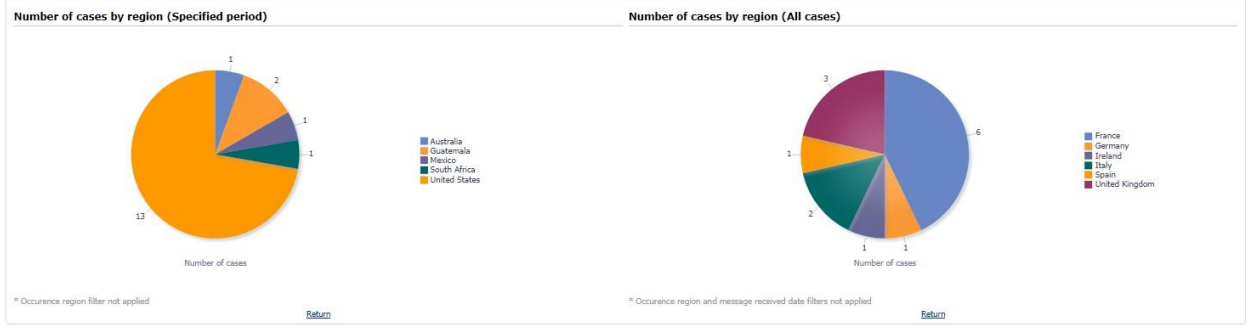

*Image 27: detailed chart view at country level*

### **Number of cases and fatal cases (LAST 10 YEARS)**

Bar chart. Shows the number of cases and fatal cases for the last 10 years, not applying the message received dates included in the filters page.

### **Number of fatal cases over average (LAST 10 YEARS)**

Line chart. Shows the number of fatal cases over average for the last 10 years, not applying the message received dates included in the filters page.

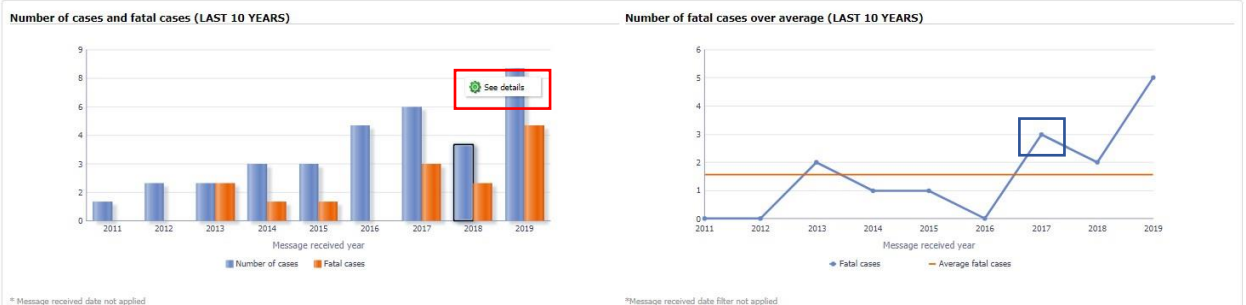

*Image 28: number of fatal cases and average chart*

By clicking on any bar, the chart will give the user access to a see details functionality. A new tab will open up with a detailed table containing several metrics for that specific year and product at VeDDRA PT level, just as follows:

| See details                       |                                                                    |             |                                                                      |             |                     |                                                                                             |                                 |                             |                      |                  |                        |                         |                                 |                                         |                             |                                       |                         |           |                                      |
|-----------------------------------|--------------------------------------------------------------------|-------------|----------------------------------------------------------------------|-------------|---------------------|---------------------------------------------------------------------------------------------|---------------------------------|-----------------------------|----------------------|------------------|------------------------|-------------------------|---------------------------------|-----------------------------------------|-----------------------------|---------------------------------------|-------------------------|-----------|--------------------------------------|
|                                   |                                                                    |             |                                                                      |             |                     | Product Hierarchy Level Medicinal product shortname v VedDRA Hierarchy Level VedDRA PT name |                                 |                             |                      |                  |                        |                         |                                 |                                         |                             |                                       |                         |           |                                      |
| Species Cattle v                  |                                                                    |             |                                                                      |             |                     |                                                                                             |                                 |                             |                      |                  |                        |                         |                                 |                                         |                             |                                       |                         |           |                                      |
|                                   |                                                                    |             |                                                                      |             | Number of           |                                                                                             | Number of NON EEA Number of EEA |                             | Number of            | Number of        |                        |                         | Number of cases Number of fatal |                                         | Case count by               |                                       |                         |           |                                      |
| Medicinal<br>product<br>shortname | VedDRA SOC VedDRA PT                                               | name        | $\begin{tabular}{cc} ROR & ROR & ROR \\ & (+) & (-) & \end{tabular}$ |             | animals<br>affected | Number of cases<br>(period specified)                                                       | cases (period<br>specified)     | cases (period<br>specified) | cases (Total<br>ALL) | NON EEA<br>cases | Number of<br>EEA cases | Total ALL<br>reactions) | cases (period<br>specified)     | Number of Reaction<br>fatal cases count | product (filter<br>applied) | Case count<br>(filter not<br>applied) | Reaction<br>count total | reactions | Percentage of Percentage of<br>cases |
| <b>DRAXXIN</b>                    | Application site Injection site<br>disorders                       | haemorrhage |                                                                      | N/A N/A N/A |                     |                                                                                             |                                 |                             |                      |                  |                        | 1115                    |                                 |                                         | 80                          | 1566                                  | 43                      | 2%        | 1%                                   |
|                                   | Return - Analyze - Refresh - Print - Export - Create Bookmark Link |             |                                                                      |             |                     |                                                                                             |                                 |                             |                      |                  |                        |                         |                                 |                                         |                             |                                       |                         |           |                                      |

*Image 29: VeDDRA level detailed line listing*

At the same time, by clicking in the blue line of the right chart, for a specific year, the user navigates into a that years' 12 month-span, just as follows:<br>Number of fatal cases over average (LAST 10 YEARS)

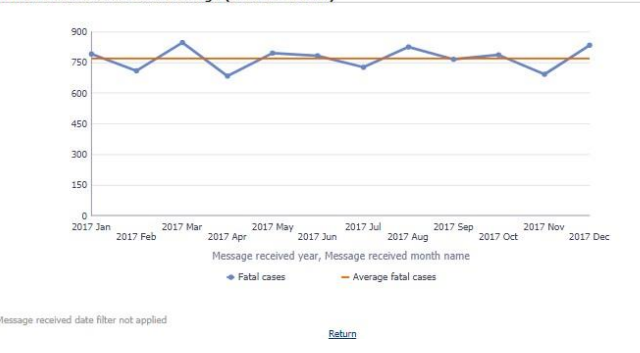

*Image 30: 12 month-span chart*

#### **Number of cases by species and VeDDRA SOC over product**

Heat map. Shows the cases classified by species and VeDDRA SOC for the product selected in the filters page. This table uses a different tone of blue depending on the number of cases. The larger the quantity of cases for that species and reaction, the darker the blue.

#### **Number of animals affected and animals died (LAST 10 YEARS)**

Bar chart. Shows the number animals affected and died over the last 10 years, not applying the message received dates included in the filters page.

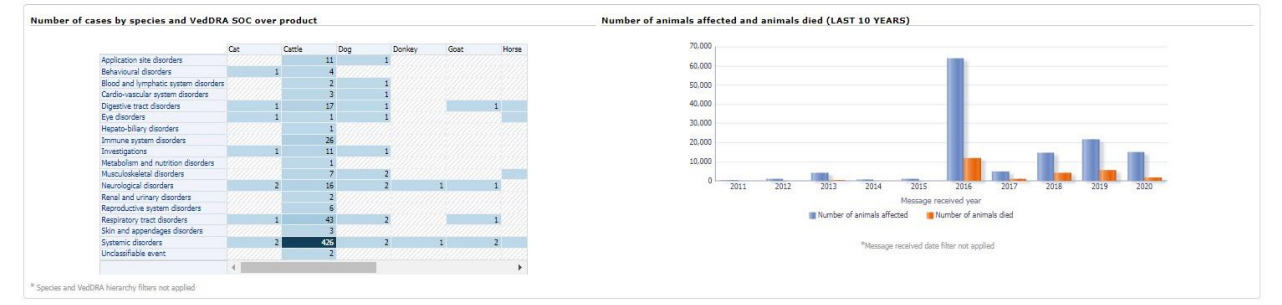

*Image 31: Number of cases by species and VeDDRA SOC over product and animal affected over diedcharts*

Both charts have second level reports:

In regards of the heatmap, the user will get access to the See Details table with detailed information, to the Signal Detection dashboard through the Animal/Human adverse events overview as well as to the Associated medicinal products & VeDDRAs in the last of the options displayed in the dropdown. All the three second level reports will show the information in regards of that set of specific cases.

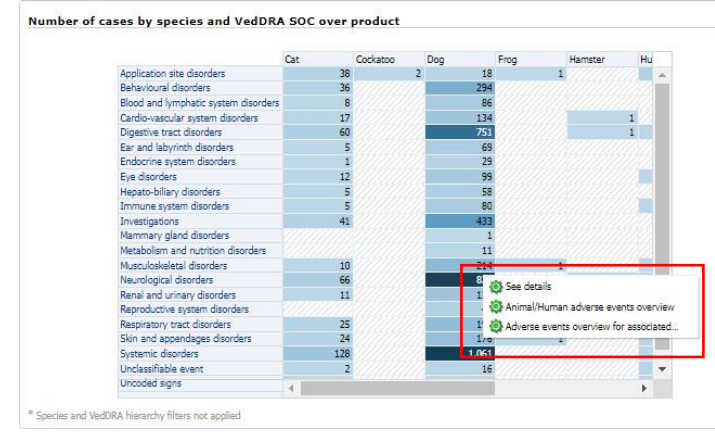

*Image 32: Number of cases by species and VedDRA SOC over product*

By clicking on any of the bars of the bar chart, the user gets to navigate to the ROR calculation using animals affected for the year selected:

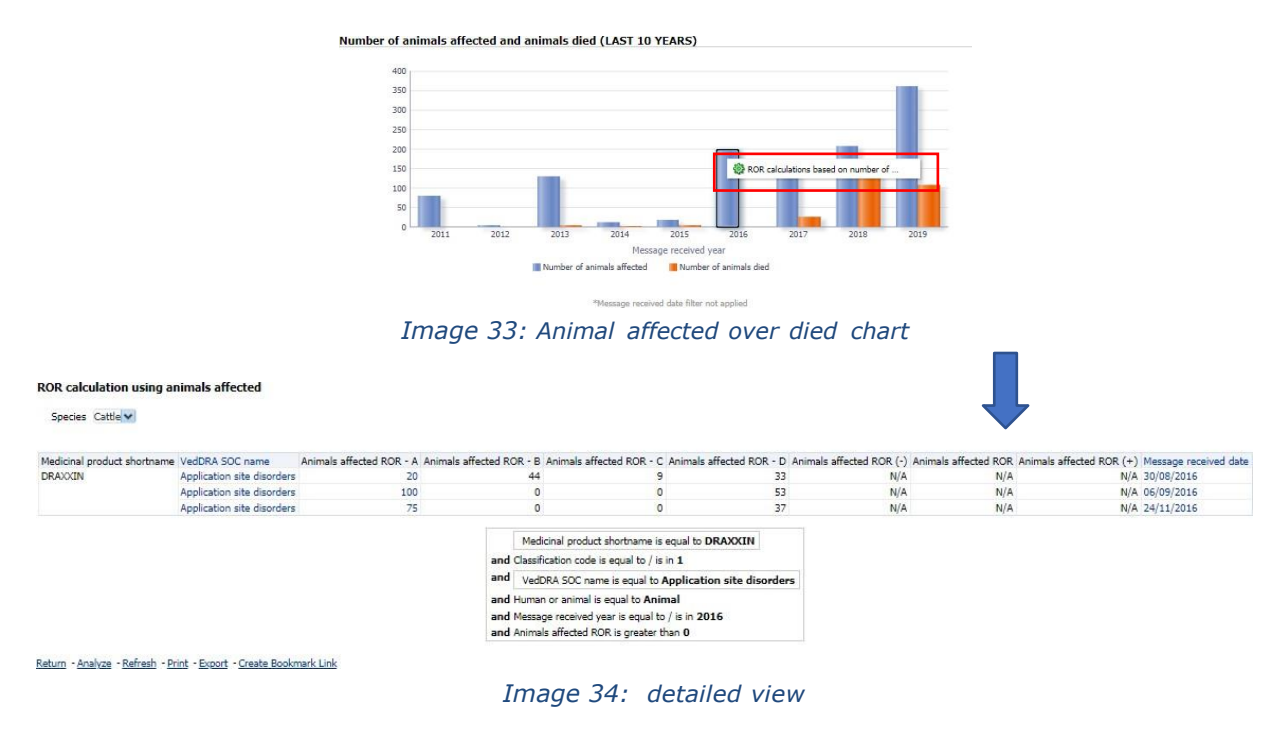

<span id="page-16-0"></span>At the bottom of this tab we find a series of links with different functionalities:

### **4.2.1 See details**

By clicking on see details the user navigates to a new window with the detailed information for the filters included in the query. At the top, the user will also find both Product Hierarchy and VeDDRA hierarchy level dropdowns as well as a Species filter to switch between potential species related to the product or products involved in the analysis.<br>see details

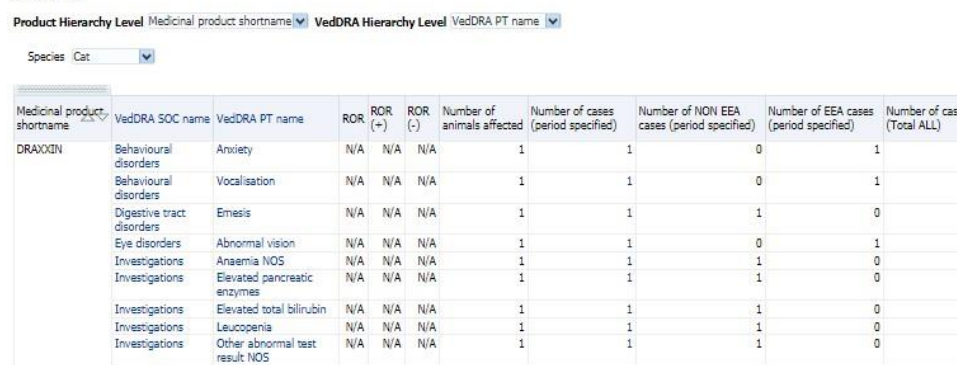

#### *Image 35: Detailed view*

The see details table include the following columns:

Medicinal product shortname, VeDDRA SOC, VeDDRA PT, ROR, ROR(+), ROR(-), Number of animals affected, Number of cases (period specified), Number of non EEA cases (period specified), Number of EEA cases (period specified), Number of cases (Total ALL), Number of NON EEA cases, Number of EEA cases, Number of cases (Total ALL reactions), Number of fatal cases (period specified), Number of fatal cases, Reaction count, Case count by product (filter applied), Case count (filter not applied), Reaction count total, Percentage of reactions and Percentage of cases. What's more, the See Details table includes second level reports which is enabled at the Number

# of cases (period specified) column, just as follows:

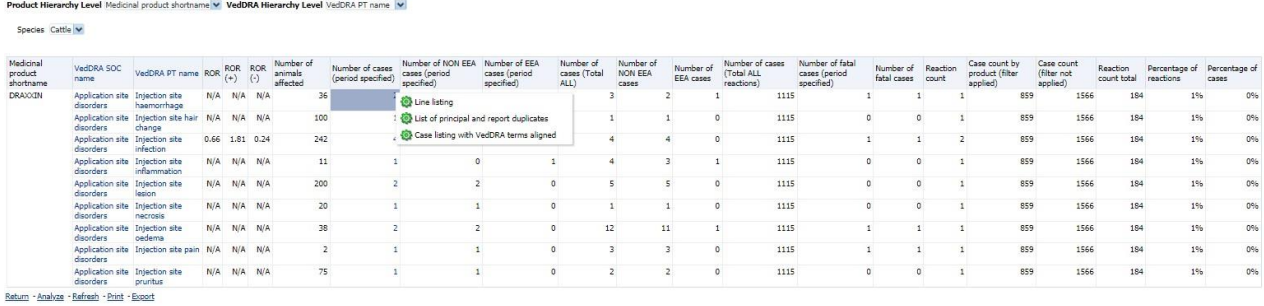

### *Image 36: Detailed view*

By clicking over any number, the user will have access to the following functionalities:

• Line listing: A new tab will open with the most detailed table the user has access to, basically with the full information about the cases of the line selected.<br>Line Isting - Overview of AERs

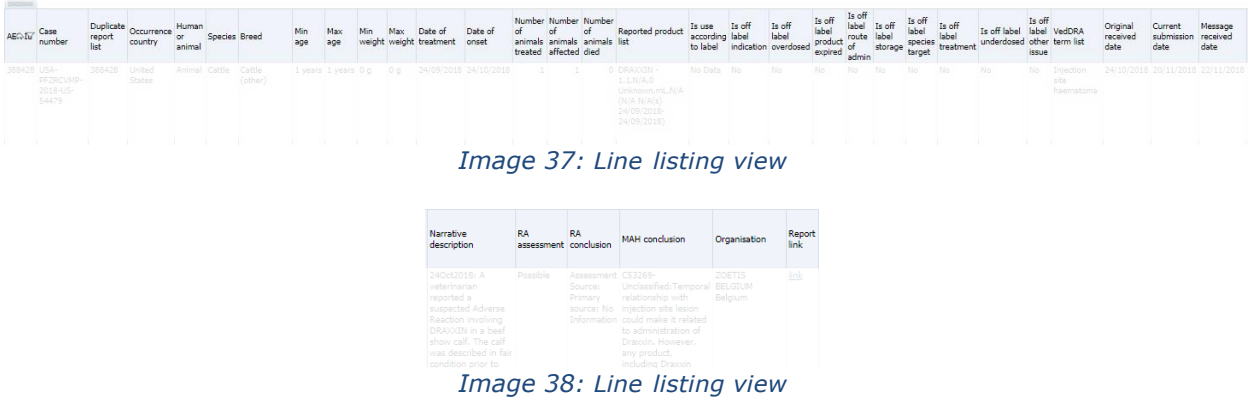

- List of principal and report duplicates: A new tab will open with a detailed table including the duplicate reports, if any.
- Case listing with VeDDRA terms aligned: The user can see the list of cases with VeDDRA terms aligned and the number of animals affected involved.

### Case listing with VedDRA terms aligned - Overview of AERs

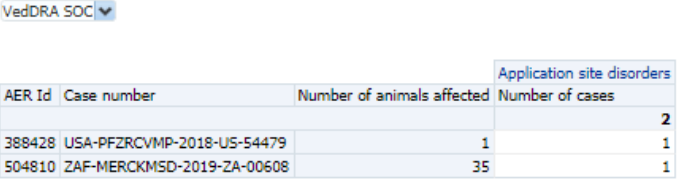

Return - Analyze - Refresh - Print - Export

*Image 39: Case listing with VeDDRA terms aligned view*

### <span id="page-17-0"></span>**4.2.2 Links to signal detection reports**

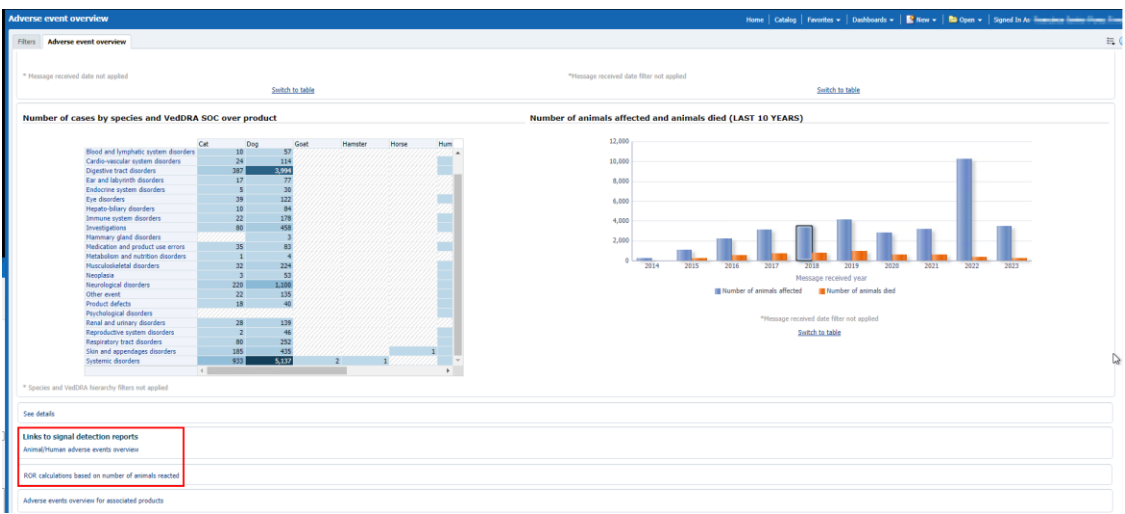

*Image 40: Links*

### 4.2.2.1 Animal/Human adverse events overview

This links allows the user to navigate to the Signal Detection and visualize this dashboard applying the same filters selected for the purpose of the current adverse event analysis.

4.2.2.2 ROR calculations based on number of animals reacted

This links allows the user to navigate to the *ROR calculation using animals affected* applying the same filters selected for the purpose of the current adverse event analysis. This table shows a group of ROR metrics related to the animals affected for a preset product and dates.

#### **ROR** calculation using animals affected

Species Cat v

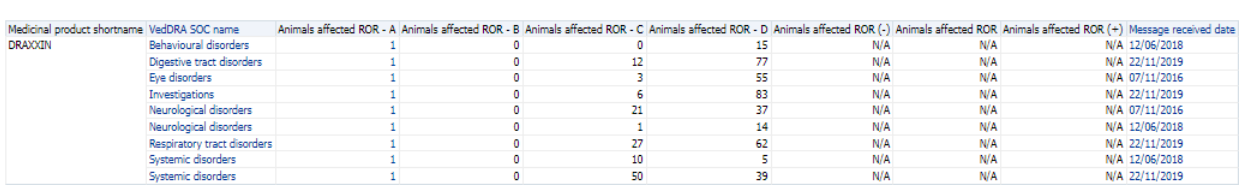

Image 41: *ROR calculations based on number of animals reacted table*

### <span id="page-19-0"></span>**4.2.3 Link to data stratification report**

#### 4.2.3.1 Adverse events overview for associated products

This link allows the user to navigate to the data stratification report, displaying 2 different tables: The first one for the product selected in the filters page, detailing number of cases for the product, VeDDRA SOC and the species set in the filter. The table also displays ROR(-), ROR(+) and ROR metrics for the product selected.

The second table shows same information but, in this case, including the associated products (to the one selected in the filters page) and the metrics will be measuring the combination of both products instead of the product selected. The user will also find the reaction count and the number of animals affected columns.

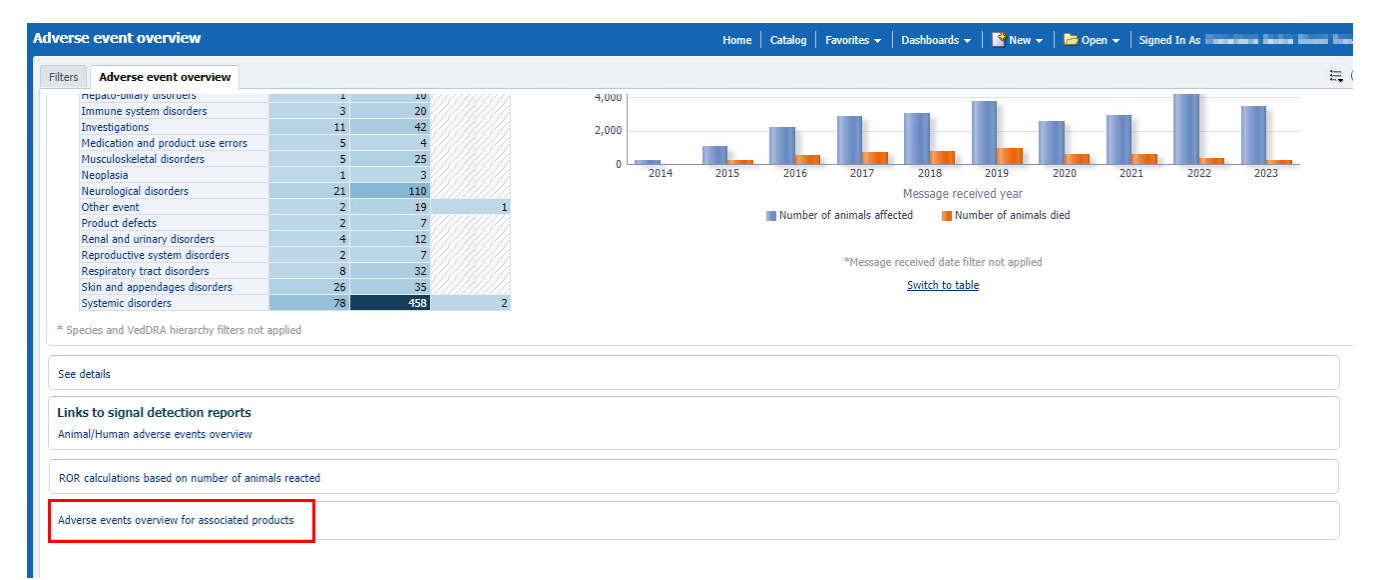

#### Image 42: *Link to data stratification dashboard*Medicinal product shortname DRAXXIN | E

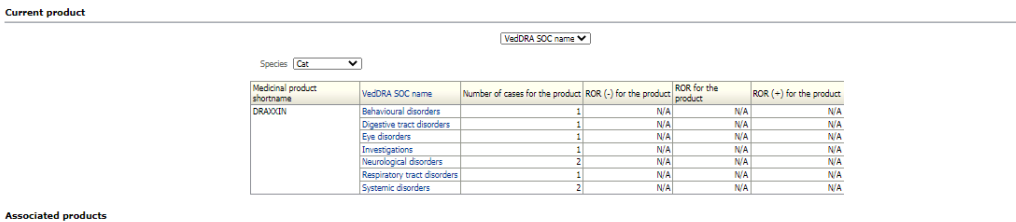

DRAXX<br>DRAXX<br>DRAXX

DRAXXI<br>DRAXXI<br>DRAXXI<br>DRAXXI

Associated medicinal product shortname  $\blacktriangledown$  | VedDRA SOC name  $\blacktriangledown$ Species Cat  $\overline{\phantom{a}}$ -<br>
Production and Contact Section 1990<br>
DRAXOIN<br>
DRAXOIN<br>
DRAXOIN<br>
DRAXOIN<br>
DRAXOIN<br>
DRAXOIN<br>
DRAXOIN<br>
DRAXOIN<br>
DRAXOIN<br>
DRAXOIN<br>
DRAXOIN<br>
DRAXOIN<br>
DRAXOIN<br>
DRAXOIN<br>
DRAXOIN<br>
DRAXOIN<br>
DRAXOIN<br>
DRAXOIN Number of cases for the ROR for the Associated medicinal product shortname VedDRA SOC name Reaction<br>count Number of animals affected Number of cases (Total ALL) ROR (-) for the ROR (+) for the combination BRAVECTO<br>BRAVECTO<br>BRAVECTO<br>BRAVECTO<br>CONVENIA Digestive tract disorders<br>Investigations ivestigations<br>espiratory tract disorders<br>/stemic disorders .<br>Digestive tract disorders<br>Respiratory tract disorder<br>Systemic disorders CONVENIA<br>CONVENIA VA<br>VA<br>VA<br>VA<br>VA CONVENIA<br>DEXAFORT DEXAFOR<br>METACAM ders METACAM<br>METACAM<br>METACAM<br>METACAM<br>UNKNOWI<br>UNKNOWI<br>UNKNOWI VA<br>VA<br>VA<br>VA<br>VA<br>VA N/A<br>N/A<br>N/A nvestigations<br>Respiratory tract disorders<br>Systemic disorders<br>Digestive tract disorders<br>Investigations

Image 43*: Adverse events overview for associated products view*

# <span id="page-21-1"></span><span id="page-21-0"></span>**5. Signal detection dashboard** *5.1 Signal detection precalculations*

Through the pre-calculations functionality in Signal detection dashboard, it will be possible to get the results faster than using the common Signal detection dashboard, as these have been precalculated for the following predefined time frames (using a single product, active substance or product grouping):

- 1 year
- 6 months
- 3 months
- 1 month

# **5.1.1. Precalculations at product shortname level in Signal detection dashboard**

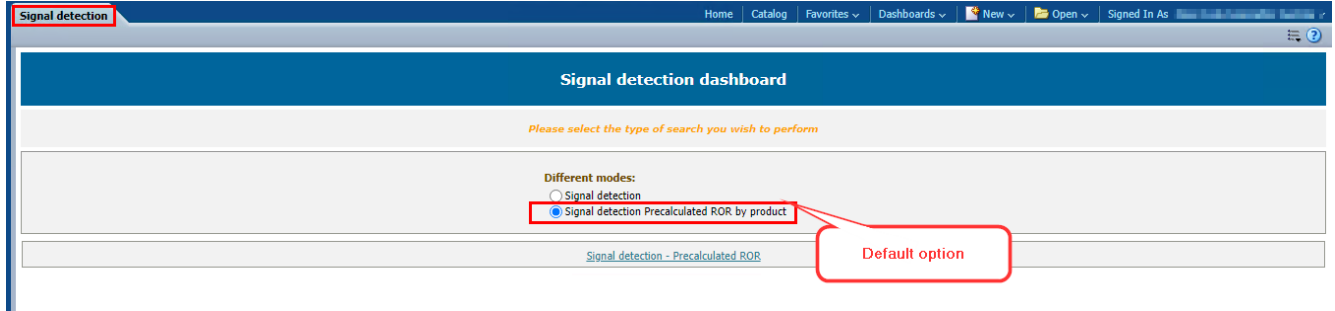

## Image 44*: Product shortname precalculations in Signal detection dashboard*

'Signal detection Precalculated ROR by product' is the default option pre- selected in signal detection dashboard.

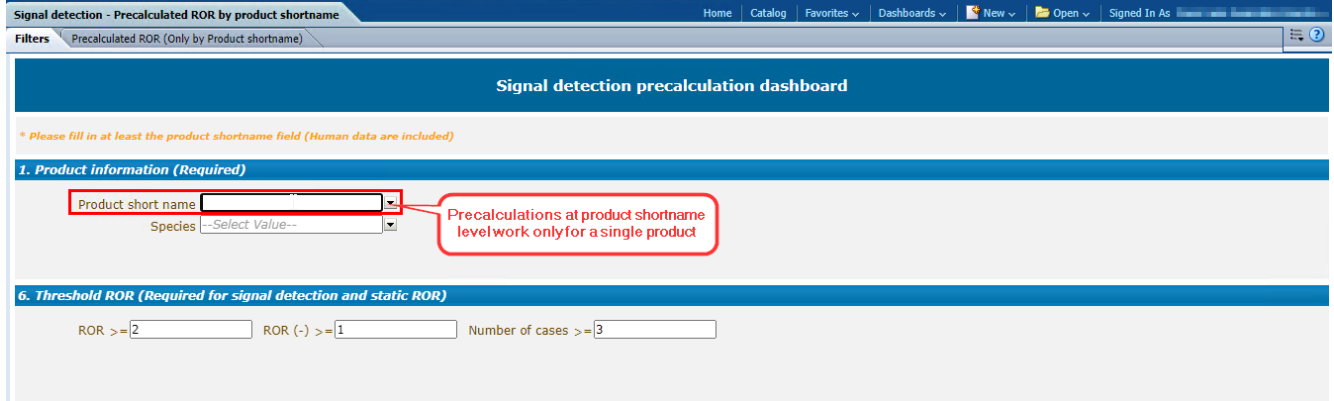

### *Image 45: Product short name filter in precalculations . Signal detection*

When using the precalculations functionality, we should inform a single product as the precalculations cannot be done for more than one product.

|                |                 |                                             | Signal detection - Precalculated ROR by product shortname       |                                              |                                             |                                   | Home   | Catalog    | Dashboards $\sim$<br>Favorites $\sim$                                                                            |                                |                                  |                |            | $\bullet$ New $\sim$ $\bullet$ B Open $\sim$ Signed In As $\bullet$ and $\bullet$ and $\bullet$ and $\bullet$ |
|----------------|-----------------|---------------------------------------------|-----------------------------------------------------------------|----------------------------------------------|---------------------------------------------|-----------------------------------|--------|------------|----------------------------------------------------------------------------------------------------|--------------------------------|----------------------------------|----------------|------------|----------------------------------------------------------------------------------------------------|
| <b>Filters</b> |                 |                                             | Precalculated ROR (Only by Product shortname)                   |                                              |                                             |                                   |        |            |                                                                                                    |                                |                                  |                |            | 晨                                                                                                    |
|                |                 |                                             | Signal detection (with two RORs, up to Timeframe 1 until today) |                                              |                                             |                                   |        |            |                                                                                                    |                                |                                  |                |            |                                                                                                    |
|                |                 |                                             |                                                                 |                                              |                                             |                                   |        |            |                                                                                                    |                                |                                  |                |            |                                                                                                    |
|                |                 |                                             |                                                                 |                                              | Select the corresponding timeframe          |                                   |        |            | $\bullet$ One year $\circlearrowright$ Six months $\circlearrowright$ Three months $\circlearrowright$ One month |                                | Precalculations are done         |                |            |                                                                                                    |
|                |                 |                                             |                                                                 |                                              |                                             |                                   |        |            |                                                                                                    |                                | considering the last day of the  |                |            |                                                                                                    |
|                |                 | <b>Signal detection - Precalculated ROR</b> |                                                                 |                                              |                                             |                                   |        |            | Predefined time frames when                                                                                      |                                |                                  | previous month |            |                                                                                                    |
|                | Species Dog     | $\checkmark$                                |                                                                 |                                              |                                             |                                   |        |            | using precalculations<br>functionality                                                                           |                                |                                  |                |            |                                                                                                    |
|                |                 |                                             |                                                                 |                                              |                                             |                                   |        |            |                                                                                                    |                                |                                  |                |            |                                                                                                    |
| Product        | shortname       | Veddra SOC name                             | VedDRA PT name                                                  | Number of cases between<br>date 1 and date 2 | Number reacted between<br>date 1 and date 2 | ROR (-) until ROR until<br>date 2 | date 2 | date 2     | ROR (+) until Number of cases<br>until date 1                                                                    | Number reacted<br>until date 1 | ROR (-) until ROR until<br>date1 | date 1         | date 1     | ROR (+) until Total number of<br>cases                                                                        |
|                | <b>SHAPPENS</b> | <b>Application site</b>                     | Application site erythema                                       | $\mathbf{0}$                                 | $\Omega$                                    | N/A                               | N/A    | N/A        | 2                                                                                                    |                                | N/A                              | N/A            | N/A        | $\mathbf{2}$                                                                                                  |
|                |                 | disorders                                   | <b>Application site</b><br>haemorrhage                          |                                              |                                             | N/A                               | N/A    | N/A        |                                                                                                    |                                | N/A                              | N/A            | N/A        |                                                                                                    |
|                |                 |                                             | Application site hair<br>change                                 | $\Omega$                                     |                                             | N/A                               | N/A    | N/A        | $\overline{2}$                                                                                                   |                                | N/A                              | N/A            | N/A        | 2                                                                                                    |
|                |                 |                                             | Application site infection                                      | $\mathbf{0}$                                 |                                             | N/A                               | N/A    | N/A        | $\overline{2}$                                                                                                   |                                | N/A                              | N/A            | N/A        | $\overline{2}$                                                                                                |
|                |                 |                                             | Application site<br>inflammation                                | $\mathbf{0}$                                 |                                             | <b>N/A</b>                        | N/A    | N/A        |                                                                                                    |                                | N/A                              | <b>N/A</b>     | N/A        |                                                                                                    |
|                |                 |                                             | Application site lesion                                         | $\mathbf{0}$                                 | $\mathbf{0}$                                | N/A                               | N/A    | <b>N/A</b> | $\overline{2}$                                                                                                   |                                | N/A                              | <b>N/A</b>     | <b>N/A</b> | $\mathbf{2}$                                                                                                  |
|                |                 |                                             | Application site oedema                                         | $\bullet$                                    | n                                           | N/A                               | N/A    | <b>N/A</b> |                                                                                                    |                                | N/A                              | <b>N/A</b>     | N/A        | $\mathbf{1}$                                                                                                  |
|                |                 |                                             | Application site pruritus                                       | $\bullet$                                    | n                                           | N/A                               | N/A    | N/A        |                                                                                                    |                                | N/A                              | N/A            | N/A        | $\mathbf{1}$                                                                                                  |
|                |                 |                                             | Application site skin<br>change                                 | $\mathbf{0}$                                 |                                             | N/A                               | N/A    | N/A        |                                                                                                    |                                | N/A                              | <b>N/A</b>     | N/A        | 1.                                                                                                    |
|                |                 |                                             | Injection site hair change                                      | $\mathbf{0}$                                 | $\Omega$                                    | N/A                               | N/A    | N/A        |                                                                                                    |                                | N/A                              | N/A            | N/A        |                                                                                                    |
|                |                 |                                             | Injection site mass NOS                                         | $\mathbf{0}$                                 |                                             | 0.12                              | 0.37   | 1.14       | 3.                                                                                                    |                                | 0.12                             | 0.37           | 1.14       | 3                                                                                                    |
|                |                 |                                             | Injection site oedema                                           | $\mathbf{0}$                                 | $\Omega$                                    | 0.09                              | 0.27   | 0.85       | 3                                                                                                    |                                | 0.09                             | 0.27           | 0.85       | $\overline{\mathbf{3}}$                                                                                       |
|                |                 |                                             | Injection site pain                                             | $\mathbf{0}$                                 |                                             | N/A                               | N/A    | N/A        | $\overline{2}$                                                                                                   |                                | N/A                              | N/A            | N/A        | $\overline{2}$                                                                                                |
|                |                 |                                             | Injection site related<br>amputation                            | $\mathbf{0}$                                 |                                             | N/A                               | N/A    | N/A        |                                                                                                    |                                | N/A                              | N/A            | N/A        |                                                                                                    |
|                |                 |                                             | Injection site skin change                                      | $\mathbf{0}$                                 | n                                           | N/A                               | N/A    | N/A        |                                                                                                    |                                | N/A                              | N/A            | N/A        |                                                                                                    |

*Image 46: Predefined time frames for precalculations*

*NOTE*: **Precalculations are done considering the last day of the previous month.** *Example:* **If we run the precalculations during April, all the time frames precalculations will retrieve the data until 31 March.**

|         | Signal detection - Precalculated ROR by product shortname |                                      |              |                                       | Home                        | Catalog             | Favorites $\sim$     | $\vert$ Dashboards $\sim$ | $\blacksquare$ New $\smile$ $\blacksquare$ Open $\smile$ Signed In As |                       |                     |                       |                |                  |
|---------|-----------------------------------------------------------|--------------------------------------|--------------|---------------------------------------|-----------------------------|---------------------|----------------------|---------------------------|-----------------------------------------------------------------------|-----------------------|---------------------|-----------------------|----------------|------------------|
| Filters | <b>Precalculated ROR (Only by Product shortname)</b>      |                                      |              |                                       |                             |                     |                      |                           |                                                                       |                       |                     |                       |                | $\equiv$ $\odot$ |
|         |                                                           | Vulvovaginitis                       | $\Omega$     | $\Omega$                              | <b>The Contract</b><br>1.37 | <b>TYPE</b><br>2.76 | <b>Syria</b><br>5.56 | <b>R</b>                  | 8                                                                     | <b>TATITA</b><br>1.37 | <b>TYPE</b><br>2.76 | <b>System</b><br>5.56 | 8              |                  |
|         | <b>Respiratory tract</b>                                  | Apnoea                               | $\Omega$     | $\mathbf{0}$                          | 1.15                        | 1.75                | 2.68                 | 22                        | 22                                                                    | 1.15                  | 1.76                | 2.68                  | 22             |                  |
|         | disorders                                                 | Atelectasis                          | n            | $\mathbf{0}$                          | N/A                         | N/A                 | N/A                  |                           |                                                                       | N/A                   | N/A                 | N/A                   |                |                  |
|         |                                                           | Bradypnoea                           | $\Omega$     | $\mathbf{r}$                          |                             | 2.36                | 4.75                 | 8                         | <b>g</b>                                                              |                       | 2.36                | 4.75                  | 8              |                  |
|         |                                                           | <b>Bronchitis</b>                    |              |                                       | 1.17<br>1.29                | 2.50                | 4.83                 | q                         | <b>q</b>                                                              | $1.17$<br>1.29        | 2.50                | 4.83                  | 9              |                  |
|         |                                                           | <b>Bronchopulmonary inflammation</b> | n            |                                       | N/A                         | N/A                 | N/A                  |                           |                                                                       | N/A                   | N/A                 | N/A                   |                |                  |
|         |                                                           | Cough                                | $\mathbf{0}$ | $\Omega$                              | 1.66                        | 2.18                | 2.86                 | 55                        | 58                                                                    | 1.66                  | 2.18                | 2.86                  | 55             |                  |
|         |                                                           | Dry nose                             | n            | $\mathbf{0}$                          | 1.53                        | 4.85                | 15.36                | 3                         | 3                                                                     | 1.53                  | 4.85                | 15.37                 | 3              |                  |
|         |                                                           | Dysphonia                            | $\sqrt{2}$   | $\mathbf{0}$                          | N/A                         | N/A                 | N/A                  | 1                         | $\mathbf{1}$                                                          | N/A                   | N/A                 | N/A                   | 1              |                  |
|         |                                                           | Dyspnoea                             | $\Omega$     | $\mathbf{r}$                          | 1.00                        | 1.25                | 1.55                 | 84                        | 85                                                                    | 1.00                  | 1.25                | 1.55                  | 84             |                  |
|         |                                                           | Epistaxis                            | $\sqrt{2}$   | $\Omega$                              | 1.32                        | 2.33                | 4.14                 | 12                        | 12                                                                    | 1.32                  | 2.33                | 4.14                  | 12             |                  |
|         |                                                           | Foam in respiratory tract            | $\Omega$     |                                       | N/A                         | N/A                 | N/A                  |                           |                                                                       | N/A                   | N/A                 | N/A                   |                |                  |
|         |                                                           | Hydrothorax                          | Λ            | $\Omega$                              | 1.55                        | 3.01                | 5.84                 | q                         | <b>q</b>                                                              | 1.55                  | 3.01                | 5.84                  | ۹              |                  |
|         |                                                           | <b>Hypoplastic trachea</b>           | n            | n                                     | N/A                         | N/A                 | N/A                  |                           |                                                                       | N/A                   | N/A                 | N/A                   |                |                  |
|         |                                                           | Hypoxia                              | $\mathbf{0}$ |                                       | N/A                         | N/A                 | N/A                  |                           |                                                                       | N/A                   | N/A                 | N/A                   |                |                  |
|         |                                                           | Laryngeal irritation                 | $\Omega$     |                                       | N/A                         | N/A                 | N/A                  |                           |                                                                       | N/A                   | N/A                 | N/A                   | $\overline{2}$ |                  |
|         |                                                           | Larvngitis                           | n            |                                       | N/A                         | N/A                 | N/A                  |                           |                                                                       | N/A                   | N/A                 | N/A                   | $\overline{2}$ |                  |
|         |                                                           | Nasal cavity disorder NOS            | o            |                                       | N/A                         | N/A                 | N/A                  |                           |                                                                       | N/A                   | N/A                 | N/A                   |                |                  |
|         |                                                           | Pneumonia                            |              |                                       | 1.77                        | 2.90                | 4.77                 | 16                        | 16                                                                    | 1.77                  | 2.91                | 4.78                  | 16             |                  |
|         |                                                           | <b>Pneumonitis</b>                   |              |                                       | N/A                         | N/A                 | N/A                  |                           | 1                                                                     | N/A                   | N/A                 | N/A                   |                |                  |
|         |                                                           | Pulmonary congestion                 | $\sqrt{2}$   | n                                     | 0.37                        | 1.15                | 3.58                 | з                         | 3                                                                     | 0.37                  | 1.15                | 3.58                  | 3              |                  |
|         |                                                           | Pulmonary disorder NOS               |              |                                       | 0.47                        | 1.26                | 3.38                 | R                         | 3                                                                     | 0.30                  | 0.95                | 2.95                  | 4              |                  |
|         |                                                           | Pulmonary haemorrhage                |              | <b>EX</b> Line Isting<br>$\mathbf{0}$ | 0.87                        | 1.96                | 4.39                 |                           | 6                                                                     | 0.88                  | 1.96                | 4.41                  | 6              |                  |
|         |                                                           | Pulmonary oedema                     |              | Line listing                          | 0.49                        | 0.94                | 1.82                 | $\overline{a}$            | q                                                                     | 0.49                  | 0.94                | 1.82                  | 9              |                  |
|         |                                                           | Rale                                 |              |                                       | 1.58                        | 2.53                | 4.05                 | 18                        | 18                                                                    | 1.59                  | 2.53                | 4.05                  | 18             |                  |
|         |                                                           | Respiratory tract disorder NOS       | n            |                                       | 1.77                        | 2.55                | 3.67                 | 30                        | 30                                                                    | 1.77                  | 2.55                | 3.68                  | 30             |                  |
|         |                                                           | Respiratory tract infection NOS      | n            |                                       | 2.11                        | 5.74                | 15.64                |                           |                                                                       | 5<br>2.11             | 5.74                | 15.65                 | 4              |                  |
|         |                                                           | <b>Rhinitis</b>                      | $\bf{0}$     |                                       | N/A                         | N/A                 | N/A                  |                           |                                                                       | N/A                   | N/A                 | N/A                   | 1              |                  |
|         |                                                           | <b>Sinusitis</b>                     | $\Omega$     |                                       | N/A                         | N/A                 | N/A                  |                           |                                                                       | N/A                   | N/A                 | N/A                   | 1              |                  |
|         |                                                           | Sneezing                             | $\mathbf{0}$ |                                       | 1.64                        | 2.69                | 4.42                 | 16                        | 16                                                                    | 1.64                  | 2.69                | 4.42                  | 16             |                  |
|         |                                                           | Tachynnoea                           | $\mathbf{r}$ |                                       |                             | 1.74                | 2.11                 | 112                       | 113                                                                   | 1.44                  | 1.74                | 2.11                  | 112            |                  |
|         |                                                           |                                      |              |                                       |                             |                     |                      |                           |                                                                       |                       |                     |                       |                |                  |

*Image 47: Line listing functionality in Precalculations*

When clicking on the 'Number of cases between date 1 and date 2' values, it's possible to get the line listing for the selected value.

# *5.2. Signal detection dashboard*

<span id="page-22-0"></span>This dashboard displays several number of cases and animals affected as well as ROR metrics, so the user is able to get an overview of the data for a product, active substance or group of products for a selected period in order to check for potential signals.

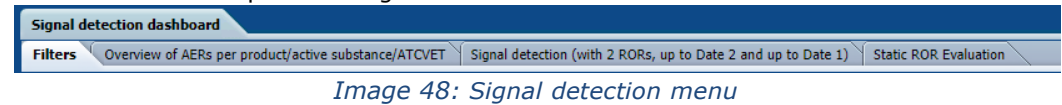

The dashboard is broken down in four tabs: Overview of AERs per product/active substance/ATCVETVET, Signal detection (with 2 RORs, up to Date 2 and up to Date 1) and Static ROR Evaluation as well as the tab for filtering the query (Filters).

## **1. 5.2.1.Filters Choose from all attributes in the Product Information (Required)**

In this prompt you select at what level of the product hierarchy you want to run your query. These

levels are:

- Active substance level: Results will be related to AERs for products that contain the selected active substance(s).
- Product Short name: Results will be related to AERs for selected product(s) grouped by the product short name.
- ATCVET Vet code level: Results will be related to AERs for products that belong to the selected ATCVET Vet Code.
- Reported Brand Name: Results will be related to AERs for a selected Product Brand Name as reported in the AER verbatim, prior to standardisation.
- Product Authorisation Number: Results will be related to AERs for selected product(s) grouped by the product authorisation number stated in the product dictionary.
- Reported Authorisation Number: Results will be related to AERs for selected product(s) grouped by the product authorisation number as reported in the AER.
- Product composition level (Composition, Strength, Formulation, Pharma Product): Results will be related to AERs for products that are composed solely of the selected active substance(s), active substance(s) + strength(s), Active substance(s) + Pharmaceutical form(s), Active substance(s) Strength + Pharmaceutical form. This enables users to group products based on their composition, regardless of the trade names of the products.

| Active substance -- Select Value-                             |                                |   |
|---------------------------------------------------------------|--------------------------------|---|
| Product short name -- Select Value --                         |                                |   |
|                                                               | ATC vet code -- Select Value-- |   |
| Reported brand name -- Select Value-                          |                                |   |
| Product authorisation number -- Select Value--                |                                | ≛ |
| Reported authorisation number -- Select Value-                |                                |   |
| Product composition (Type = Composition) -- Select Value --   |                                |   |
| Product composition (Type = Strength) -- Select Value--       |                                |   |
| Product composition (Type = Formulation) --- Select Value-    |                                |   |
| Product composition (Type = Pharma Product) -- Select Value-- |                                |   |

*Image 49: Filter options*

#### **2. Message received date range (Required)**

In this prompt you select a range of dates.

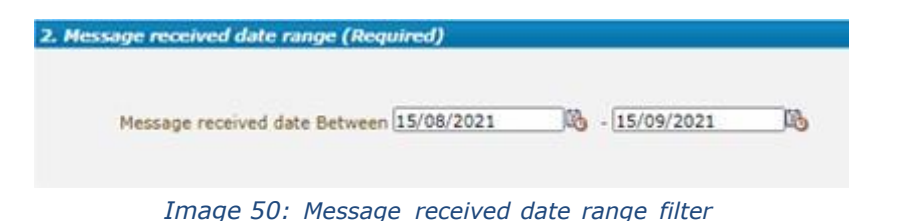

### **3. Report filter (Required)**

Select whether your result should contain only **Animal** or **Human** AERs by ticking the relevant option, or both by selecting both Animal and Human.

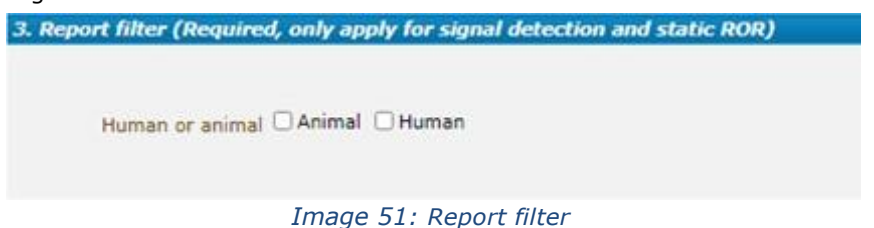

#### **4. Optional report filters**

No answer is required for this prompt. By applying any of these filters the results dataset will be restricted to AERs that meet the selected conditions.

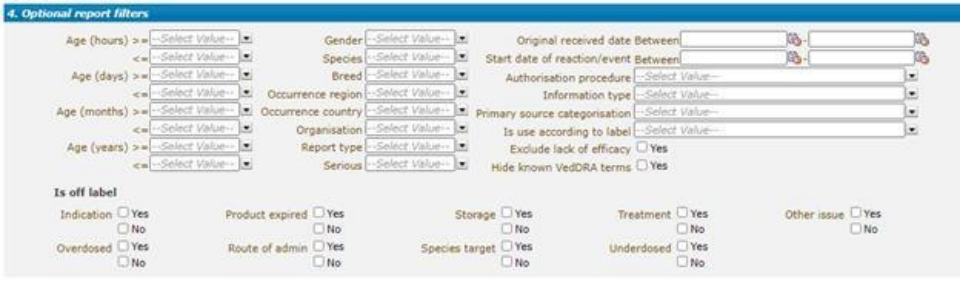

*Image 52: Optional report filters*

**Original Received Date:** The date that the MAH or NCA first received the message. **Serious:** The system will return only the serious or the non-serious reports.

**Information type vs Exclude lack of efficacy:** If you want to exclude the lack of efficacy cases and you exclude "Lack of efficacy" within the Information type dropdown (by including all other information types), you will get the reports where LOE has been reported together with other issues/information types. However, if you tick the box "Yes" in "Exclude lack of efficacy", the system will exclude those reports where the VeDDRA term "Lack of efficacy" has been reported.

### **5. Threshold ROR**

This prompt is mandatory but filled by default with  $ROR>=2$ ,  $ROR(-)&=1$  and Number of cases $>=3$ . The user is able to customize these values for the purpose of the analysis.

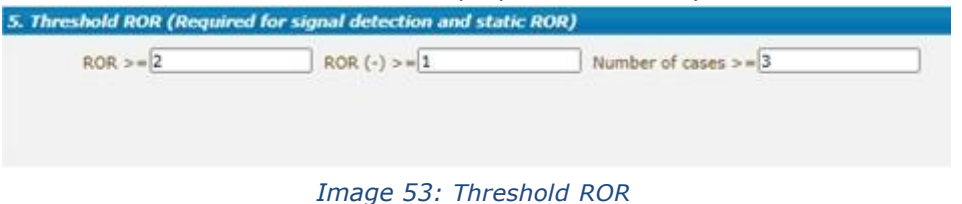

#### **6. Historical data**

No answer is required for this prompt. By default, a snapshot of the day will be set. If a different date is selected, the results will reflect the data in EVVET as per the date selecting, excluding data received after the selected date.

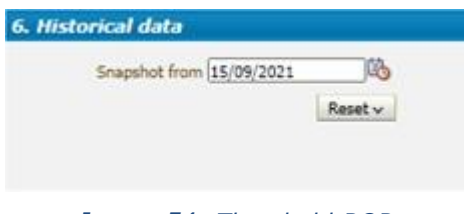

*Image 54: Threshold ROR*

# **5.2.1 Overview of AERs per product/active substance/ATCVETVET**

<span id="page-25-0"></span>Number of cases and number of animals affected can be seen in this first tab, distributed geographically in a map, including a dropdown on top to jump from one metric to the other. The darker the blue, the more cases associated to a specific country.

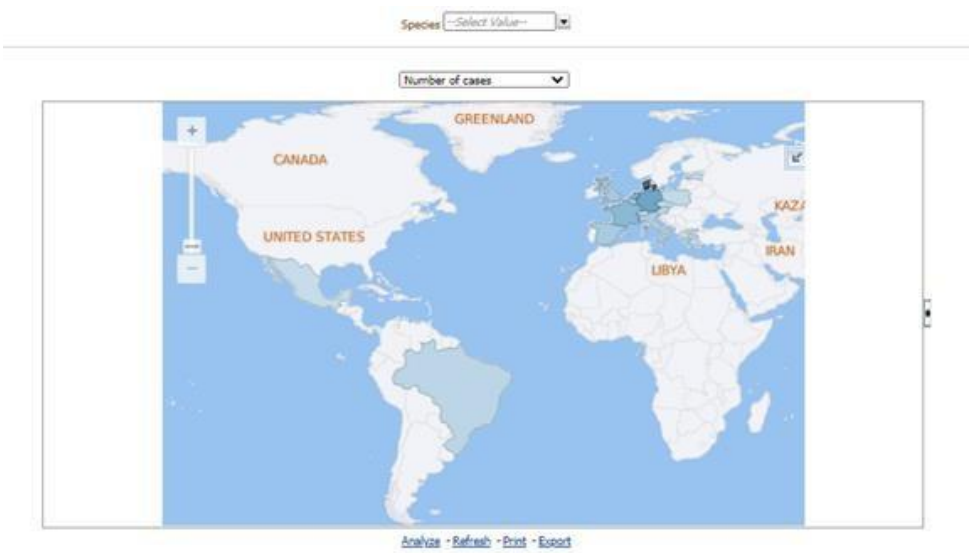

*Image 55: Overview of AERs per product/active substance/ATC vet*

Right below the map, the user will find a much more detailed table with the number of cases and number reacted for the product selected, split by occurrence region and country. In addition, Human or Animal and Seriousness flags will be also displayed, as well as the totals for number of cases and number reacted for each country included in the outcome.

|                                                                  |           |                        | Product Hierarchy Level   Medicinal product shortname V       |                 |               |                         |                                |                                              |  |
|------------------------------------------------------------------|-----------|------------------------|---------------------------------------------------------------|-----------------|---------------|-------------------------|--------------------------------|----------------------------------------------|--|
|                                                                  |           | Human or animal Animal |                                                               | Animal          | Animal        | Animal                  | Number of cases Number reacted |                                              |  |
|                                                                  |           | Seriousness Yes        |                                                               | Yes             | No            | No.                     |                                |                                              |  |
|                                                                  |           |                        | Number of cases Number reacted Number of cases Number reacted |                 |               |                         |                                |                                              |  |
| Medicinal product shortname Occurrence region Occurrence country |           |                        |                                                               |                 |               |                         |                                |                                              |  |
| <b>VELACTIS</b>                                                  | EEA       | Austria                | 4<br>--                                                       | 8               | i4            | 7                       | 8                              | 15                                           |  |
|                                                                  |           | Belgium                | 演                                                             | 14              | ٠             | 2                       | 9                              | 16                                           |  |
|                                                                  |           | Czech Republic         | $\overline{z}$<br>                                            | $\overline{z}$  |               | $\overline{\mathbf{z}}$ | $\overline{\mathbf{3}}$        | $\overline{4}$                               |  |
|                                                                  |           | Denmark                | 41                                                            | $\overline{22}$ | 39            | 61                      | 80                             | 133                                          |  |
|                                                                  |           | Estonia                |                                                               |                 | $\frac{1}{2}$ | 27                      | $\overline{a}$                 | $\mathbf{27}$                                |  |
|                                                                  |           | France                 | $rac{24}{22}$                                                 | $\overline{27}$ | 5             | $-7$                    | 29                             | 34<br>61                                     |  |
|                                                                  |           | Germany                |                                                               | 25              | 21            | 32                      | 43                             |                                              |  |
|                                                                  |           | Greece                 | $\overline{z}$                                                | ÷               |               |                         | $\overline{z}$                 | $\ddot{ }$                                   |  |
|                                                                  |           | Italy                  | z<br>u                                                        | 15              | 5             | 25                      | 12                             | 40                                           |  |
|                                                                  |           | Luxembourg             | ×                                                             | 1               |               |                         | 1                              | $\mathbf{1}$                                 |  |
|                                                                  |           | Netherlands            | 19                                                            | $^{24}$         | 16            | 26                      | 35                             |                                              |  |
|                                                                  |           | Poland                 |                                                               |                 |               | - 6                     | 5                              |                                              |  |
|                                                                  |           | Spain                  | 7                                                             | ÷,              | s             | 17                      | 15                             | $\begin{array}{r} 50 \\ 6 \\ 26 \end{array}$ |  |
|                                                                  |           | United Kingdom         | u                                                             | ŝ               | 13            | 18                      | 17                             | 26                                           |  |
|                                                                  | Non EEA   | Brazil                 | ă                                                             | 4               | э             | 3                       | $\mathcal I$                   | $\overline{ }$                               |  |
|                                                                  | 11 - J 10 | Mexico                 |                                                               |                 | ٠             | $\overline{z}$          | $\overline{a}$                 | 7                                            |  |
|                                                                  |           | Switzerland            | t.                                                            | ž.              |               |                         | ı                              | $\mathbf{1}$                                 |  |

*Image 56: Number of cases and number reacted for the product selected detail*

By the dropdown on top of the table, the user will be able to jump from Medicinal product shortname to Reported brand name, product composition, active substance or ATCvet vet code visualization.

|                                           |         | Human or animal Animal               |                 | Animal         | Animal                                                        | Animal          | Number of cases Number reacted |                          |
|-------------------------------------------|---------|--------------------------------------|-----------------|----------------|---------------------------------------------------------------|-----------------|--------------------------------|--------------------------|
|                                           |         | Seriouar 4 D Yes                     |                 | <b>Yas</b>     | No                                                            | Bio             |                                |                          |
|                                           |         |                                      |                 |                | Number of cases Number reacted Number of cases Number reacted |                 |                                |                          |
| Product composition                       |         | Occurrence region Occurrence country |                 |                |                                                               |                 |                                |                          |
| CABERGOLINE                               | EEA     | Austria                              |                 | s              | 4                                                             |                 | ٠                              | 15                       |
| CABERISOLINE                              | EEA     | Belgium                              |                 | 14             | ż                                                             |                 | 9                              | 16                       |
| CABERGOLINE                               | EEA     | Czech Republic                       |                 | ż              | ×                                                             |                 | $\overline{\mathbf{3}}$        | $\overline{\phantom{a}}$ |
| CARERISOLINE                              | EEA     | Denmark                              | 41              | 72             | 39                                                            | 61              | 80                             | 133                      |
| CABERGOLINE                               | EEA     | Estonia                              |                 |                | ż                                                             | $\overline{27}$ | $\overline{a}$                 | $\overline{z}$           |
| <b>CARERISCUTNE</b>                       | EEA     | France                               | 24              | 27             | s.                                                            | ,               | 29                             | 34                       |
| CABER/SOLINE                              | EEA     | Germany                              | $\overline{22}$ | 29             | 21                                                            | 32              | 43                             | 61                       |
| CABERGOLINE                               | EEA     | Greece                               |                 | ٠              |                                                               |                 | $\overline{2}$                 | 4                        |
| CABERGOLINE                               | EEA     | <b>Italy</b>                         | ×               | 15             | 5                                                             | 25              | 12                             | 40                       |
| CABER/SOLINE                              | EEA     | Luxembourg                           |                 | ä,             |                                                               |                 | 1                              | $\overline{1}$           |
| CABERGOLINE                               | EEA     | Netherlands                          | 19              | 24             | 16                                                            | 26              | 35                             | 50                       |
| CABERGOLINE                               | EEA     | Poland                               |                 |                | \$                                                            |                 | з                              | c.                       |
| CABERGOLINE                               | FFA     | Soain                                |                 | $\overline{9}$ | š                                                             | 17              | 15                             | 26                       |
| CABERGOLINE                               | EEA     | United Kingdom                       |                 | ٠              | 13                                                            | 18              | 17                             | 26                       |
| CABERGOLINE                               | Non EEA | Brazil                               |                 |                | 3                                                             |                 | $\overline{ }$                 | $\overline{z}$           |
| CABERGOLINE                               | Non EEA | Maxinn                               |                 |                | 2                                                             |                 | $\overline{ }$                 | 7                        |
| CABER/SOLINE                              | Non EEA | Switzerland                          |                 | 1              |                                                               |                 | 1                              |                          |
| CABERGOLINE - SOLUTION FOR INJECTION EEA  |         | Austria                              |                 | R.             | '4                                                            | ÷.              | s                              | 15                       |
| CABERGOLINE - SOLUTION FOR INJECTION EEA  |         | Belgium                              |                 | tà             | ž                                                             |                 | ۶                              | 16                       |
| CARERGOLINE - SOLUTION FOR INJECTION EEA  |         | Czech Republic                       |                 | ž              | ٠                                                             |                 | э                              |                          |
| CABERGOLINE - SOLUTION FOR INJECTION EEA  |         | Denmark                              | 41              | 72             | 75                                                            | 61              | 80                             | 133                      |
| CARERGOLINE - SOLUTION FOR INJECTION EEA  |         | Estonia                              |                 |                | 2                                                             | 27              | $\overline{2}$                 | 27                       |
| CABERGOLINE - SOLUTION FOR INJECTION EEA  |         | France                               | 34              | 27             | 5                                                             | ٠               | 29                             | 34                       |
| CABER/SOLINE - SOLUTION FOR INJECTION EEA |         | Germany                              | 22              | 29             | 21                                                            | 32              | 43                             | 61                       |
| CABERGOLINE - SOLUTION FOR INJECTION EEA  |         | Greece                               |                 | ٠              |                                                               |                 | $\mathbf{r}$                   | 4                        |

*Image 57: Product composition detailed view*

What's more, a dropdown for Species is included at the very top of this tab, so the user is able to apply this filter, impacting the data displayed both in the map and the table.

## *5.2.2. Signal detection (with 2 RORs, up to Date 2 and up to Date 1)*

<span id="page-26-0"></span>In this tab, the user is able to analyse a diverse set of metrics for the product and the period selected, broken down by VeDDRA SOC and VeDDRA PT levels. Number of cases and number reacted until date 1 and between date 1 and date 2 (period selected), together with ROR calculations are the core of this table.

Moreover, a product hierarchy and species dropdowns have been included at the top, so the user is able to analyse information from different points of view and for any species for which AERs have been received for a particular product/substance.

ROR until Date 2: cumulative ROR

ROR until Date 1: ROR prior to the period selected.

|                      | <b>Signal detection dashboard</b>                 |                     |                                                       |                                             |                                            |                                              |                             |                       |                                                               |             |                     | Catalog<br>Home                                        | Favorites ~                             |                                 |                                                     |                             |                       |                                                   |             |                     | Dashboards $\sim$   $\blacksquare$ New $\sim$   $\blacksquare$ Open $\sim$   Signed In As   $\blacksquare$   $\blacksquare$   $\blacksquare$   $\blacksquare$   $\blacksquare$ |                             |                |
|----------------------|---------------------------------------------------|---------------------|-------------------------------------------------------|---------------------------------------------|--------------------------------------------|----------------------------------------------|-----------------------------|-----------------------|---------------------------------------------------------------|-------------|---------------------|--------------------------------------------------------|-----------------------------------------|---------------------------------|-----------------------------------------------------|-----------------------------|-----------------------|---------------------------------------------------|-------------|---------------------|----------------------------------------------------------------------------------------------------|-----------------------------|----------------|
| <b>Filters</b>       |                                                   |                     | Overview of AERs per product/active substance/ATCVET  |                                             |                                            |                                              |                             |                       | Signal detection (with 2 RORs, up to Date 1 and up to Date 2) |             |                     | <b>Static ROR Evaluation</b>                           |                                         |                                 |                                                     |                             |                       |                                                   |             |                     |                                                                                                    |                             | $\equiv 0$     |
|                      |                                                   |                     | NUMBER OF CASES BETWEEN DATE 1 AND DATE 2             |                                             |                                            |                                              |                             |                       |                                                               |             |                     | <b>NUMBER OF CASES UNTIL DATE 1</b>                    |                                         |                                 |                                                     |                             |                       | <b>TOTAL NUMBER OF CASES</b>                      |             |                     |                                                                                                    |                             |                |
|                      |                                                   |                     | Product Hierarchy Level Medicinal product shortname ▼ |                                             |                                            |                                              |                             |                       |                                                               |             |                     | Product Hierarchy Level Medicinal product shortname ∨  |                                         |                                 |                                                     |                             |                       |                                                   |             |                     | Product Hierarchy Level Medicinal product shortname ∨                                                                                                    |                             |                |
|                      | Date 1: 09/04/2023<br>Date 2: 09/05/2023 14:15:30 |                     |                                                       |                                             |                                            |                                              |                             |                       | Date 1: 09/04/2023<br>Date 2: 09/05/2023 14:15:30             |             |                     |                                                        |                                         |                                 |                                                     |                             |                       | Date 1: 09/04/2023<br>Date 2: 09/05/2023 14:15:30 |             |                     |                                                                                                    |                             |                |
|                      | Dog<br><b>Species</b>                             |                     |                                                       |                                             |                                            |                                              |                             |                       | Species Dog                                                   |             |                     | $\check{ }$                                            |                                         |                                 |                                                     |                             |                       | Species Dog                                       |             |                     | $\check{ }$                                                                                                    |                             |                |
| Medicinal<br>product | $\triangle$<br>shortname                          | VedDRA<br>SOC name  | VedDRA PT name                                        | Number of<br>cases<br>between<br>date 1 and | Number<br>reacted<br>between<br>date 1 and | ROR<br>$\overline{(\cdot)}$<br>until<br>date | <b>ROR</b><br>until<br>date | ROR<br>$(+)$<br>until | Medicinal<br>product<br>shortname                             | $\triangle$ | VedDRA<br>SOC name  | VedDRA PT name                                         | <b>Number</b><br>of cases<br>until date | Number<br>reacted<br>until date | <b>ROR</b><br>$\overline{(\cdot)}$<br>until<br>date | <b>ROR</b><br>until<br>date | ROR<br>$(+)$<br>until | Medicinal<br>product<br>shortname                 | $\triangle$ | VedDRA<br>SOC name  | VedDRA PT name                                                                                                    | Total<br>number<br>of cases |                |
|                      |                                                   |                     |                                                       | date 2                                      | date 2                                     | $\overline{z}$                               | 2                           | date 2                |                                                               |             |                     |                                                        |                                         |                                 |                                                     |                             | date 1                | <b>State of the</b>                               |             | Application<br>site | <b>Application site</b><br>blister                                                                                                    |                             |                |
|                      | <b>BALLASTA INC.</b>                              | Application<br>site | <b>Application site</b><br>blister                    | ٨                                           |                                            | N/A                                          | N/A                         | <b>N/A</b>            | <b>SPACE ROAD</b>                                             |             | Application<br>site | <b>Application site</b><br>blister                     |                                         |                                 | <b>N/A</b>                                          | N/A                         | <b>N/A</b>            |                                                   |             | disorders           | Application site<br>burn                                                                                                    | R                           |                |
|                      |                                                   | disorders           | <b>Application site</b><br>burn                       | ٨                                           |                                            | 0.04                                         | 0.13                        | 0.40                  |                                                               |             | disorders           | <b>Application site</b><br>burn                        | $\overline{\mathbf{3}}$                 |                                 | 0.04                                                | 0.13                        | 0.42                  |                                                   |             |                     | Application site<br>erythema                                                                                                    | 26                          |                |
|                      |                                                   |                     | <b>Application site</b><br>erythema                   | ٠                                           |                                            | 0.15                                         | 0.22                        | 0.32                  |                                                               |             |                     | <b>Application site</b><br>erythema                    | 25                                      | 32                              | 0.15                                                | 0.22                        | 0.32                  |                                                   |             |                     | Application site<br>haemorrhage                                                                                                    | R                           |                |
|                      |                                                   |                     | <b>Application site</b><br>haemorrhage                | n.                                          |                                            | 0.07                                         | 0.22                        | 0.67                  |                                                               |             |                     | <b>Application site</b><br>haemorrhage                 | $\overline{\mathbf{3}}$                 | $\overline{\mathbf{3}}$         | 0.07                                                | 0.23                        | 0.71                  |                                                   |             |                     | Application site<br>hair change                                                                                                    | 37                          |                |
|                      |                                                   |                     | <b>Application site</b><br>hair change                | s                                           | 61                                         | 0.23                                         | 0.32                        | 0.45                  |                                                               |             |                     | Application site<br>hair change                        | 32                                      | 44                              | 0.20                                                | 0.29                        | 0.41                  |                                                   |             |                     | Application site<br>infection                                                                                                    |                             |                |
|                      |                                                   |                     | <b>Application site</b><br>infection                  | ٨                                           |                                            | <b>N/A</b>                                   | <b>N/A</b>                  | <b>N/A</b>            |                                                               |             |                     | Application site<br>infection                          | $\overline{2}$                          | $\overline{2}$                  | N/A                                                 | <b>N/A</b>                  | <b>N/A</b>            |                                                   |             |                     | Application site<br><b>inflammation</b>                                                                                                    | 10                          |                |
|                      |                                                   |                     | <b>Application site</b><br>inflammation               | o                                           |                                            | 0.09                                         | 0.17                        | 0.32                  |                                                               |             |                     | <b>Application site</b><br>inflammation                | 10                                      | 11                              | 0.09                                                | 0.18                        | 0.33                  |                                                   |             |                     | <b>Application site</b><br>lesion                                                                                                    | 18                          |                |
|                      |                                                   |                     | <b>Application site</b><br>lesion.                    | $\overline{2}$                              | $\mathbf{z}$                               | 0.15                                         | 0.24                        | 0.38                  |                                                               |             |                     | <b>Application site</b><br>lesion                      | 16                                      | 16                              | 0.14                                                | 0.23                        | 0.37                  |                                                   |             |                     | Application site<br>mass NOS                                                                                                    | $\overline{2}$              |                |
|                      |                                                   |                     | <b>Application site</b><br>mass NOS                   | ٠                                           |                                            | N/A                                          | N/A                         | <b>N/A</b>            |                                                               |             |                     | <b>Annlication site</b><br>mass NOS                    | $\overline{2}$                          | $\overline{2}$                  | N/A                                                 | N/A                         | <b>N/A</b>            |                                                   |             |                     | Application site<br>mucopurulent                                                                                                    |                             |                |
|                      |                                                   |                     | <b>Application site</b><br>mucopurulent<br>diccharge  | ٠                                           |                                            | <b>N/A</b>                                   | N/A                         | <b>N/A</b>            |                                                               |             |                     | <b>Application site</b><br>mucopurulent<br>direksional | $\overline{2}$                          | $\overline{2}$                  | N/A                                                 | N/A                         | <b>N/A</b>            |                                                   |             |                     | discharge<br><b>Application site</b>                                                                                                    | 5                           | $\overline{ }$ |

*Image 58: Signal detection view*

### *5.2.2.1 IRIS Line listing – List of signals*

From Signal detection dashboard, it is possible to get the List of signals line listing. To get this functionality, we need to access the third tab 'Signal detection (with 2 RORs, up to Date 1 and to Date 2)' and click on the Medicinal Product shortname. Once we click the product, 'List of signals' line listing option will be displayed to be selected.

| Product Hierarchy Level   Medicinal product shortname ∨<br>Total | $\equiv 0$                                                                                                    |
|------------------------------------------------------------------|----------------------------------------------------------------------------------------------------|
|                                                                  |                                                                                                    |
|                                                                  |                                                                                                    |
|                                                                  |                                                                                                    |
|                                                                  |                                                                                                    |
| number<br>of cases                                               |                                                                                                    |
|                                                                  |                                                                                                    |
|                                                                  | з                                                                                                    |
|                                                                  | 26                                                                                                    |
|                                                                  | 3                                                                                                    |
|                                                                  | 37                                                                                                    |
|                                                                  | $\overline{2}$                                                                                                    |
|                                                                  | 10 <sup>°</sup>                                                                                                    |
|                                                                  | 18                                                                                                    |
|                                                                  | $\overline{a}$                                                                                                    |
|                                                                  | $\overline{2}$                                                                                                    |
|                                                                  | 5<br>$\overline{\mathbf{v}}$                                                                                                    |
| <b>hlister</b><br>infection<br>lesion                            | VedDRA PT name<br><b>Application site</b><br><b>Application site</b><br><b>Application site</b><br>ervthema<br><b>Application site</b><br>haemorrhage<br><b>Application site</b><br>hair change<br><b>Application site</b><br>Application site<br>inflammation<br><b>Application site</b><br><b>Application site</b><br>mass NOS<br><b>Application site</b><br>mucopurulent<br>discharge<br><b>Application site</b> |

NOTE: 'List of signals' line listing is also available in the precalculated Signal detection dashboard.

Image 59*: List of signals option from Signal detection dashboard*

| <b>Signal detection dashboard</b>                    |                                        |                                                        |                   |                          |                |            | Catalog<br>Home | Favorites $\sim$ | Dashboards $\sim$                        | $\blacksquare$ New $\smile$ | $\bullet$ Open $\sim$ |                  | Signed In As <b>incoming in the contract in the Signed</b> |
|------------------------------------------------------|----------------------------------------|--------------------------------------------------------|-------------------|--------------------------|----------------|------------|-----------------|------------------|------------------------------------------|-----------------------------|-----------------------|------------------|------------------------------------------------------------|
| Case title                                           | Process type                           | Medicinal product name                                 |                   | Substance Pt veddra term | <b>Species</b> | Submitted  | Date of         |                  | Prioritization Proposal for action (MAH) |                             | Regulatory outcome    | <b>Substatus</b> | Latest publication                                         |
|                                                      |                                        |                                                        |                   |                          |                | on         | analysis        |                  |                                          |                             |                       |                  | date                                                       |
| <b>Product Control</b>                               | <b>Annual statements</b><br>submission | Bravecto 1000 mg - Chewable<br>tablet                  | <b>Fluralaner</b> |                          |                | 28/10/2022 |                 |                  |                                          |                             |                       | Positive         | 28/10/2022                                                 |
|                                                      |                                        | Bravecto 112.5 mg - Chewable<br>tablet                 | <b>Fluralaner</b> |                          |                | 28/10/2022 |                 |                  |                                          |                             |                       | Positive         | 28/10/2022                                                 |
|                                                      |                                        | Bravecto 1400 mg - Chewable<br>tablet                  | Fluralaner        |                          |                | 28/10/2022 |                 |                  |                                          |                             |                       | Positive         | 28/10/2022                                                 |
|                                                      |                                        | Bravecto 250 mg Chewable tablet Fluralaner             |                   |                          |                | 28/10/2022 |                 |                  |                                          |                             |                       | Positive         | 28/10/2022                                                 |
|                                                      |                                        | Bravecto 500 mg - Chewable<br>tablet                   | <b>Fluralaner</b> |                          |                | 28/10/2022 |                 |                  |                                          |                             |                       | Positive         | 28/10/2022                                                 |
| <b><i>CARD IN THE SALE</i></b>                       | Signal management<br>submission        | Bravecto 1000 mg - Chewable<br>tablet                  |                   | Fluralaner Hepatopathy   | Dog            | 28/10/2022 | 23/10/2022      |                  | Signal is refuted                        |                             |                       |                  | Submitted 28/10/2022                                       |
|                                                      |                                        | Bravecto 112.5 mg - Chewable<br>tablet                 |                   | Fluralaner Hepatopathy   | Dog            | 28/10/2022 | 23/10/2022      |                  | Signal is refuted                        |                             |                       |                  | Submitted 28/10/2022                                       |
|                                                      | tablet<br>tablet                       | Bravecto 1400 mg - Chewable                            |                   | Fluralaner   Hepatopathy | Dog            | 28/10/2022 | 23/10/2022      |                  | Signal is refuted                        |                             |                       |                  | Submitted 28/10/2022                                       |
|                                                      |                                        | Bravecto 250 mg Chewable tablet Fluralaner Hepatopathy |                   |                          | Dog            | 28/10/2022 | 23/10/2022      |                  | Signal is refuted                        |                             |                       |                  | Submitted 28/10/2022                                       |
|                                                      |                                        | Bravecto 500 mg - Chewable                             |                   | Fluralaner Hepatopathy   | Dog            | 28/10/2022 | 23/10/2022      |                  | Signal is refuted                        |                             |                       |                  | Submitted 28/10/2022                                       |
| <b>CONTRACTOR</b><br>Annual statements<br>submission |                                        | Bravecto 1000 mg - Spot-on<br>solution                 | Fluralaner        |                          |                | 28/10/2022 |                 |                  |                                          |                             |                       | Positive         | 28/10/2022                                                 |
|                                                      |                                        | Bravecto 112.5 mg - Spot-on<br>solution (cats)         | Fluralaner        |                          |                | 28/10/2022 |                 |                  |                                          |                             |                       | Positive         | 28/10/2022                                                 |
|                                                      |                                        | Bravecto 112.5 mg - Spot-on<br>solution (dogs)         | <b>Fluralaner</b> |                          |                | 28/10/2022 |                 |                  |                                          |                             |                       | Positive         | 28/10/2022                                                 |
|                                                      |                                        | Bravecto 1400 mg - Spot-on<br>solution                 | Fluralaner        |                          |                | 28/10/2022 |                 |                  |                                          |                             |                       | Positive         | 28/10/2022                                                 |
|                                                      |                                        | Bravecto 250 mg - Spot-on<br>solution (cats)           | Fluralaner        |                          |                | 28/10/2022 |                 |                  |                                          |                             |                       | Positive         | 28/10/2022                                                 |
|                                                      |                                        | Bravecto 250 mg - Spot-on<br>solution (dogs)           | Fluralaner        |                          |                | 28/10/2022 |                 |                  |                                          |                             |                       | Positive         | 28/10/2022                                                 |
|                                                      |                                        | Bravecto 500 mg - Spot-on<br>solution (cats)           | Fluralaner        |                          |                | 28/10/2022 |                 |                  |                                          |                             |                       | Positive         | 28/10/2022                                                 |
|                                                      |                                        | Bravecto 500 mg - Spot-on                              | Fluralaner        |                          |                | 28/10/2022 |                 |                  |                                          |                             |                       | Positive         | 28/10/2022                                                 |

*Image 60: List of signals line listing from Signal detection dashboard*

# *5.2.3 Static ROR Evaluation*

<span id="page-27-0"></span>Static ROR is focused on the different inputs for the Reporting Odds Ratio calculation (ROR) as well as the ROR metric itself, including both lower and upper bounds, aka ROR( -) and ROR(+). All the metrics displayed at VeDDRA SOC level, but the user can change the VeDDRA level via the VeDDRA Output Level prompt.

At the top, same filters as in the Signal detection (with 2 RORs, up to Date 2 and up to Date 1) tab have been included, this is:

- Product Hierarchy Level, giving users the chance to visualize the data by medicinal product shortname, reported brand name, active substance, product composition or ATCvet code.
- Species filter so the user can analyze this metrics for every species impacted by the product. - Reaction filters at the very top, so the user is able to filter at every level.

Lastly, number of animals affected metric is also displayed at VeDDRA SOC level. VelDRA SOC name - Select this - EX VelDRA HLT name - Select t

| Hedicinal product shortname VadDRA SOC name |                                      |     |                |                 |       | Runsing reserves hundred and readers and reserves to a final market and security of the section of the data of the section (C) - Readers in the section (C) a final market that and internal market that with readers in the s |       |                  | ROR (+)    |
|---------------------------------------------|--------------------------------------|-----|----------------|-----------------|-------|----------------------------------------------------------------------------------------------------|-------|------------------|------------|
| <b>VELACTIS</b>                             | Behavioural disorders                |     |                | 364             |       | 2.007                                                                                                    |       | 0.96 1.35        | 1.80       |
|                                             | Blood and lumphabit system disorders |     |                | 241             | 112   | 2.130                                                                                                    |       | <b>BOAT BOAT</b> | . 16/A     |
|                                             | Cardiorusacular system disordars     | 12  | $\overline{z}$ | 247             | 95    | 2.547                                                                                                    |       |                  | 341        |
|                                             | Digestive tract disorders            | 138 | 41             | 209             | 242   | 2.360                                                                                                    |       | 7.65             | 1.19       |
|                                             | <b>Eve destrolers</b>                |     |                | 269             | t3    | 2.959                                                                                                    |       | NA NA            | 16/4       |
|                                             | Hepato-Bilary disorders              |     |                | 369             | 22    | 2,415                                                                                                    |       | <b>NVAT NVAT</b> | <b>N/A</b> |
|                                             | retroit miles anno                   |     |                | 267             | 183   | 2,489                                                                                                    |       | $0.12$ 0.15      | 2.18       |
|                                             | Investigations                       | 34  | m              | 241             | 280   | 2.362                                                                                                    |       | 0.42 0.75        | 0.89       |
|                                             | Hammary gland disorders              | 73  | $\mathbb{R}$   | 244             | 157   | 1,485                                                                                                    |       | 1.49             | 147        |
|                                             | Hatsbolgm and rutnition disorders    | Ĥ   | 45             | 221             | 13    | 2,429                                                                                                    |       | 84.84            | 76.55      |
|                                             | Musculosialatal disorders            | ti. | 13.            | 259             | 47    | 2.5%                                                                                                    |       |                  | 2.54       |
|                                             | Neurological disorders               | 42  | $\mathbb{H}$   | 342             | 346   | 2.394                                                                                                    |       | 0.941 1.13       | 1.38       |
|                                             | Renal and unners desirelers.         |     |                | 50 <sup>7</sup> | 13    | 2.629                                                                                                    | sale. | Ark.             | N/A        |
|                                             | Reproductive system disorders        | кó  | <b>RI</b>      | 238             | 279   | 2.403                                                                                                    |       |                  | 5.62       |
|                                             | <b>Respiratory tract disorders</b>   |     |                | 249             | 404   | 2,236                                                                                                    | 2.09  | 0.10             | 0.12       |
|                                             | Skin and appendages disorders        |     |                | 265             | ü     | 2.546                                                                                                    |       | 0.39 0.00        | 0.63       |
|                                             | Systemic disorders.                  | 419 | 344            | 34              | 2.264 | 101                                                                                                    |       |                  | 2.61       |
|                                             | Uncoded signs                        |     |                | 267             |       | 3.635                                                                                                    |       |                  | 1.97       |

*Image 61: Static ROR Evaluation*

# <span id="page-29-0"></span>**6. Signal evaluation**

This dashboard enables the user to evaluate signals using different parameters (age, time to onset, off label use, geographical distribution, pharmaceutical form, other products involved, other VeDDRA terms). It is also focused on finding both associated products and VeDDRAs, so the user is able to visualize the main products and reactions related to ones selected in the filters page.

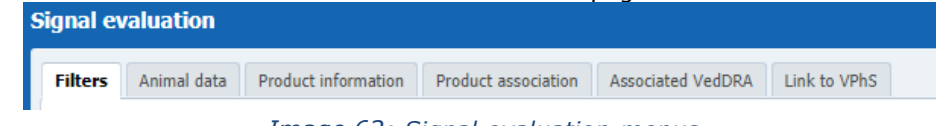

*Image 62: Signal evaluation menus*

The dashboard is broken down in four tabs: Animal Data, Product Information, Product Association and Associated VeDDRA terms, as well as the tab for filtering the query (Filters) and one last tab with a link to VPhS.

At the top of every tab the user will find a header including the usual key figures, being for this dashboard: Number of cases, Animals affected and Animals died, as follows.

| <b>Number of cases</b> | Animals affected                       | <b>Animals died</b> |
|------------------------|----------------------------------------|---------------------|
| 433,280                | 153,689,856                            | 26,903,375          |
|                        | $\tau$ and $\tau$ is the set of $\tau$ |                     |

*Image 63: Signal evaluation key figures*

# <span id="page-29-1"></span>*6.1 Filters*

### **1. Choose from all attributes in the Product Information (Required)**

In this prompt you select at what level of the product hierarchy you want to run your query. These levels are:

- Active substance level: Results will be related to AERs for products that contain the selected active substance(s).
- Product Short name: Results will be related to AERs for selected product(s) grouped by the product short name.
- ATCVET Vet code level: Results will be related to AERs for products that belong to the selected ATCVET Vet Code.
- Reported Brand Name: Results will be related to AERs for a selected Product Brand Name as reported in the AER verbatim, prior to standardisation.
- Product Authorisation Number: Results will be related to AERs for selected product(s) grouped by the product authorisation number stated in the product dictionary.
- Reported Authorisation Number: Results will be related to AERs for selected product(s) grouped by the product authorisation number as reported in the AER.
- Product composition level (Composition, Strength, Formulation, Pharma Product): Results will be related to AERs for products that are composed solely of the selected active substance(s), active substance(s) + strength(s), Active substance(s) + Pharmaceutical form(s), Active substance(s) Strength + Pharmaceutical form. This enables users to group products based on their composition, regardless of the trade names of the products.

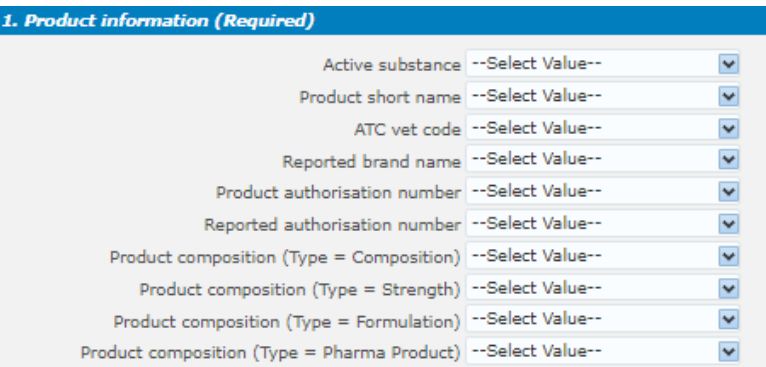

### *Image 64: Filter options*

## **2. Message received date range (Required)**

In this prompt you select a range of dates.

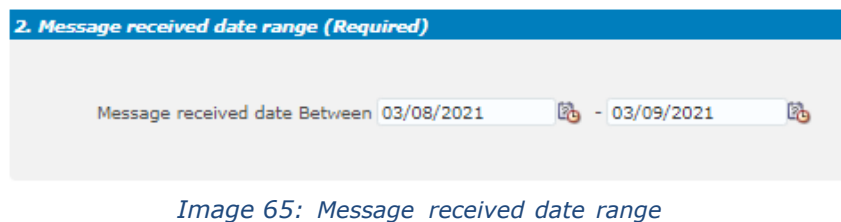

### **3. Report filter (Required)**

Select whether your result should contain only **Animal** or **Human** AERs by ticking the relevant option, or both by selecting both Animal and Human.

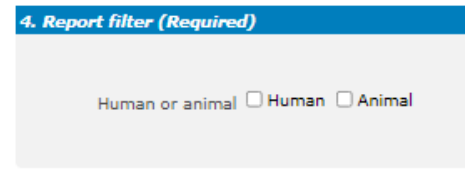

### *Image 66: Report filter*

### **4 VeDDRA hierarchy**

In this prompt you select one or multiple VeDDRA terms at different levels. By informing the left column of VeDDRA terms, we can filter by one or multiple terms. When selecting only one term in each level, the query will return all cases where the VeDDRA Terms selected have been reported simultaneously (AND). When using the dropdowns both from the left and the right side, we will get all cases where at least one of the VeDDRA terms informed has been reported (OR). In both sides, if more than one term is selected in the same level, the query will return all cases where at least one of the VeDDRA terms selected has been reported (OR).

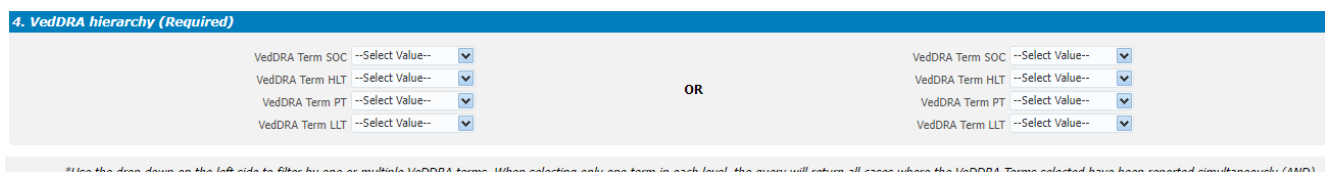

"Use the drop down on the left side to filter by one or multiple VeDDRA terms. When selecting only one term in each level, the query will return all cases where the VeDDR4<br>"Using the drop downs on both sides will return al

#### *Image 67: VeDDRA hierarchy*

#### **5 All cases or new cases (Required)**

In this prompt you have to select one of the two options, being "All Cases" selected by default . Selecting "New cases" will return data related only to new reports received in EVVET during the selecting period, and will exclude from the data set follow ups to reports initially received in EVVET prior to the selected period.

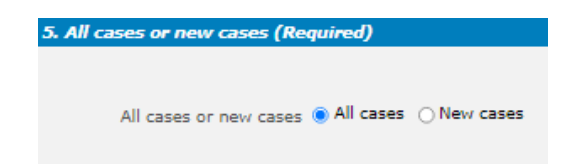

### *Image 68: All cases or new cases*

#### **6 Choose from list of optional AE Report filters**

No answer is required for this prompt. By applying any of these fi lters the results dataset will be restricted to AERs that meet the selected conditions.

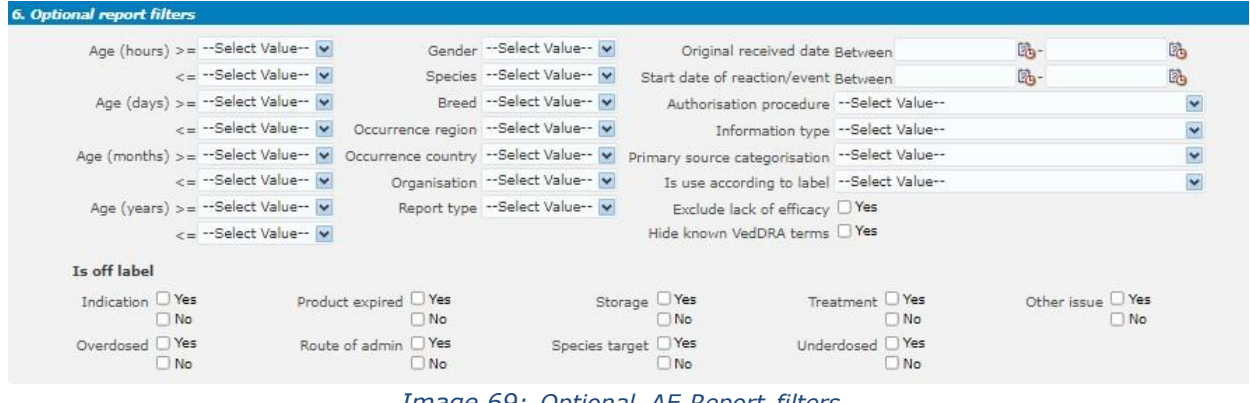

*Image 69: Optional AE Report filters*

**Original Received Date:** The date that the MAH or NCA first received the message. **Serious:** The system will return only the serious or the non-serious reports.

**Information type vs Exclude lack of efficacy:** If you want to exclude the lack of efficacy cases and you exclude "Lack of efficacy" within the Information type dropdown (by including all other information types), you will get the reports where LOE has been reported together with other issues/information types. However, if you tick the box "Yes" in "Exclude lack of efficacy", the system will exclude those reports where the VeDDRA term "Lack of efficacy" has been reported.

### **7 Threshold ROR (Required)**

This prompt is mandatory but filled by default with  $ROR>=2$ ,  $ROR(-)=1$  and Number of cases $>=3$ . The user is able to customize this values for the purpose of the analysis.

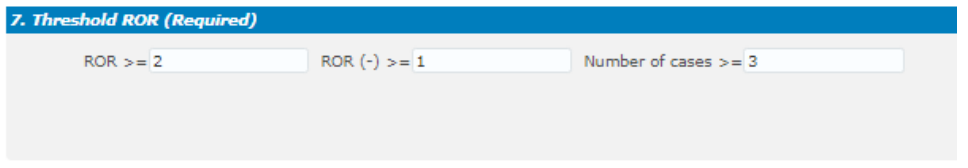

*Image 70:Threshold ROR*

### **8 Historical data**

No answer is required for this prompt. By default, a snapshot of the day will be set. If a different date is selected, the results will reflect the data in EVVET as per the date selecting, excluding data received after the selected date.

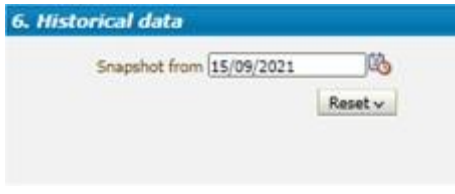

*Image 71: Historical data*

# <span id="page-32-0"></span>*6.2 Animal data*

The charts displayed in the Animal data tab from top to bottom are as follows:

#### **Number of cases time to onset**

Pie chart. Shows the number of cases by time to onset for the product and period specified in the filters page. Time to onset goes from  $\leq$  = 2 minutes to >30 days.

#### **Number of animals affected and died over years (LAST 10 YEARS)**

Bar chart. Shows the number of animals affected and died over the last 10 years, so it is not limited by the period specified in the filters page. Product selected applies. Red bars show the number of animals died and blue bars the number of animals affected.

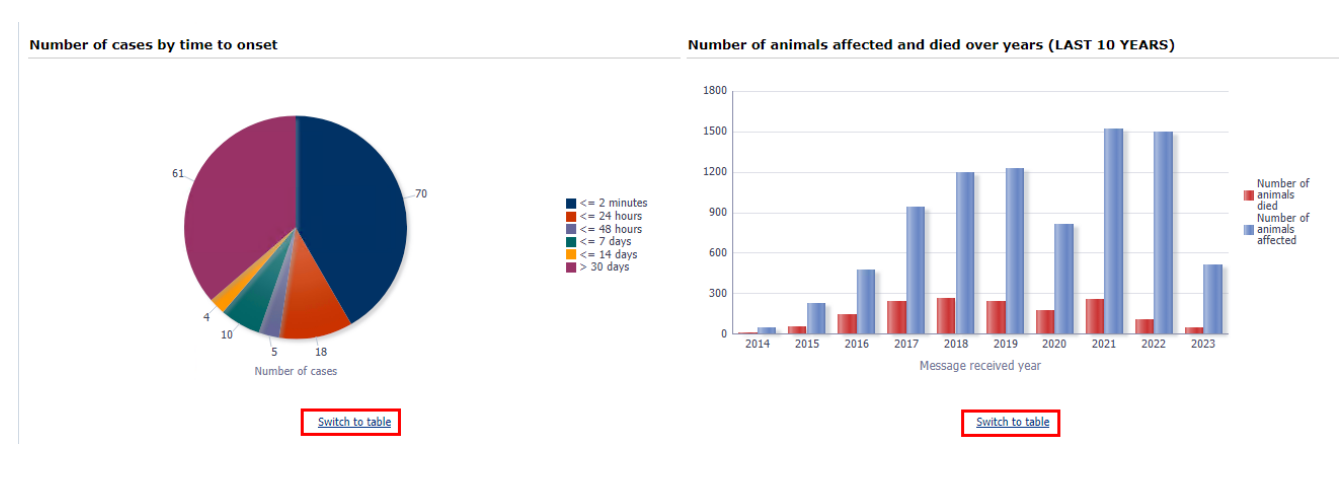

*Image 72: Animal data charts*

Below this second chart, the user will find a switch to table functionality so the information can be shown both as a chart or a classic table format.

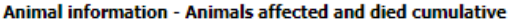

| Message received<br>year | Number of animals affected | Number of animals<br>died |
|--------------------------|----------------------------|---------------------------|
| 2016                     | 273                        |                           |
| 2017                     | 11                         |                           |
| 2018                     | 129                        | 38                        |
| 2019                     | 17                         |                           |
| 2020                     |                            |                           |

Return - Analyze - Print - Export

*Image 73: Animal data cumulative view*

#### **Number of cases by species**

Bar chart. Shows the number of cases by species for the product and period specified in the filters page.

#### **Number of cases by species and off label use**

Heat map. Shows the number of cases by species together with the off-label use information, broken down into YES/NO/NO DATA.

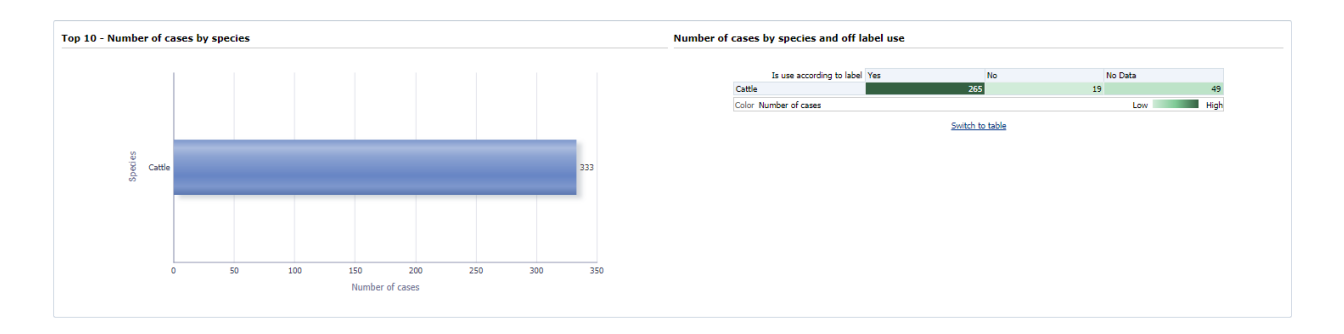

### *Image 74: Number of cases by species and off label use charts*

Below this second chart, the user will find a switch to table functionality so the information can be shown both as a chart or a classic table format.

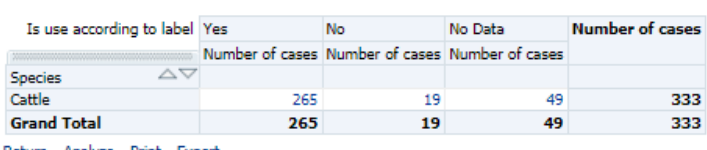

Return - Analyze - Print - Export

Number of cases by species and off label use

*Image 75: Number of cases by species and off label use table*

# *6.3 Product information*

<span id="page-34-0"></span>The charts displayed in the Product information tab from top to bottom are as follows:

### **Number of animals affected/died by country.**

Map. Shows the number of animals affected/died by country for the product and period specified in the filters page. The darker the blue, the more cases associated to a specific country. A dropdown has also been included at the top in order to jump from animals affected to animals died.

In addition, a link has been added at the bottom so the user can visualize in table format the Number of animals affected by pharmaceutical form or active substance.

#### **Number of cases by country and species**

Bar chart. Shows the number of cases by country and species for the product and period specified in the filters page. Blue bars show the number of cases, orange bars show the number of animals affected and green bars show the number of animals died.

Moreover, a Switch to table link at the bottom has been included so the user is able to display this same information in table format.

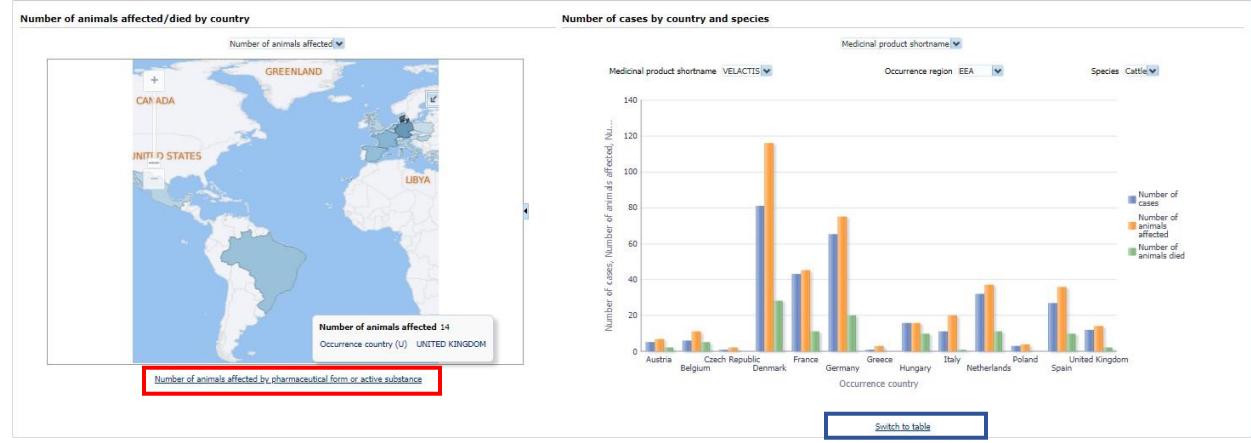

*Image 76: Number of animals affected/died by country and by country and species chart*

| Number of animals affected by pharmaceutical form or active substance |                                          |        |                                                                                                  |        |                                                                  |  |
|-----------------------------------------------------------------------|------------------------------------------|--------|--------------------------------------------------------------------------------------------------|--------|------------------------------------------------------------------|--|
| Species Cattle v                                                      |                                          |        | Pharmaceutical product form<br>Information type Both safety and lack of expected effectiveness V |        |                                                                  |  |
| Pharmaceutical product                                                |                                          | Animal | Animal                                                                                           | Animal | Number of AERs Number of animals affected Number of animals died |  |
| form                                                                  | Occurrence region Occurrence country (U) |        | Number of AERs Number of animals affected Number of animals died                                 |        |                                                                  |  |
| SOLUTION FOR INJECTION EEA                                            | <b>AUSTRIA</b>                           |        |                                                                                                  |        |                                                                  |  |
| SOLUTION FOR INJECTION EEA                                            | <b>BELGIUM</b>                           |        |                                                                                                  |        |                                                                  |  |
| SOLUTION FOR INJECTION EEA                                            | <b>DENMARK</b>                           |        |                                                                                                  |        | 21                                                               |  |
| SOLUTION FOR INJECTION EEA                                            | <b>FRANCE</b>                            |        |                                                                                                  |        |                                                                  |  |
| SOLUTION FOR INJECTION EEA                                            | <b>GERMANY</b>                           |        |                                                                                                  |        |                                                                  |  |
| SOLUTION FOR INJECTION EEA                                            | <b>NETHERLANDS</b>                       |        |                                                                                                  |        |                                                                  |  |
| SOLUTION FOR INJECTION EEA                                            | <b>SPAIN</b>                             |        |                                                                                                  |        |                                                                  |  |
| COLLITTON EOP INTECTION Non-EEA                                       | <b>DDA7TI</b>                            |        |                                                                                                  |        |                                                                  |  |

*Image 77: Number of animals affected by pharmaceutical form or active substance*

|                       |                    | Medicinal product shortname VELACTIS V Occurrence region EEA V |                           | Species Cattle V |
|-----------------------|--------------------|----------------------------------------------------------------|---------------------------|------------------|
|                       |                    |                                                                |                           |                  |
| Occurrence country    | Number of<br>CASES | Number of animals affected                                     | Number of animals<br>died |                  |
| Austria               | 5                  | 7                                                              | 2                         |                  |
| Belgium               | 6                  | 11                                                             | 5                         |                  |
| <b>Czech Republic</b> | 1                  | $\overline{2}$                                                 | n                         |                  |
| Denmark               | 81                 | 116                                                            | 28                        |                  |
| France                | 43                 | 45                                                             | 11                        |                  |
| Germany               | 65                 | 75                                                             | 20                        |                  |
| Greece                | $\mathbf{1}$       | з                                                              | o                         |                  |
| Hungary               | 16                 | 16                                                             | 10                        |                  |
| Italy                 | 11                 | 20                                                             | 1                         |                  |
| <b>Netherlands</b>    | 32                 | 37                                                             | 11                        |                  |
| Poland                | в                  | 4                                                              | o                         |                  |
| Spain                 | 27                 | 36                                                             | 10                        |                  |
| United Kingdom        | 12                 | 14                                                             | 2                         |                  |

*Image 78: Number of cases by country and species*

#### **Number of cases by information type**

Pie chart. Shows the number of cases by information type for the product and period specified in the filters page.

A couple of interdependent dropdowns has been included at the top so the user is able to see the information as Medicinal product shortname, Reported brand name, Product composition, Active substance or ATCvet and broken-down consequently.

### **Number of cases over year (LAST 10 YEAR)**

Bar chart. Shows the number of cases over year for the last 10 years span, not applying the message received dates included in the filters page. Blue bars show the number of cases and the orange line shows the cumulative number of cases.

On top of that, two interdependent dropdowns have been included so the user is able to see the information as Medicinal product shortname, Reported brand name, Product composition, Active substance or ATCvet as well as display it by information type.

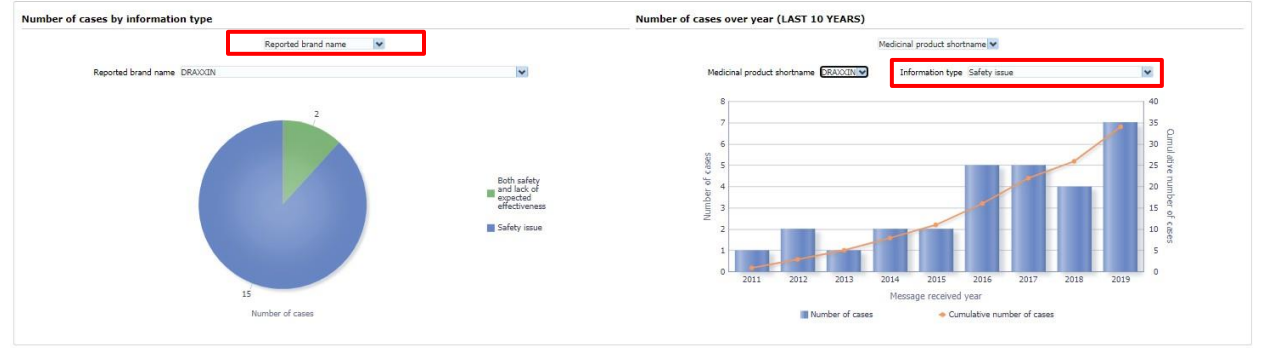

*Image 79: Number of cases over year (LAST 10 YEARS) chart*

# <span id="page-35-0"></span>*6.4 Product association*

The charts displayed in the Product association tab from top to bottom are as follows: **Number of cases by product used in association with others**

Treemap. Shows the number of cases by product used in association with others displayed as hierarchical data, so the user is able to see the concomitant products used together with the product selected in the filters page. The darker the blue, the higher the number of cases for the combination of products. Also every rectangle has an area proportional to the number of cases.

## **Number of cases by species**

Horizontal bar chart. Interconnected to the treemap, in this chart the user can see the number of cases by species for the concomitant products to the main product selected in the filters page. These products have to be selected in the dropdown enabled at the top for that purpose.

### **Number of cases by species**

Heat map. Also interconnected to the treemap, in this heatmap the user can see the number of cases by species for the concomitant products related to the main product selected in the filters page, including also the reactions at VeDDRA level.

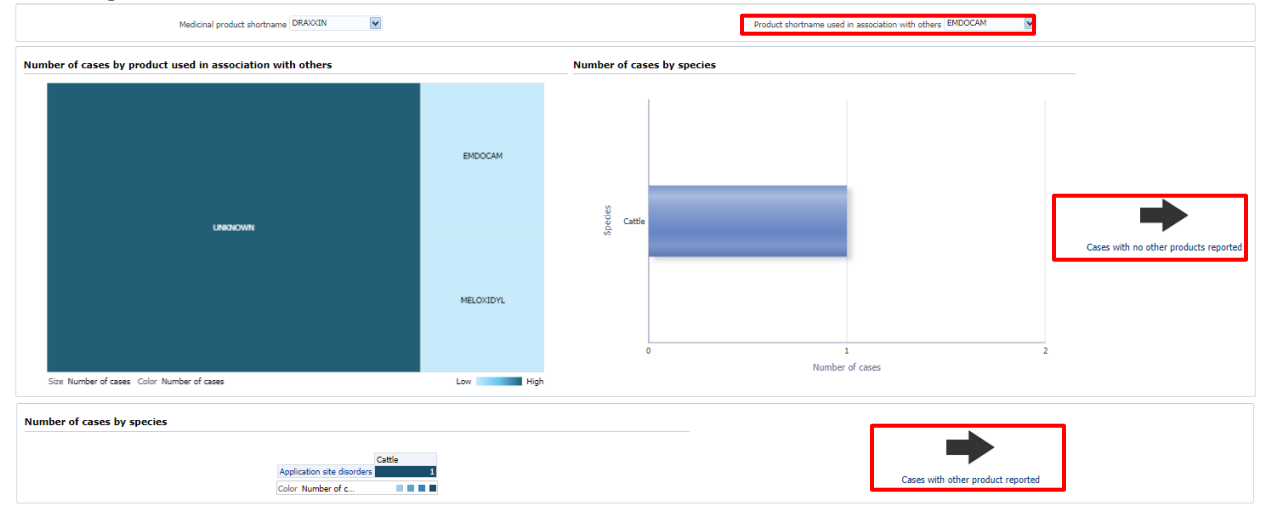

*Image 80: Number of cases by species*

### **6.4.1 Cases with no other products reported**

<span id="page-36-0"></span>Additionally, two links have been enabled at the right side for the user to access to the detailed tables for cases without other products reported…

Non currently used product detail

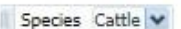

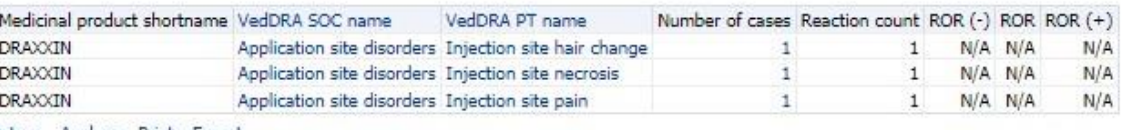

Return - Analyze - Print - Export

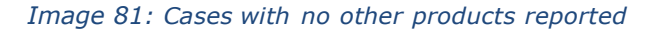

### **6.4.2 Cases with other product reported**

<span id="page-36-1"></span>And with other products reported.

|                             |                                           |                                             |                                     | Medicinal product shortname DRAXXIN | ×                                                            |                                |                              |                                |      |                                                     |
|-----------------------------|-------------------------------------------|---------------------------------------------|-------------------------------------|-------------------------------------|--------------------------------------------------------------|--------------------------------|------------------------------|--------------------------------|------|-----------------------------------------------------|
| <b>Current product</b>      |                                           |                                             |                                     |                                     |                                                              |                                |                              |                                |      |                                                     |
|                             |                                           |                                             |                                     | VedDRA SOC name V                   |                                                              |                                |                              |                                |      |                                                     |
|                             |                                           | Species Cattle V                            |                                     |                                     |                                                              |                                |                              |                                |      |                                                     |
|                             |                                           | Medicinal product shortname VedDRA SOC name |                                     | Number of cases for the product     | ROR (-) for the<br>product                                   | ROR for the product            | $ROR (+)$ for the<br>product |                                |      |                                                     |
|                             |                                           | DRAXXIN                                     | Application site disorders          |                                     | 0.16<br>12                                                   | 0.29                           |                              | 0.51                           |      |                                                     |
| <b>Associated products</b>  |                                           |                                             |                                     |                                     | Associated medicinal product shortname V   VedDRA SOC name V |                                |                              |                                |      |                                                     |
| Species Cattle V            |                                           |                                             |                                     |                                     |                                                              |                                |                              |                                |      |                                                     |
| Medicinal product shortname | Associated medicinal product<br>shortname | AV VedDRA SOC name                          | Number of cases for the combination | Reaction<br>count                   | Number of animals affected                                   | Number of cases (Total<br>ALL) |                              | ROR (-) for the<br>combination |      | ROR for the combination ROR (+) for the combination |
| DRAXXIN                     | <b>EMDOCAM</b>                            | Application site disorders                  |                                     |                                     | 11                                                           |                                |                              | N/A                            | N/A  | N/A                                                 |
| DRAXXIN                     | <b>UNKNOWN</b>                            | Application site disorders                  |                                     |                                     | 341                                                          |                                | 12                           | 0.06                           | 0.19 | 0.59                                                |

*Image 82: Cases with other product reported*

# *6.5 Associated VeDDRA*

<span id="page-37-0"></span>The last tab of the Signal Evaluation dashboard is related to the reactions associated to the one selected in the filters page. A table like the one below will show up, displaying the VeDDRA SOCslinked to the VeDDRA term(s) previously set.

In addition, a VeDDRA SOC dropdown has been included at the top in case user selects more than one term. Right below, a couple of dropdown allow the user to jump from Medicinal shortname to ATCVET code or active substance based analysis, as well as associated VeDDRA terms displayed at a different level.

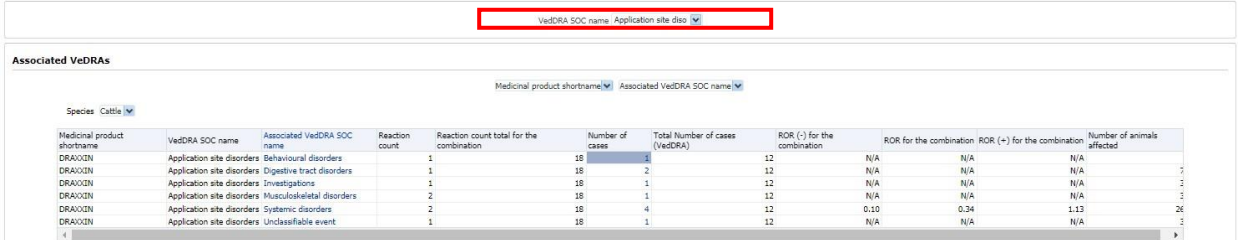

*Image 83: Associated VeDDRA*

As usual, the Number of cases column includes the access to the second level reports (See 3.2.1. See Details).

# <span id="page-38-0"></span>*6.6 Link to VPhS*

Pending to be updated with a link to IRIS.Adverse events comparison between 2 periods

This dashboard allows users to compare data for two time periods based on 3 key dates:

- Message received date
- Original received date
- Date of onset

And 3 performance indicators:

- Number of cases
- ROR
- $ROR(-)$

Consequently, for the periods selected and date selected, the user will get the number of cases and ROR metrics for both the period 1 and the period 2 in the same chart so it can be quickly compared. The dashboard is broken in 2 tabs: one for the filters and the other for the actual charts:

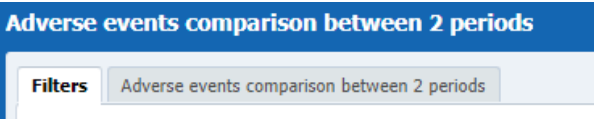

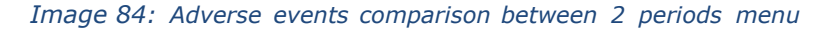

# *7.1 Filters*

### <span id="page-38-1"></span>**1. Choose from all attributes in the Product Information (Required)**

In this prompt the user selects at what level of the product hierarchy you want to run your query. These levels are:

- Active substance level: Results will be related to AERs for products that contain the selected active substance(s).
- Product Short name: Results will be related to AERs for selected product(s) grouped by the product short name.
- ATCVET Vet code level: Results will be related to AERs for products that belong to the selected ATCVET Vet Code.
- Reported Brand Name: Results will be related to AERs for a selected Product Brand Name as reported in the AER verbatim, prior to standardisation.
- Product Authorisation Number: Results will be related to AERs for selected product(s) grouped by the product authorisation number stated in the product dictionary.
- Reported Authorisation Number: Results will be related to AERs for selected product(s) grouped by the product authorisation number as reported in the AER.
- Product composition level (Composition, Strength, Formulation, Pharma Product): Results will be related to AERs for products that are composed solely of the selected active substance(s), active substance(s) + strength(s), Active substance(s) + Pharmaceutical form(s), Active substance(s) Strength + Pharmaceutical form. This enables users to group products based on their composition, regardless of the trade names of the products.

| 1. Product information (Required)                            |                               |                          |
|--------------------------------------------------------------|-------------------------------|--------------------------|
| Active substance -- Select Value--                           |                               | v                        |
| Product short name --Select Value--                          |                               | v                        |
|                                                              | ATC vet code --Select Value-- | M                        |
| Reported brand name -- Select Value--                        |                               | M                        |
| Product authorisation number -- Select Value--               |                               | M                        |
| Reported authorisation number --Select Value--               |                               | M                        |
| Product composition (Type = Composition) --Select Value--    |                               | v                        |
| Product composition (Type = Strength) --Select Value--       |                               | M                        |
| Product composition (Type = Formulation)   --Select Value--  |                               | v                        |
| Product composition (Type = Pharma Product) --Select Value-- |                               | $\overline{\phantom{a}}$ |

*Image 85: Filter options*

### **2. Time periods (Required)**

In this prompt the user sets the different time periods likely to be compared for the 3 indicators included in the dashboard: Message received date, Original received date and Date of onset.

| 2. Time periods                     |  |                                      |  |
|-------------------------------------|--|--------------------------------------|--|
| Select first time period to compare |  | Select second time period to compare |  |
| Message received date Between       |  | Message received date Between        |  |
| Original received date Between      |  | Original received date Between       |  |
| Date of onset Between               |  | Date of onset Between                |  |
|                                     |  |                                      |  |

*Image 86: Time periods*

#### **3. Report filter (Required)**

Select whether your result should contain only **Animal** or **Human** AERs by ticking the relevant option, or both by selecting both Animal and Human.

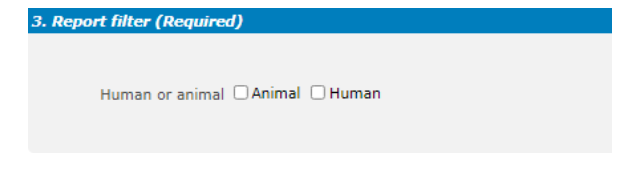

*Image 87: Report filter*

### **4. All cases or new cases (Required)**

In this prompt you have to select one of the two options, being "All Cases" selected by default . Selecting "New cases" will return data related only to **new** reports received in EVVET during the selecting period, and will exclude from the data set follow ups to reports initially received in EVVET prior to the selected period.

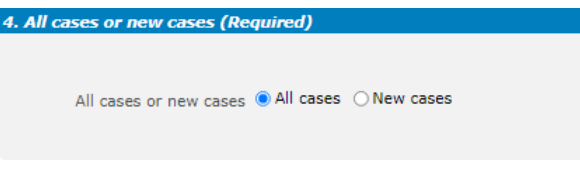

### *Image 88: all cases or new cases*

#### **5. Choose from list of optional AE Report filters**

No answer is required for this prompt. By applying any of these filters the r esults dataset will be restricted to AERs that meet the selected conditions.

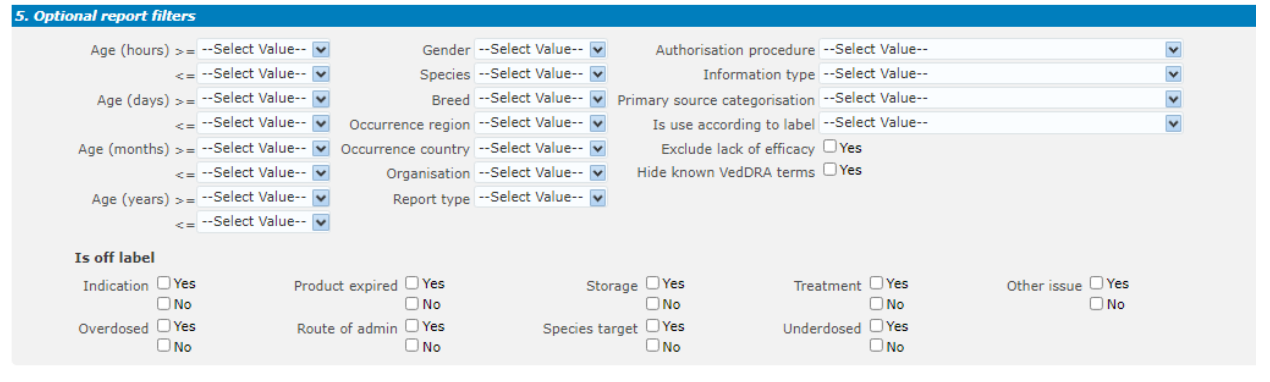

*Image 89: Optional AE Report filters*

**Original Received Date:** The date that the MAH or NCA first received the message. **Serious:** The system will return only the serious or the non-serious reports. **Information type vs Exclude lack of efficacy:** If you want to exclude the lack of efficacy cases and you exclude "Lack of efficacy" within the Information type dropdown (by including all other information types), you will get the reports where LOE has been reported together with other issues/information types. However, if you tick the box "Yes" in "Exclude lack of efficacy", the system will exclude those reports where the VeDDRA term "Lack of efficacy" has been reported.

### **6. Threshold ROR (Required)**

This prompt is mandatory but filled by default with  $ROR>=2$ ,  $ROR(-)>=1$  and Number of cases $>=3$ . The user is able to customize this values for the purpose of the analysis.

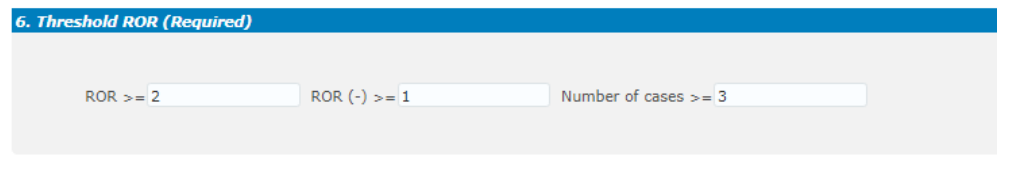

*Image 90: Threshold ROR*

#### **7. Historical data**

No answer is required for this prompt. By default, a snapshot of the day will be set. If a different date is selected, the results will reflect the data in EVVET as per the date selecting, excluding data received after the selected date.

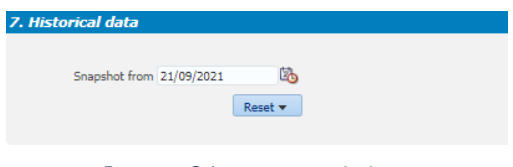

*Image 91: Historical data*

# <span id="page-40-0"></span>*7.2 Adverse events comparison between 2 periods*

After setting the time periods and the rest of required fields within the filters page, the user clicks on the "Adverse events comparison between 2 periods" tab to visualize the dashboard.

First functionality the user is going to see is the radio buttons, at the very top. Using those, the user will be able to jump from one indicator to the others for the selected time period, which will be always stated right below

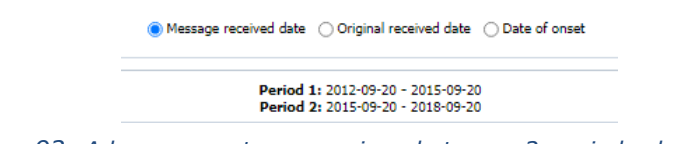

*Image 92: Adverse events comparison between 2 periods date criteria*

Apart from that, the user will visualize the 3 main elements included in the dashboard: the horizontal bar charts representing the following KPIs: Number of cases, ROR and ROR (-).

- On top of everyone of them, several dropdowns have been included in order to:
	- Visualize the charts by product, reported brand name, product composition, active substance or ATCvet.
	- Jump from one VeDDRA level to the others.
	- Select all the species involved with this product and time periods.
	- Jump between the products selected in the filters page.

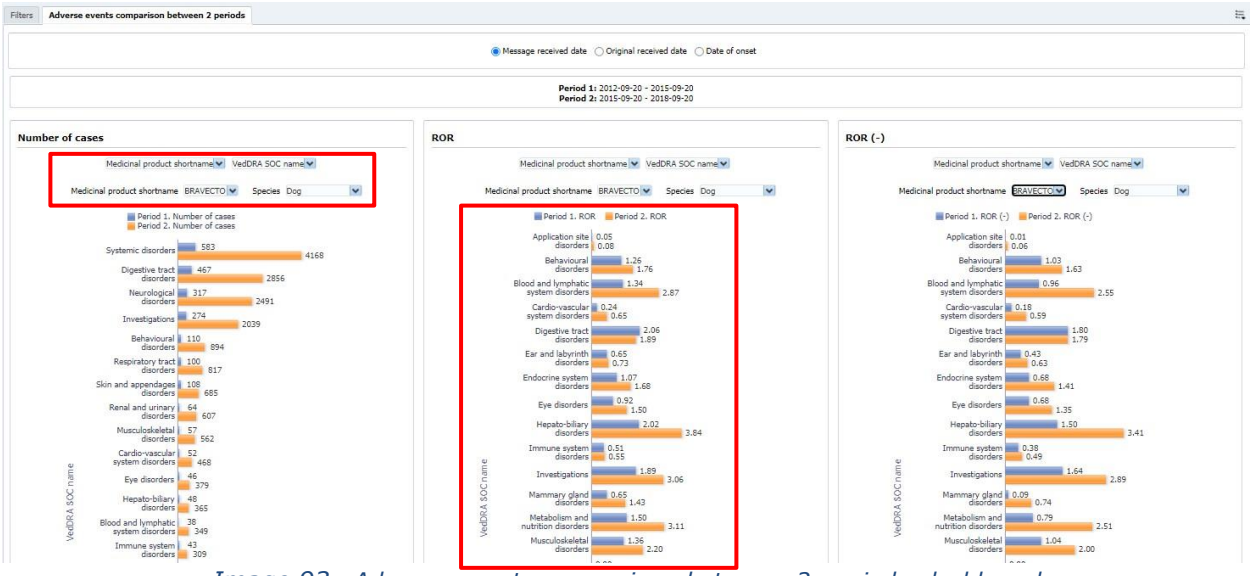

*Image 93: Adverse events comparison between 2 periods dashboard*

In addition, two heatmaps in the bottom display the number of cases for the product and period selected, one for the Period 1 and another for the Period 2, optional filter for species not applicable.

|                                                           |     | Medicinal product shortname |     |               |                                        |                                        |        | Medicinal product shortname v |                  |     |                  |  |
|-----------------------------------------------------------|-----|-----------------------------|-----|---------------|----------------------------------------|----------------------------------------|--------|-------------------------------|------------------|-----|------------------|--|
| Medicinal product shortname BRAVECTO V                    |     |                             |     |               | Medicinal product shortname BRAVECTO V |                                        |        |                               |                  |     |                  |  |
| VedDRA SOC name                                           | Cat | Cattle                      | Dog | Pig           | Rabbit                                 |                                        | Bobcat | Cat                           | Cattle           | Dog | Goat             |  |
| Application site disorders                                |     |                             |     |               |                                        | Application site disorders             |        |                               | 225              |     | 23               |  |
| $\triangleleft$ $\triangleright$<br>Behavioural disorders |     |                             |     | 110           |                                        | Behavioural disorders                  |        |                               | 186              |     | 894              |  |
| Blood and lymphatic system disorders                      |     |                             |     | 38            |                                        | Blood and lymphatic system disorders   |        |                               | 23               |     | 349              |  |
| Cardio-vascular system disorders                          |     |                             |     | $\Rightarrow$ |                                        | Cardio-vascular system disorders       |        |                               | 65               |     | 468              |  |
| Digestive tract disorders                                 |     |                             |     | 467           |                                        | Digestive tract disorders              |        |                               | 316              |     | 2856             |  |
| Ear and labyrinth disorders                               |     |                             |     | $^{24}$       |                                        | Ear and labyrinth disorders            |        |                               | 25               |     | 173              |  |
| Endocrine system disorders                                |     |                             |     |               |                                        | Endocrine system disorders             |        |                               | 10 <sub>10</sub> |     | 144              |  |
| Eve disorders                                             |     |                             |     |               |                                        | Eve disorders                          |        |                               | 49               |     | 379              |  |
| Hepato-biliary disorders                                  |     |                             |     |               |                                        | Hepato-biliary disorders               |        |                               | 21               |     | 365              |  |
| Immune system disorders                                   |     |                             |     |               |                                        | Immune system disorders                |        |                               | 19               |     | 309              |  |
| Investigations                                            |     |                             |     |               |                                        | Investigations                         |        |                               | 239              |     | 2039             |  |
| Mammary gland disorders                                   |     |                             |     |               |                                        | Mammary gland disorders                |        |                               |                  |     | 10 <sub>10</sub> |  |
| Metabolism and nutrition disorders                        |     |                             |     |               |                                        | Metabolism and nutrition disorders     |        |                               | 16 <sup>°</sup>  |     | 105              |  |
| Musculoskeletal disorders                                 |     |                             |     |               |                                        | Musculoskeletal disorders              |        |                               | 45               |     | 562              |  |
| Neurological disorders                                    |     |                             |     | 317           |                                        | N/A                                    |        |                               |                  |     |                  |  |
| Renal and urinary disorders                               |     |                             |     | F4            |                                        | Neurological disorders                 |        |                               | 264              |     | 2491             |  |
| Reproductive system disorders                             |     |                             |     | 25            |                                        | Renal and urinary disorders            |        |                               | 57               |     | 607              |  |
| Respiratory tract disorders                               |     |                             |     | 100           |                                        | Reproductive system disorders          |        |                               |                  |     | 208              |  |
| Skin and appendages disorders                             |     |                             |     | 108           |                                        | Respiratory tract disorders            |        |                               | 134              |     | 817              |  |
| Systemic disorders                                        |     |                             |     | 583           |                                        | Skin and appendages disorders          |        |                               | 111              |     | 685              |  |
| Uncoded signs                                             |     |                             |     |               |                                        | Systemic disorders                     |        |                               | 569              |     | 4168             |  |
|                                                           |     |                             |     |               |                                        | Unclassifiable event<br>$18 - 18 - 15$ |        |                               |                  |     |                  |  |
| Color Number of cases                                     |     |                             |     |               | High<br>Low                            | Color, Number of cases                 |        |                               |                  |     | I ow             |  |

*Image 94: Period by period view*

The heatmap can be visualized by product, reported brand name, product composition, active substance or ATCvet using the dropdown on top. After selecting the type of visualization, the dropdown set right below will display a list accordingly.

## <span id="page-41-0"></span>**7.2.1 Message received date – See details**

At the very bottom of the dashboard, a link has been enabled for the user to navigate to the See details tables, and depending on the radio button selected this will display on date or the others.

Message received date - See details

```
Image 95: Message received date – See details
```
By clicking in this link, the user will open the table in a different tab, with the following information:

## <span id="page-41-1"></span>**7.2.2 Original received date – See details**

Same for the Original received date.

|                |                        |  |     | Medicinal product shortname v |     |                                                                                                    |     |     |     |  |
|----------------|------------------------|--|-----|-------------------------------|-----|----------------------------------------------------------------------------------------------------|-----|-----|-----|--|
| Species Alpaca |                        |  |     |                               |     |                                                                                                    |     |     |     |  |
|                |                        |  |     |                               |     | Medicinal product shortname VedDRA SOC name Period 1. Number of cases Period 1. Animals affected Period 1. ROR (-) Period 1. ROR Period 2. ROR (+) Period 2. ROR Cases Period 2. Animals affected Period 2. ROR (+) Period 2. |     |     |     |  |
| <b>DRAXXIN</b> | Neurological disorders |  | N/A | N/A                           | N/A |                                                                                                    | N/A | N/A | N/A |  |
|                | Systemic disorders     |  | N/A | N/A                           | N/A |                                                                                                    | N/A | N/A | N/A |  |

*Image 96: Original received date – See details*

## <span id="page-42-0"></span>**7.2.3 Date of onset – See details**

Same for the Date of onset.Data stratification

This dashboard allows user to find products involved in a particular reaction or group of reactions by displaying the number of cases for that pre-set conditions (**Adverse events by VeDDRA terms**). Additionally , using the second tab (**Product stratification**) the user can check the ROR for the product or group of products at all VeDDRA levels, including or excluding a second product from the equation, as well as the Number of animals affected divided by species at VeDDRA SOC level.

On all other dashboards, the ROR is calculated by comparing the number of cases for the selected product/substance to "all other products" in the EVVET database

This dashboard aims to allow the user to exclude outliers or simply narrow the ROR for comparison purposes.

The data stratification dashboard is divided in 3 tabs:

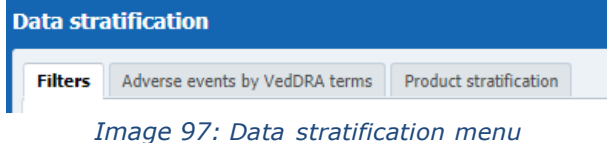

# *8.1 Filters*

### <span id="page-42-1"></span>**1. Product information (Required for product stratification)**

The first prompt is product-oriented and the user must fill it to get an overview of the Product stratification tab. For that purpose and depending on the analysis, the user will check "Compared to"or "Compared to all except".

The user should select the product/substance subject to their evaluation on the left side.

For instance, selecting "Compared to" and an ATCvet code on the filter on the right side will restrict the denominator of the ROR to products belonging to the selected ATCvet.

Selecting "Compared to all except", and a product or substance on the le ft side will exclude the selected product/substance from the denominator of the ROR.

| Active substance -- Select Value--                           |              |                        | Active substance -- Select Value--                           |                                |              |
|--------------------------------------------------------------|--------------|------------------------|--------------------------------------------------------------|--------------------------------|--------------|
| Product short name -- Select Value--                         |              |                        | Product short name -- Select Value--                         |                                | $\checkmark$ |
| ATC vet code -- Select Value--                               |              |                        |                                                              | ATC vet code -- Select Value-- | $\check{ }$  |
| Reported brand name -- Select Value--                        |              |                        | Reported brand name -- Select Value--                        |                                | $\checkmark$ |
| Product authorisation number -- Select Value--               |              | Compared To            | Product authorisation number -- Select Value--               |                                | $\mathbf{v}$ |
| Reported authorisation number --Select Value--               |              | Compared To All Except | Reported authorisation number --Select Value--               |                                |              |
| Product composition (Type = Composition) --Select Value--    | $\checkmark$ |                        | Product composition (Type = Composition) --Select Value--    |                                | $\check{ }$  |
| Product composition (Type = Strength) --Select Value--       |              |                        | Product composition (Type = Strength) --Select Value--       |                                | $\checkmark$ |
| Product composition (Type = Formulation) --Select Value--    |              |                        | Product composition (Type = Formulation) --Select Value--    |                                | $\checkmark$ |
| Product composition (Type = Pharma Product) --Select Value-- |              |                        | Product composition (Type = Pharma Product) --Select Value-- |                                | $\checkmark$ |

*Image 98: Product information filters*

### **2. VeDDRA terms (Required for adverse events by VeDDRA terms)**

The second prompt is related to AE reactions and the user must fill it to get an overview of the Adverse events by VeDDRA terms tab. For that purpose and depending on the analysis, the user will check "AND"or "AND NOT".

| <b>Z. Veaprovencemis (Required for adverse events by Veaprovencemis)</b> |         |                                      |
|--------------------------------------------------------------------------|---------|--------------------------------------|
| VedDRA Term SOC -- Select Value-- v                                      |         | VedDRA Term SOC -- Select Value -- v |
| VedDRA Term HLT --Select Value-                                          | AND     | VedDRA Term HLT -- Select Value-     |
| VedDRA Term PT -- Select Value-- V                                       | AND NOT | VedDRA Term PT -- Select Value -- v  |
| VedDRA Term LLT --- Select Value-- v                                     |         | VedDRA Term LLT --- Select Value-    |
|                                                                          |         |                                      |

*Image 99: VeDDRA terms filter*

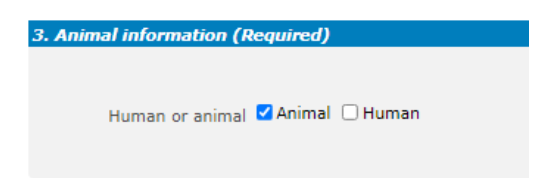

*Image 100: Animal information filter*

#### **4. All cases or new cases (Required)**

In this prompt you have to select one of the two options, being "All Cases" selected by default . Selecting "New cases" will return data related only to **new** reports received in EVVET during the selecting period, and will exclude from the data set follow ups to reports initially received in EVVET prior to the selected period.

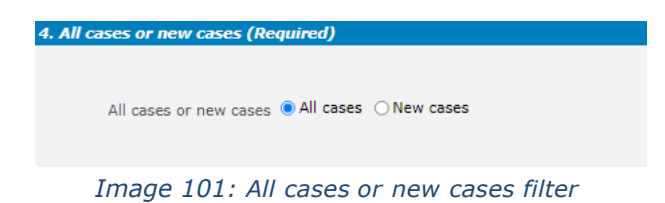

#### **5. Choose from list of optional AE Report filters**

No answer is required for this prompt. By applying any of these filters the results dataset will be restricted to AERs that meet the selected conditions.

| Age (hours) $>=$ --Select Value--                                                  |                               |                                          | Gender -- Select Value--            |                                     | Message received date Between                                                  | 吗-                           | 吗                       |
|------------------------------------------------------------------------------------|-------------------------------|------------------------------------------|-------------------------------------|-------------------------------------|--------------------------------------------------------------------------------|------------------------------|-------------------------|
|                                                                                    | $\epsilon$ = --Select Value-- |                                          | Species -- Select Value--           |                                     | Original received date Between                                                 | 吗-                           | 吗                       |
| Age (days) $>= -\text{Select Value} - \blacktriangledown$                          |                               |                                          | Breed -- Select Value--             |                                     | Start date of reaction/event Between                                           | 岛-                           | 吗                       |
|                                                                                    | <= --Select Value--           |                                          | Occurrence region -- Select Value-- |                                     | Authorisation procedure -- Select Value--                                      |                              | Y                       |
| Age (months) $>$ -Select Value-- $\vee$ Occurrence country --Select Value-- $\vee$ |                               |                                          |                                     |                                     | Information type --Select Value--                                              |                              | $\check{ }$             |
|                                                                                    | <= -- Select Value-           |                                          |                                     |                                     | Organisation --Select Value-- v Primary source categorisation --Select Value-- |                              | $\overline{\mathbf{v}}$ |
| Age (years) $>$ = --Select Value--                                                 |                               |                                          | Report type -- Select Value--       |                                     | Is use according to label --Select Value--                                     |                              | $\checkmark$            |
|                                                                                    | <= -- Select Value--          |                                          | Serious -- Select Value--           | Exclude lack of efficacy $\Box$ Yes |                                                                                |                              |                         |
|                                                                                    |                               |                                          |                                     |                                     | Hide known VedDRA terms Ves                                                    |                              |                         |
| Is off label                                                                       |                               |                                          |                                     |                                     |                                                                                |                              |                         |
| Indication PYes<br>$\Box$ No                                                       |                               | Product expired $\Box$ Yes<br>$\n  No\n$ |                                     | Storage DYes<br>N <sub>o</sub>      | Treatment OYes<br>$\n  N$                                                      | Other issue Yes<br>$\Box$ No |                         |
| Overdosed OYes                                                                     |                               | Route of admin $\Box$ Yes                |                                     | Species target □ Yes                | Underdosed $\Box$ Yes                                                          |                              |                         |
| N <sub>o</sub>                                                                     |                               | $\Box$ No                                |                                     | $\Box$ No                           | $\n  No\n$                                                                     |                              |                         |

*Image 102: Optional AE Report filters*

**Original Received Date:** The date that the MAH or NCA first received the message. **Serious:** The system will return only the serious or the non-serious reports.

**Information type vs Exclude lack of efficacy:** If you want to exclude the lack of efficacy cases and you exclude "Lack of efficacy" within the Information type dropdown (by including all other information types), you will get the reports where LOE has been reported together with other issues/information types. However, if you tick the box "Yes" in "Exclude lack of efficacy", the system will exclude those reports where the VeDDRA term "Lack of efficacy" has been reported.

#### **6. Product MAH filter**

By using 'Product MAH filter', it is possible to filter by one specific MAH, so the output of the query will only be data related to the informed MAH (its products)

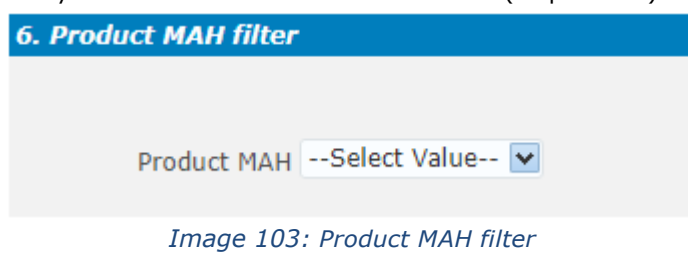

#### **7. Threshold ROR (Required)**

This prompt is mandatory but filled by default with  $ROR>=2$ ,  $ROR(-)=1$  and Number of cases $>=3$ . The user is able to customize this values for the purpose of the analysis. 6. Threshold ROR (Required for signal detection and static ROR)

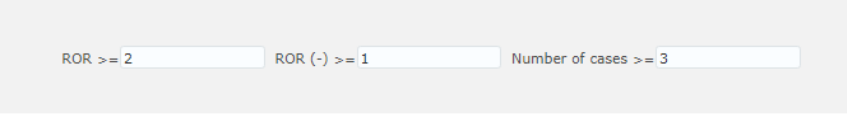

*Image 104: Threshold ROR*

#### **8. Historical data**

No answer is required for this prompt. By default, a snapshot of the day will be set. If a different date is selected, the results will reflect the data in EVVET as per the date selecting, excluding data received after the selected date.

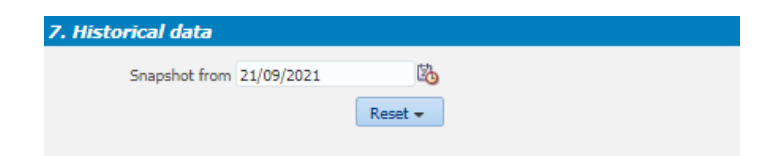

*Image 105: Historical data*

# <span id="page-46-0"></span>*8.2 Adverse events by VeDDRA terms*

Filling prompt number 2 is required to visualize this tab. At the top of every tab the user will find a header including the usual key figures, being for this dashboard: Number of cases, Product count and Animals affected, as follows:

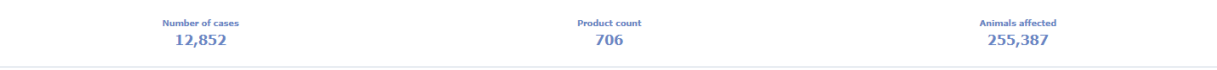

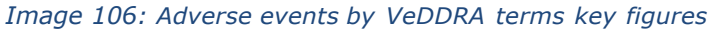

Right below the header, 2 charts will display with the Top 15 (15 products or less will be listed) of the products associated with the reactions set at the filters page. First chart shows products associated with the first product and second chart will show:

- Products associated with the combination of VeDDRAs if the user selects "AND".
- Products associated with the first VeDDRA selected and excluding the second from the equation if the user selects "AND NOT".

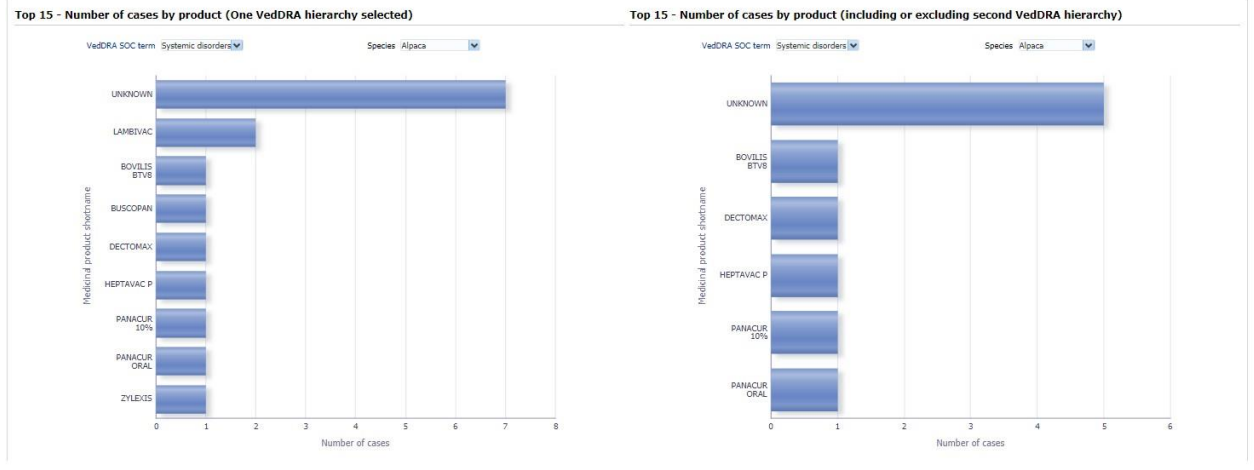

*Image 107:Adverse events by VeDDRA terms top 15*

**Product filters** do not apply on this report.

Above the charts, 2 dropdowns have been included , one for selecting the different VeDDRA terms at SOC level (in case the user selects more than one) and the other for changing from one species to the others.

# *8.3 Product stratification*

<span id="page-46-1"></span>Filling prompt number 1 is required to visualize this tab.

Right below the header (see 7.2 Adverse events by VeDDRA terms) 2 charts will display with the Top 15 (15 products or less will be listed) of reactions at VeDDRA SOC level by ROR.

First chart shows the ROR for the reactions (at SOC level) related with the first product selected and second chart will show:

• ROR for the reactions (at SOC level) related to the product selected in the left prompt compared to other products **but** the product selected in the right prompt if "compared to all except" was selected. **Or** ROR for the reactions (at SOC level) related to the product selected in the left prompt compared all other products belonging to the selected ATCvet code if "Compared to" was selected.

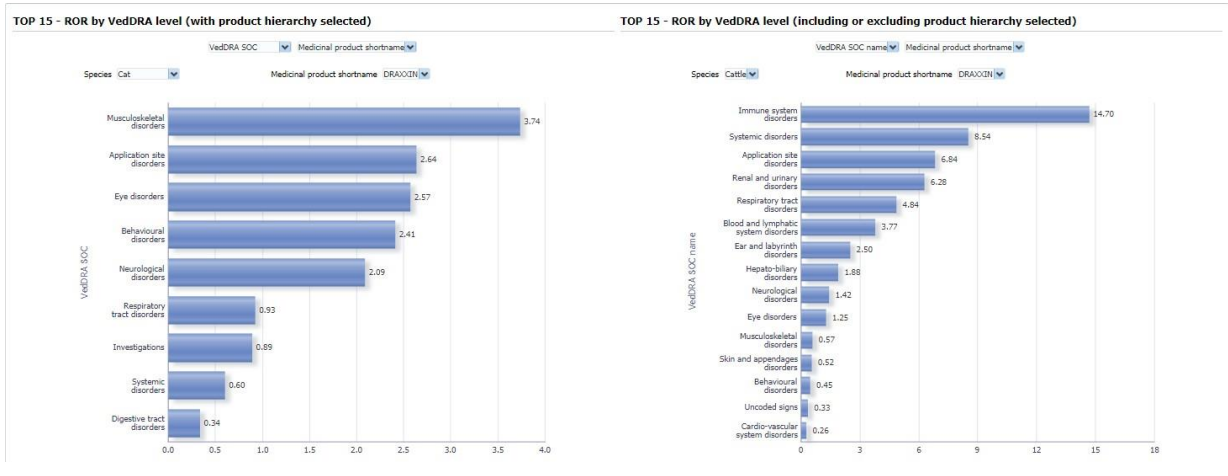

*Image 108:Product stratification top 15*

Above the charts, 4 dropdowns have been included:

- For jumping between VeDDRA levels.
- For jumping between Species.
- A product hierarchy level so the user will be able to display the chart by medicinal product shortname, reported brand name, product composition, active substance or ATCvet.
- A dropdown interconnected with the previous, displaying the selected product or active substance depending on the level selected on the product hierarchy above.

Another chart is included in this tab, a heatmap, showing the Number of animals affected by VeDDRA SOC terms and ATCvet code. The different blues indicate if that Species- SOC combination belongs to the first, second, third or fourth quartile.

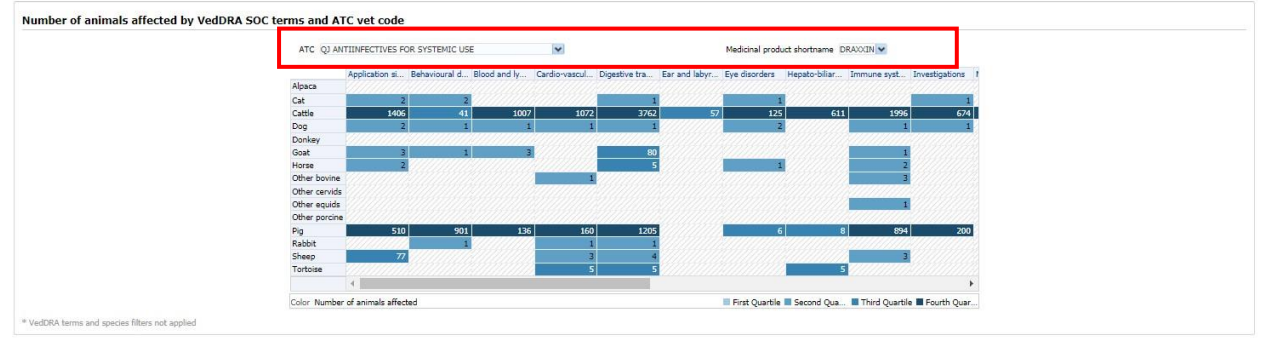

*Image 109: Number of animals affected by VeDDRA SOC and ATCvet code*

On top of this the user will see a couple of dropdown, one for jumping between products (in case more than one is selected) and the other enabled to pick between the ATCvets involved.

# **8.3.1 See details**

<span id="page-47-0"></span>The "see details" table is only relevant and becomes enabled when the user has selected a n ATCvet code for the "Compared to" option on the filters page. . (See 3.2.1. See Details).

# <span id="page-48-1"></span><span id="page-48-0"></span>**9. Signaling for reactions linked to a product or ingredient**

# *9.1 Filters*

### **1. Output level (Required)**

The user must select one of the output levels.

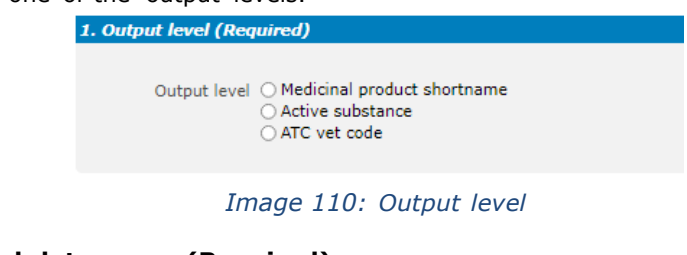

## **2. Message received date range (Required)**

In this prompt you select a

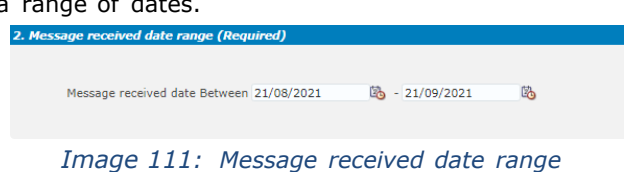

#### **3. Report filter (Required)**

Select whether your result should contain only **Animal** or **Human** AERs by ticking the relevant option, or both by selecting both Animal and Human.

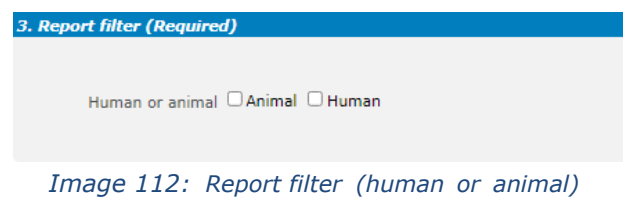

#### **4. Product information**

The user is required to select either the Product MAH or the Product authorization country to enabled the signalling for reactions tab.

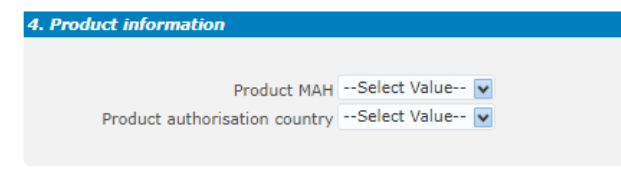

*Image 113: Product information*

### **5. Optional report filters**

No answer is required for this prompt. By applying any of these filters the results dataset will be restricted to AERs that meet the selected conditions.

| 5. Optional report filters                                                                                                    |                                     |                                            |                  |                         |
|----------------------------------------------------------------------------------------------------|-------------------------------------|--------------------------------------------|------------------|-------------------------|
| Age (hours) $>= -\text{Select Value} - \sqrt{v}$                                                                                    | Gender -- Select Value--            | Original received date Between             | $\mathbb{Z}_2$ - | Lo <sub>1</sub>         |
| <= --Select Value-                                                                                                    | Species -- Select Value--           | Start date of reaction/event Between       | 吗-               | L.                      |
| Age (days) $>=$ --Select Value--                                                                                                    | Breed --Select Value--              | Authorisation procedure --Select Value--   |                  | $\checkmark$            |
| $\epsilon = -$ Select Value $\sim$                                                                                                  | Occurrence region -- Select Value-- | Information type --Select Value--          |                  | $\checkmark$            |
| Age (months) $>=$ --Select Value-- $\vee$ Occurrence country --Select Value-- $\vee$ Primary source categorisation --Select Value-- |                                     |                                            |                  | $\checkmark$            |
| <= -- Select Value-                                                                                                    | Organisation -- Select Value--      | Is use according to label --Select Value-- |                  | $\overline{\mathbf{v}}$ |
| Age (years) $>$ = --Select Value--                                                                                                  | Report type -- Select Value--       | Exclude lack of efficacy $\Box$ Yes        |                  |                         |
| $\epsilon = -$ Select Value-                                                                                                    | Serious -- Select Value--           | Hide known VedDRA terms Yes                |                  |                         |

*Image 114: Optional report filters*

### **6. Threshold ROR**

This prompt is mandatory but filled by default with  $ROR>=2$ ,  $ROR(-)=1$  and Number of cases $>=3$ . The user is able to customize this values for the purpose of the analysis.

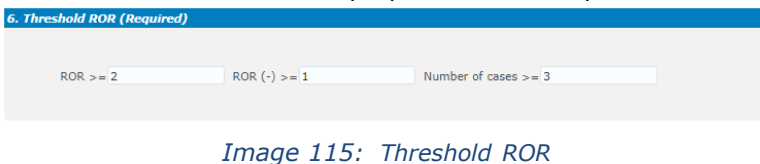

# <span id="page-49-0"></span>*9.2 Signaling for reactions linked to a product or ingredient*

In this dashboard the user can see the Top 15 products/active substances/ATCvet codes by number of cases between date 1 and date 2. ROR and ROR(-) are also included in the visualization.

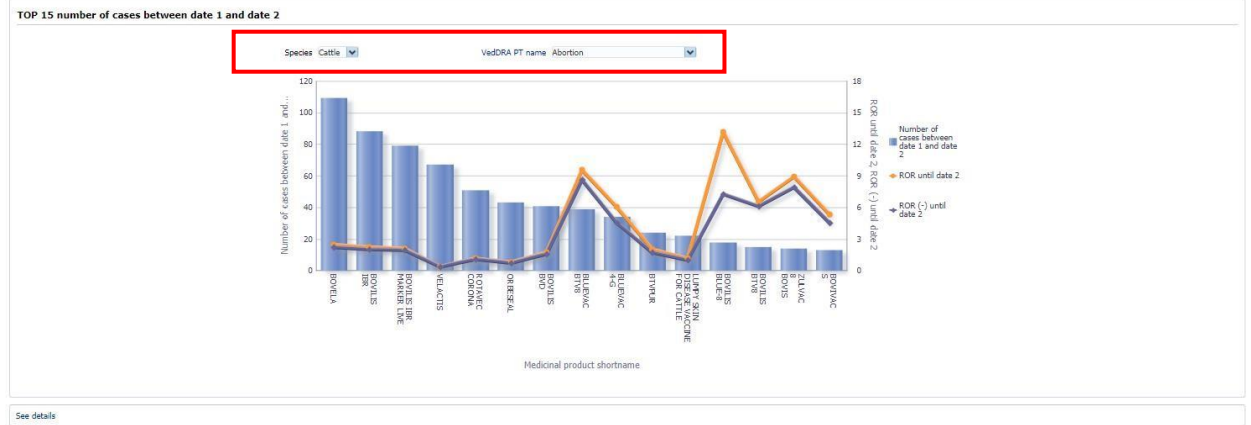

*Image 116: Top 15 products/active substances/ATCvet codes by number of cases between date 1 and date 2*

At the top the user will be able to jump between the species and reactions (at PT level) for the period and product information selected in the filters page.

# **9.2.1 See details**

<span id="page-49-1"></span>Link included at the bottom (See 4.2.1. See Details).

# <span id="page-50-0"></span>**10. Line listing**

The line listing dashboard is actually a two tabs line listing, first tab being focused on the medicinal hierarchy, second tab on the occurrence country/occurrence region.

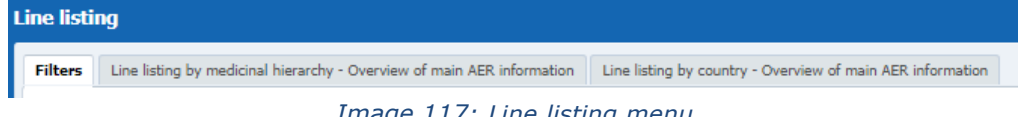

*Image 117: Line listing menu*

# *10.1 Filters*

### <span id="page-50-1"></span>**1. Choose from all attributes in the Product Information (Required)**

In this prompt the user selects at what level of the product hierarchy you want to run your query. These levels are:

- Active substance level: Results will be related to AERs for products that contain the selected active substance(s).
- Product Short name: Results will be related to AERs for selected product(s) grouped by the product short name.
- ATCVET Vet code level: Results will be related to AERs for products that belong to the selected ATCVET Vet Code.
- Reported Brand Name: Results will be related to AERs for a selected Product Brand Name as reported in the AER verbatim, prior to standardisation.
- Product Authorisation Number: Results will be related to AERs for selected product(s) grouped by the product authorisation number stated in the product dictionary.
- Reported Authorisation Number: Results will be related to AERs for selected product(s) grouped by the product authorisation number as reported in the AER.
- Product composition level (Composition, Strength, Formulation, Pharma Product): Results will be related to AERs for products that are composed solely of the selected active substance(s), active substance(s) + strength(s), Active substance(s) + Pharmaceutical form(s), Active substance(s) Strength + Pharmaceutical form. This enables users to group products based on their composition, regardless of the trade names of the products.

| * At least one required field is mandatory in form           |                                |              |
|--------------------------------------------------------------|--------------------------------|--------------|
| 1. Product information (Required)                            |                                |              |
| Active substance -- Select Value--                           |                                | $\checkmark$ |
| Product short name DRAXXIN                                   |                                | $\checkmark$ |
|                                                              | ATC vet code -- Select Value-- | $\checkmark$ |
| Reported brand name -- Select Value--                        |                                | $\checkmark$ |
| Product authorisation number --Select Value--                |                                | $\checkmark$ |
| Reported authorisation number -- Select Value--              |                                | v            |
| Product composition (Type = Composition) --Select Value--    |                                | $\checkmark$ |
| Product composition (Type = Strength) --Select Value--       |                                | $\checkmark$ |
| Product composition (Type = Formulation) --Select Value--    |                                | $\checkmark$ |
| Product composition (Type = Pharma Product) --Select Value-- |                                |              |

*Image 118: Product information filters*

### **2. Report filter (Required)**

Select whether your result should contain only **Animal** or **Human** AERs by ticking the relevant option, or both by selecting both Animal and Human.

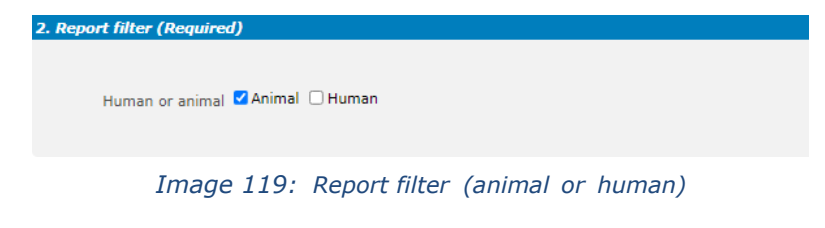

#### **3. Product MAH filter**

The user is required to select either the Product MAH or the Product authorization country.

![](_page_51_Picture_393.jpeg)

The user is required to select either the occurrence region of country.

![](_page_51_Picture_394.jpeg)

### *Image 121: Country filter*

#### **5. Optional report filters**

No answer is required for this prompt. By applying any of these filters the results dataset will be restricted to AERs that meet the selected conditions.

| Age (hours) $>$ = --Select Value--               |                                                        |                                   | Gender -- Select Value--       | Message received date Between                   |                                    | 陷-                     | 陷                    |
|--------------------------------------------------|--------------------------------------------------------|-----------------------------------|--------------------------------|-------------------------------------------------|------------------------------------|------------------------|----------------------|
|                                                  | $\epsilon$ = --Select Value-- $\vert \mathbf{v} \vert$ |                                   | Species -- Select Value-- v    | Original received date Between                  |                                    | 吗-                     | 吗                    |
| Age (days) $>=$ --Select Value--                 |                                                        |                                   | Breed -- Select Value--        | Start date of reaction/event Between            |                                    | 陷-                     | 陷                    |
|                                                  | $\epsilon$ = --Select Value-                           |                                   | Organisation -- Select Value-- | Authorisation procedure -- Select Value--       |                                    |                        | $\checkmark$         |
| Age (months) $>=$ --Select Value--               |                                                        |                                   | Report type -- Select Value--  |                                                 | Information type -- Select Value-- |                        | $\blacktriangledown$ |
|                                                  | $\epsilon$ = --Select Value--                          |                                   | Serious -- Select Value--      | Primary source categorisation -- Select Value-- |                                    |                        | $\checkmark$         |
| Age (years) $>= -\text{Select Value} - \text{v}$ |                                                        |                                   |                                | Is use according to label --Select Value--      |                                    |                        | $\checkmark$         |
|                                                  | $\epsilon = -$ Select Value--                          |                                   |                                | Exclude lack of efficacy $\Box$ Yes             |                                    |                        |                      |
|                                                  |                                                        |                                   |                                | Hide known VedDRA terms Nes                     |                                    |                        |                      |
| Is off label                                     |                                                        |                                   |                                |                                                 |                                    |                        |                      |
| Indication OYes<br>$\n  No\n$                    |                                                        | Product expired $\Box$ Yes<br>UNO |                                | Storage DYes<br>$\n  No\n$                      | Treatment OYes<br>$\Box$ No        | Other issue $\Box$ Yes | $\Box$ No            |
| Overdosed Ves<br>$\n  No\n$                      |                                                        | Route of admin □ Yes<br>$\Box$ No |                                | Species target $\Box$ Yes<br>$\n  No\n$         | Underdosed OYes<br>$\Box$ No       |                        |                      |

*Image 122: Optional report filters*

# <span id="page-51-0"></span>*10.2 Line listing by medicinal hierarchy – Overview of main AER information*

After filling the mandatory fields, the user clicks on the first tab and navigates to the line listing dashboard, with the usual second level's line listing report structure.

The line listing is the most detailed table the user has access to, basically with the full information about a case.

In the dashboard, though, a couple of dropdowns have been included at the top . In regards of this first tab, the user will be able to select a product hierarchy (Medicinal product shortname, reported brand name, product composition, active substance, ATCVET) and then another interconnected dropdown to jump from one product, substance, etc. to the others.

![](_page_52_Picture_145.jpeg)

*Image 123: Line listing by medicinal hierarchy – Overview of main AER information*

# <span id="page-52-0"></span>*10.3 Line listing by country – Overview of main AER information*

In regards of the second tab, the user will be able to select between occurrence region or country, and then another interconnected dropdown to jump from one region or country to the others.

| AER Id<br>number              | Case $\triangle \triangledown$ | Duplicate Human<br>report<br>list | <b>or</b><br>animal | <b>Species Breed</b> |                                                                             | Min<br>age | Max<br>age                   | Min | Max Date of  | weight weight treatment                                       | Date of<br>onset                        | of               | Number Number Number<br>п£<br>animals animals animals list<br>treated affected died | of                            | Reported product                                                                                                    |                     | Is use<br>according label<br>to label | g label label label<br>indication overdosed product                                                                                                    | Is off  | Is off<br>label<br>route label<br>of<br>admin | Is off<br>storage           | Is off<br>label<br>species<br>target                                                                                                    |                              |                |
|-------------------------------|--------------------------------|-----------------------------------|---------------------|----------------------|-----------------------------------------------------------------------------|------------|------------------------------|-----|--------------|---------------------------------------------------------------|-----------------------------------------|------------------|-------------------------------------------------------------------------------------|-------------------------------|----------------------------------------------------------------------------------------------------|---------------------|---------------------------------------|----------------------------------------------------------------------------------------------------|---------|-----------------------------------------------|-----------------------------|----------------------------------------------------------------------------------------------------|------------------------------|----------------|
| 79172 AU-<br>2011-AU<br>00300 | <b>UKPFIZAH</b>                | 79172                             | Animal Cattle       |                      | Holstein- 2<br>Friesian months months kg<br>also<br>known<br>as<br>Holstein |            |                              | 100 | 100<br>ka    |                                                               | 03/10/2011 03/10/2011                   |                  |                                                                                     |                               | 1 DRAXXIN<br>INJECTABLE<br>ANTIBIOTIC<br>SOLUTION -<br>0.N/A.0<br>Unknown.N/A.N/A<br>(N/A N/A(s)<br>03/10/2011-<br>03/10/2011) | No.<br>30000000000  |                                       | No<br><b>No</b>                                                                                                    | No.     | <b>No</b>                                     | No<br>No.                   |                                                                                                    |                              |                |
|                               |                                |                                   |                     |                      |                                                                             |            | Is off<br>label<br>treatment |     | Is off label | Is off<br>label<br>underdosed other term list<br><b>ISSUE</b> | VedDRA                                  | Original<br>date | received                                                                            | Current<br>submission<br>date | date                                                                                                    | Message<br>received | Narrative                             | description                                                                                                    | RA      |                                               | RA<br>assessment conclusion | MAH conclusion                                                                                                    | Organisation                 | Report<br>link |
|                               |                                |                                   |                     |                      |                                                                             |            | No.                          | No  |              | No.                                                           | Seizure<br>NOS,<br>Unexplained<br>death |                  | 15/10/20                                                                            |                               |                                                                                                    |                     |                                       | his farm has been<br>having severe<br>problems with<br>pneumonia in calves<br>over the last few<br>weeks. The Vet has<br>performed several<br>cultures but has not | Unknown |                                               | No data                     | of No temporal association to<br>time of injection. No<br>diagnostic work performed<br>on the calf pre or post<br>mortem. Off label use as this<br>cannot be used in dairy<br>cattle. Insufficient<br>information. | ZOETIS<br>BELGIUM<br>Belgium | link           |

*Image 124: Line listing by country – Overview of main AER information*

# <span id="page-53-1"></span><span id="page-53-0"></span>**11. List of products**

## *11.1 Filters*

### **1. Choose from all attributes in the Product Information (Required)**

In this prompt the user selects at what level of the product hierarchy you want to run your query. These levels are:

- Active substance level: Results will be related to AERs for products that contain the selected active substance(s).
- Product Short name: Results will be related to AERs for selected product(s) grouped by the product short name.
- ATCVET Vet code level: Results will be related to AERs for products that belong to the selected ATCVET Vet Code.
- Reported Brand Name: Results will be related to AERs for a selected Product Brand Name as reported in the AER verbatim, prior to standardisation.
- Product Authorisation Number: Results will be related to AERs for selected product(s) grouped by the product authorisation number stated in the product dictionary.
- Reported Authorisation Number: Results will be related to AERs for selected product(s) grouped by the product authorisation number as reported in the AER.
- Product composition level (Composition, Strength, Formulation, Pharma Product): Results will be related to AERs for products that are composed solely of the selected active substance(s), active substance(s) + strength(s), Active substance(s) + Pharmaceutical form(s), Active substance(s) Strength + Pharmaceutical form. This enables users to group products based on their composition, regardless of the trade names of the products.

1. Product information (Required)

| Active substance -- Select Value--                           |                               | $\checkmark$            |
|--------------------------------------------------------------|-------------------------------|-------------------------|
| Product short name -- Select Value--                         |                               | $\ddot{\phantom{1}}$    |
|                                                              | ATC vet code --Select Value-- | $\overline{\mathbf{v}}$ |
| Product authorisation number -- Select Value--               |                               | $\checkmark$            |
| Product composition (Type = Composition) --Select Value--    |                               | $\blacktriangledown$    |
| Product composition (Type = Strength) --Select Value--       |                               | $\checkmark$            |
| Product composition (Type = Formulation) --Select Value--    |                               | $\overline{\mathbf{v}}$ |
| Product composition (Type = Pharma Product) --Select Value-- |                               | $\overline{\mathbf{v}}$ |

*Image 125: Product Information filters*

### **2. Optional report filters**

No answer is required for this prompt. By applying any of these filters the results dataset will be restricted to AERs that meet the selected conditions.

| . Optional filters                                |                                   |  |  |  |  |  |  |  |  |  |
|---------------------------------------------------|-----------------------------------|--|--|--|--|--|--|--|--|--|
| Product authorisation procedure -- Select Value-- |                                   |  |  |  |  |  |  |  |  |  |
| Product authorisation country --Select Value--    |                                   |  |  |  |  |  |  |  |  |  |
|                                                   | Product MAH --Select Value-       |  |  |  |  |  |  |  |  |  |
|                                                   | Product species -- Select Value-- |  |  |  |  |  |  |  |  |  |
|                                                   |                                   |  |  |  |  |  |  |  |  |  |

*Image 126: Optional report filters*

# <span id="page-53-2"></span>*11.2 List of products*

This dashboard displays several charts representing Number of cases metrics for the product or products selected in the filters page.

At the top the user will find a header including the usual key figures, being for this dashboard: Number of cases, Number of AERs and Fatal cases, as follows:

| Number of cases<br>$1,566$ | Number of AERs<br>2,512 | Fatal cases<br>$1,863$ |
|----------------------------|-------------------------|------------------------|
|                            |                         |                        |

*Image 127: List of products key figures*

The first set of charts shows 2 pie charts with the number of cases by active substance and by medicinal product shortname:

![](_page_54_Figure_1.jpeg)

*Image 128: Number of cases by active substance and by medicinal product shortname*

Second set of charts includes 3 pie charts with number of cases by ATCvet, pharmaceutical form and authorization procedure:

![](_page_54_Figure_4.jpeg)

*Image 129: Number of cases by ATCvet, pharmaceutical form and authorization procedure*

Third set includes a map representing the number of cases by authorization country, a treemap f or the number of cases by medicinal product authorisation number and finally a bar chart with the Top 15 number of cases by medicinal product:

![](_page_54_Figure_7.jpeg)

*Image 130: number of cases by authorization country, number of cases by product and authorisation number and Top 15 number of cases by medicinal product*

Lastly, 2 extra pie charts show the number of cases by MAH and by Species for the product or products selected in the filters page:

![](_page_54_Figure_10.jpeg)

*Image 131: Number of cases by MAH and by Species*

# <span id="page-54-0"></span>**11.2.1 See details**

(See 4.2.1. See Details).

# *11.3 List of products and substances without AERs associated*

<span id="page-55-0"></span>The second tab in 'list of products' dashboard will retrieve those products and substances that do not have any report associated. It means they were not reported in any AER.

![](_page_55_Picture_22.jpeg)

Image 132*: List of products and substances without AERs associated*

# <span id="page-56-1"></span><span id="page-56-0"></span>**12. How to group data for different products**

# *12.1 Introduction to product grouping*

For contextual purposes, this grouping is related to 3 main scenarios:

- Grouping products with different names but referring to the same Medicinal Product.
- Grouping data based on the composition by selecting Scientific Product or Active Substance
- Ad-hoc aggregations for random analysis purposes

We will focus mainly on the first scenario and 2 specific medicinal products, analyzing in detail how to group them as well as how this grouping impacts in the metrics recalculation

- As mentioned, the analysis will consider:
	- Active substance **ENROFLOXACIN**
	- Products **PRODUCTX** & **PRODUCTX OTIC**
	- MAH **BAYER B.V. HEALTHCARE ANIMAL HEALTH** & **BAYER S.P.A.**

### <span id="page-56-2"></span>*12.2 Demo*

- Active substance ENROFLOXACIN
- Products **PRODUCTX** & **PRODUCTX OTIC**
- MAH **BAYER B.V. HEALTHCARE ANIMAL HEALTH** & **BAYER S.P.A.**
- MAH **BAYER B.V. HEALTHCARE ANIMAL HEALTH** & **BAYER S.P.A.**

**Static ROR evaluation** 

VedDRA SOC name -Select Value- | vedDRA HLT name -Select Value- | vedDRA PT name -Select Value- | vedDRA LLT name -Select Value- | x

Product Hierarchy Level Medicinal product shortname v | VedDRA Output Level VedDRA SOC name v

| Medicinal product shortname VedDRA SOC name |                                      |                |                         |     |         | Number reacted A - Reports with product and reaction B - Reports with product without reaction C - Reports without product but with reaction D - Reports without product and without reaction ROR (-) ROR |              |             | $ROR (+)$ |
|---------------------------------------------|--------------------------------------|----------------|-------------------------|-----|---------|----------------------------------------------------------------------------------------------------|--------------|-------------|-----------|
|                                             | Application site disorders           |                |                         | 186 | 6.015   | 164,411                                                                                                    | <b>UTOST</b> | $0.7 - 1$   | 0.85      |
|                                             | Behavioural disorders                | 23             | 23                      | 168 | 13,474  | 156,952                                                                                                    |              | 1.59        |           |
|                                             | Blood and lymphatic system disorders | 27             | 27                      | 164 | 2.953   | 167,473                                                                                                    |              |             | 10.93     |
|                                             | Cardio-vascular system disorders     | 34             | 34                      | 157 | 11.451  | 158,975                                                                                                    |              | 3.01        | 3.52      |
|                                             | Digestive tract disorders            | 99             | 99                      | 92  | 49,265  | 121,161                                                                                                    |              | 2.65        | 3.25      |
|                                             | Ear and labyrinth disorders          | 20             | 20                      | 171 | 5.161   | 165,265                                                                                                    |              | 3.75        | 4.36      |
|                                             | Endocrine system disorders           | 10             | 10                      | 181 | 2,028   | 168,398                                                                                                    |              | 4.59        | 5.34      |
|                                             | Eve disorders                        | 23             | 23                      | 168 | 6,118   | 164,308                                                                                                    |              | 3.68        | 4.29      |
|                                             | Hepato-biliary disorders             | 26             | 26                      | 165 | 2,464   | 167,962                                                                                                    |              | 10.74       | 12.58     |
|                                             | Immune system disorders              | 15             | 15                      | 176 | 13,807  | 156.619                                                                                                    | 0.83         | 0.97        | 1.12      |
|                                             | Investigations                       | 124            | 124                     | 67  | 21,020  | 149,406                                                                                                    |              | 13.15       | 16.72     |
|                                             | Mammary gland disorders              |                |                         | 190 | 186     | 170,240                                                                                                    | N/A          | N/A         | N/A       |
|                                             | Metabolism and nutrition disorders   |                |                         | 185 | 580     | 169,846                                                                                                    |              | 9.50        | 11.21     |
|                                             | Musculoskeletal disorders            | 23             | 23                      | 168 | 6,483   | 163,943                                                                                                    |              | 3.46        | 4.04      |
|                                             | N/A                                  | $\overline{z}$ | $\overline{2}$          | 189 | 201     | 170,225                                                                                                    | N/A          | N/A         | N/A       |
|                                             | Neurological disorders               | 62             | 61                      | 130 | 34,263  | 136,163                                                                                                    |              | 1.86        | 2.22      |
|                                             | Renal and urinary disorders          | 31             | 31                      | 160 | 6.462   | 163.964                                                                                                    |              | 4.92        | 5.75      |
|                                             | Reproductive system disorders        | 8              | $\mathbf{s}$            | 183 | 1.266   | 169,160                                                                                                    |              | 5.84        | 6.82      |
|                                             | Respiratory tract disorders          | 52             | 52                      | 139 | 13.131  | 157,295                                                                                                    |              | 4.48        | 5.30      |
|                                             | Skin and appendages disorders        | 20             | 20 <sup>1</sup>         | 171 | 16,591  | 153,835                                                                                                    | 0.93         | 1.08        | 1.26      |
|                                             | Systemic disorders                   | 162            | 162                     | 29  | 113,111 | 57,315                                                                                                    |              | 2.83        | 4.07      |
|                                             | Unclassifiable event                 |                |                         | 190 | 797     | 169,629                                                                                                    | N/A          | N/A         | N/A       |
|                                             | <b>Uncoded signs</b>                 |                | $\overline{\mathbf{3}}$ | 188 | 1,895   | 168,531                                                                                                    |              | 1.42        | 1.65      |
| ALCOHOL: UNK                                | Application site disorders           |                | $\overline{2}$          | 29  | 6,018   | 164,568                                                                                                    | <b>BUST</b>  | <b>W</b>    | N/A       |
|                                             | Behavioural disorders                |                | $\overline{4}$          | 27  | 13,493  | 15, 093                                                                                                    |              | 1.72        |           |
|                                             | Digestive tract disorders            |                | $\overline{2}$          | 29  | 49,362  | 121,224                                                                                                    |              | <b>WEST</b> | N/A       |
|                                             | Ear and labyrinth disorders          | 28             | 28                      | 3   | 5.153   | 165,433                                                                                                    |              | 299.64      | 929.39    |
|                                             | Eve disorders                        |                |                         | 28  | 6,138   | 164,448                                                                                                    |              | 2.87        | 4.16      |
|                                             | Investigations                       | 5              | $\overline{5}$          | 26  | 21,139  | 149,447                                                                                                    | 0.93         | 1.36        | 2.00      |
|                                             | Neurological disorders               |                |                         | 27  | 34,320  | 136,266                                                                                                    | 0.40         | 0.59        | 0.86      |
|                                             | Renal and urinary disorders          |                |                         | 29  | 6,491   | 164,095                                                                                                    | N/A          | N/A         | N/A       |
|                                             | Skin and appendages disorders        |                |                         | 27  | 16.607  | 153,979                                                                                                    | 0.94         | 1.37        | 2.00      |
|                                             | Systemic disorders                   |                |                         | 25  | 113.267 | 57,319                                                                                                    | 0.08         | 0.12        | 0.18      |

*Image 133: Static ROR Dashboard for 2 medicinal products*

We can see highlighted the ROR(-), ROR and ROR(+) for the VeDDRA SOC Behavioural disorders:

![](_page_56_Picture_376.jpeg)

We filter by VeDDRA SOC up in the dashboard so we only see the 2 products under analysis, PRODUCTX and PRODUCTX OTIC and their respectives metrics:

![](_page_57_Picture_290.jpeg)

*Image 134:Static ROR with VeDDRA SOC filter applied*

After removing the product (by clicking on the column header and then on "exclude column") the system delete the Medicinal Product column and recalculates the RORs :

Product Hierarchy Level Medicinal product shortname V VedDRA Outp

| Species   Alpaca                      |                                  |                             |             |
|---------------------------------------|----------------------------------|-----------------------------|-------------|
| Medicinal product sh VA Sort Column > |                                  | ne.                         | Number rear |
| Draxxin                               | Exclude column<br>Include column | isorders<br>ystem disorders |             |
|                                       | Move Column                      |                             |             |

### *Image 135: Menu option where user can exclude column from table*

![](_page_57_Figure_7.jpeg)

*Image 136: Recalculation from ROR after removing column split with of medicinal products*

$$
ROR = \frac{27/195}{13.470/156.925} = 1.61
$$

# <span id="page-57-0"></span>**13. Dashboard walkthrough**

The purpose of this dashboard walkthrough is to make an itinerary through the different dashboards implemented, focusing the analysis on its diverse functionalities depending on the potential business scenarios.

The itinerary will cover the user's decision-making process, depending on a series of factors which will determine using one dashboard or group of dashboards to conduct a specific analysis.

![](_page_58_Figure_0.jpeg)

*Image 137: Dashboard walkthrough*

As a general rule, here's a schema of which dashboard is the most appropriate depending on the purpose of the query and what kind of information the user is trying to obtain:

- Adverse Event Overview: To get a simple overview of the data for a product, substance, group of products
- Signal Detection: To view data for product, active substance, group of products in order to check for potential signals
- Signal Evaluation: To evaluate signals (age, time to onset, off label use, geographical distribution, pharmaceutical form, other products involved, other VeDDRA terms)
- Data Stratification: To exclude outliers or simply narrow a query for comparison purposes
- Adverse Event Between 2 Periods of Time: To compare data for 2 time periods
- Line Listing: To list the cases for a product, substance, group of products, MAH, country
- Signalling for Reactions: To monitor data for MAH/NCA products or substances (weekly, monthly)
- List of Products: To monitor number of cases (by active substance, product, pharmaceutical form, ATCVET, authorization country, number, MAH, species)

In terms of searching for concrete metrics or products, some useful tips for the user would be:

- Number of Cases: When the question is about number of cases for a product, the user should use the Adverse Event Overview dashboard.
- Statistical measure of signals: In order to know about the type of reaction with relative frequency at a specific level, the user should go either through the Adverse Event or the Signal Detection Dashboards.
- Products involved: In regards of the products involved in a specific group of cases, the user should either go to the Data Stratification Dashboard or jump to it from the Adverse Event Overview query by using the link at the bottom.
- Number of fatalities: To see the number of animals treated with a product and died or euthanized as a consequence of this, the user should go to the Signal Evaluation and selecting a concrete period and VeDDRA terms (death, death by euthanasia).
- Period analysis: If the user wants to see the number of cases within a period or from a specific date onwards, Adverse Event Overview is the way to go.

In this sense, we will divide those potential business scenarios in 3 different paths, depending on the profile of the user and/or the purpose of the analysis, just as follows:

- 1. Standard data exploring query for both NCA and MAH users
- 2. MAH users monitoring their own products or ingredients on a weekly/monthly basis
- 3. NCA users conducting an active substance class -based analysis

### **1. Standard path**

In the case of what we have named "standard path", we will go through a set of practical questions for a concrete product and reaction, in this case a signal has been found for **Product A** for the VeDDRA

term recumbency, so the following concerns emerge in a standard analysis process:

- ❑ How many cases for Product A have occurred?
	- $\checkmark$  The user goes to dashboard Adverse Event Oveview and selects Product A in the first prompt in the filter Product Shortname
	- Enter the Message Received Date range as required. i.e. 1 year
	- $\checkmark$  Select VeDDRA Hierarchy, VeDDRA PT name = Recumbency and tick the box for "Animal" and then run the query
- ❑ Which signs have been reported on the cases of Product A at PT level? Which PT VeDDRA terms have the highest number of reports?
	- $\checkmark$  In the same dashboard (Adverse Event Overview) the user can see a table with all the VeDDRA terms reported in the cases for the product at SOC level
	- $\checkmark$  Go to "See details" and a table will appear with the cases at PT level, or...
	- ✓ Click the link to Signal Detection and go to the tab "Signal detection with 2 RORs"
- ❑ Where have the majority of the cases occurred? How many animals have been affected?
	- ✓ In the Adverse Event Overview, the user clicks on Animal/Human adverse events overview which is a link to the Signal Detection dashboard
	- ✓ It will automatically navigate to the Overview of human/animal AERs per product/active substance/ATCvet code tab
- ❑ Are other products involved?
	- ✓ Go to the "Signal evaluation" dashboard and select Product A in the first prompt in the filter "Product short name".
	- Enter the "Message received date range" as required i.e. last 5 years
	- $\checkmark$  Select "VeDDRA Hierarchy, VeDDRA PT name = Recumbency". Tick the box for "animal" in the 4th prompt and then run the query. Go to the "Product association" tab
- ❑ How many animals treated with Product A, have died? How many of those have been euthanised?
	- ✓ "Adverse event overview" query gives you the number of animals died (Select Product A, click the animal box and make sure to select the dates that include the whole period when Product A has been on the market)
	- $\checkmark$  To see the number of animals euthanised, select the VeDDRA term LLT "Death by euthanasia".
- ❑ How many cases have been reported between 01/03/2016 and 31/05/2016 and how many cases in total?
	- ✓ "Adverse event overview"" select Product A, and select the dates.
	- ✓ In the column "Number of cases (Period specified)", you have the n. of cases for specified period. To see the total n. of cases, either remove the date filters, or go to "see details". In the column "N. of cases (Total ALL)" you have the n. of total cases in the database per VeDDRA term
	- In the column "N. of cases (Case count (filter not applied)" you have the n. of total cases for the product.
- ❑ Which other products are associated with recumbency? Which product has the highest number of cases of recumbency after Product A?
	- ✓ Go to the "Data stratification" dashboard and select "VeDDRA terms, VeDDRA PT name = Recumbency"
	- $\checkmark$  Then click on "and", then select "VeDDRA term PT = Death"
	- $\checkmark$  Tick the box for "Animal" then run the query by clicking on "Adverse events by VeDDRA terms. The first graph will give you the answer
- ❑ Which other signs have been reported together with recumbency? Which pair has the highest count?
	- $\checkmark$  Go to the dashboard "Signal Evalution" and select Product A in the first prompt in the filter "Product short name"
	- $\checkmark$  Enter the "Message received date range" as required e.g. last 5 years
	- $\checkmark$  Tick the box for "animal" in the 3rd prompt.
	- ✓ Select "VeDDRA Hierarchy, VeDDRA PT name = Recumbency" and go to "Associated VeDDRA"

### **2. MAHs path**

In the case of MAH users, we will follow 2 different potential scenarios:

- ❑ The continuous monitoring scenario, with two alternatives:
	- List of Products:
		- $\circ$  Use "Product MAH" filter to get an overview of data for all products owned by MAH, with or without "Product authorization procedure" and/or "Product authorization country"
		- o Select specific product(s), active substance(s) or ATCVET codes to focus the analysis on a specific area
	- Signalling for reactions linked to a product or ingredient:
		- o Run signalling for reactions linked to a product or ingredient to find potential new signals.
		- o Frequency: Weekly, monthly…
- ❑ The product-based analysis scenario, with four different alternatives:
	- Adverse Event Overview: To obtain baseline data: Number of AERs per product and species, Number of animals affected, Number of fatalities
	- Signal Detection: To view the type of Adverse Events reported for a selected product or group of products (at SOC and PT) and to compare the frequency to the number of reports involving other products and other clinical signs  $= ROR / ROR(-)$
	- Signal Evaluation: To analyse the profile of affected animals (i.e. breed, age) for adverse reactions of interest (potential signs) and identify potential risk factors, effects of comedication, geographical distribution or pharmaceutical form
	- Data Stratification: To compare a product to products of the same class, or to identify and exclude certain products from the comparison (products with a dispr oportionate number of reports for a specific AE)

### **3. NCAs path**

To conduct an active substance class-based analysis for a class of products (e.g. antiparasitics), some guidelines should be taken into account, such as:

![](_page_60_Picture_727.jpeg)

In the case of NCA users, this active substance class-based analysis is therefore based on the following generic 2 steps methodology and the dashboards associated to do so: Define baseline: Identify the products and their active substances, target species, pharma forms, any combination products:

- ✓ Collect sales data
- Run queries to get overview of the number of reports in the database (per active substance / pharma form /species)

This defining baseline procedure would be achieved using the Adverse Event Overview dashboard. AEs profile in target species (including human reactions): What is the clinical profile of adverse reactions in each target species: is there a "class effect", a disproportion of reporting of a given sign for a particular product/active substance/pharma form, or for the entire group:

- ✓ Profile of affected animals (e.g. breed, age) for all adverse reactions
- ✓ Effect of co-medication
- ✓ Incidence calculation
- ✓ ROR with/without stratification (antiparasitics)

This profiling step would be achieved on the other hand by using Signal Detection, Signal Evaluation and Data Stratification dashboards.

Summing up:

**Define baseline**: Number of AEs for all the products per species, Number of AEs per product and species, Number of affected animals/Number of fatalities

**Clinical profile and comparison with the current SPCs**: To capture the clinical profile of adverse reactions focusing on medically important events, obtain the number of reports per VeDDRA term at SOC and PT level. To identify similarities and differences in this profile based on the species, pharmaceutical form, therapeutic class:

o Global (all substances/products)

- o Tablets versus spot-on
- o Per active substance
- o Per product

**Relate the number of adverse event reports for a particular product or group of products:**

 $\circ$  To the sales volumes of this product/group of products = INCIDENCE

 $\circ$  To the number of reports involving other products and other clinical signs= ROR **ROR analysis: For selected PTs, in each species, calculate a ROR for each product in comparison to**

- o All the products included in the subgroup analysis
- $\circ$  Only the products with the same route of administration withing the subgroup analysis
- o Exclude potential overrepresented products based on the VeDDRA term of interest

# <span id="page-61-1"></span><span id="page-61-0"></span>**14. Annex**

# *14.1 KPIs explanation*

**Number of cases:** Number of cases with the same Case number within the adverse event report. **Number of animals affected:** Animals affected within the adverse event report which will also include indirectly exposed animals, e.g. treated during pregnancy or lactation, co -mingled, infectious spread, etc.

The total number of animals affected includes: Recovered/Normal, Recovered with Sequela, Died, Euthanized, Unknown.

**Number of animals reacted:** Animals experimenting reactions to VMPs within the adverse event report.

**Number of animals died:** Animals died as a consequence of an adverse reaction to VMPs within the adverse event report.

The total number of animals died includes: Died, Euthanized.

# <span id="page-61-2"></span>*14.2 ROR*

## <span id="page-61-3"></span>**14.2.1 ROR calculation**

The Reporting Odds Ratio (ROR) calculates the odds of a certain event occurring with your medicinal product, compared to the odds of the same event occurring with all other medicinal products in the database.

A signal is considered when the lower limit of the 95% confidence interval of the ROR is greater than one. The 95% confidence interval gives an indication of the precision of the estimate of the ROR. For instance, if the ROR is 3, the odds of reports of this event with the medicinal product are x3 times higher than the odds of reports of this event among all other reports in the database.

![](_page_62_Figure_0.jpeg)

*Image 138: ROR Calculation formula*

# <span id="page-62-0"></span>**14.2.2 ROR calculation for data stratification**

ROR calculation for data stratification follows the same logic as the regular ROR calculation does. Same 4 variables apply, this is:

- Number of cases with the VeDDRA term and without the VeDDRA term
- Number of cases with the Product and without the Product

![](_page_62_Figure_6.jpeg)

*Image 139: ROR calculation for data stratification*

It is important to state that changes in the scope (Products or Species involved in the calculation) will impact in the ROR metrics since this modifications have a direct impact in the variables of the formula explained in the ROR Calculation ( $See 14.2.1$  ROR Calculation) and potentially changing the outcome.